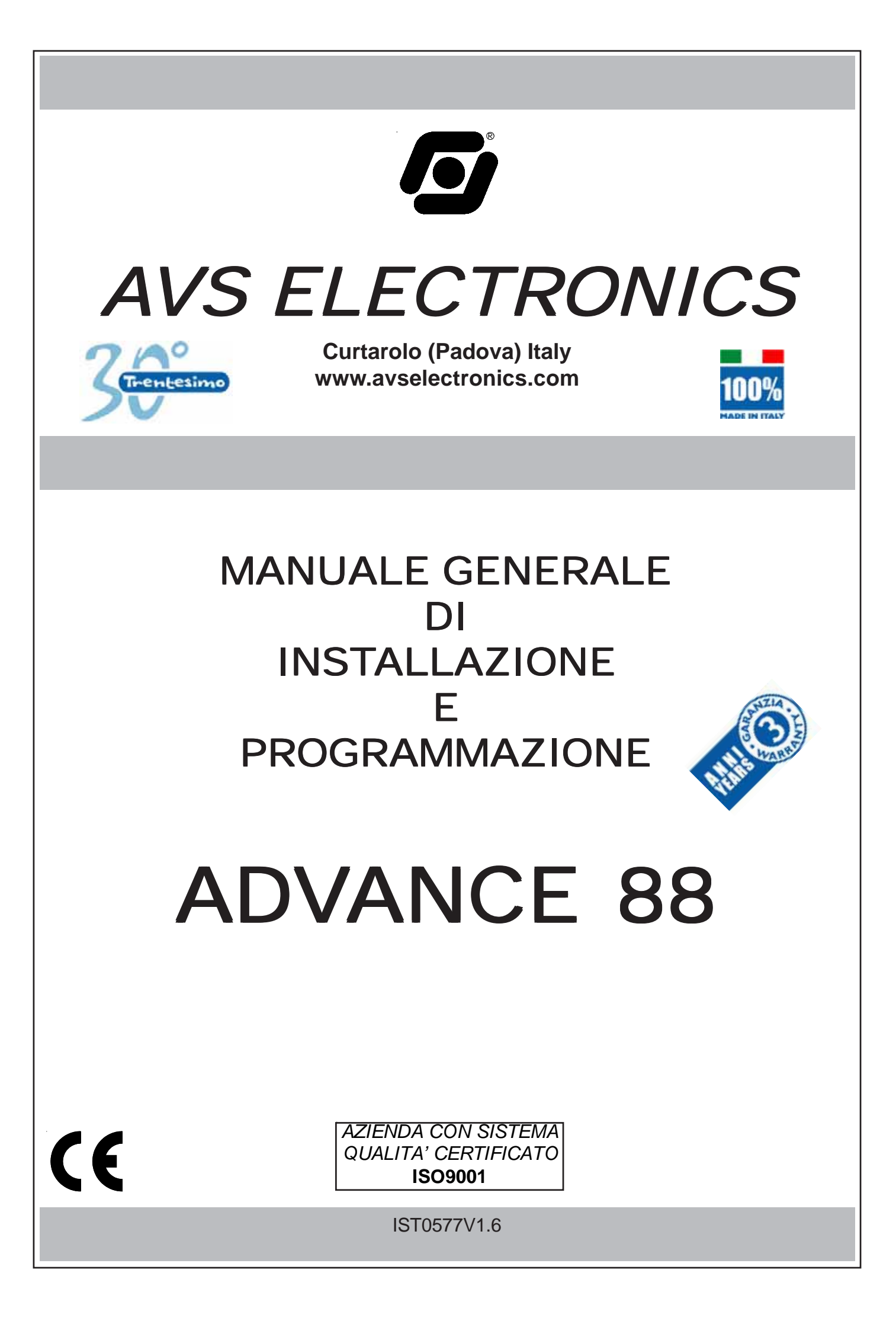

# **Indice**

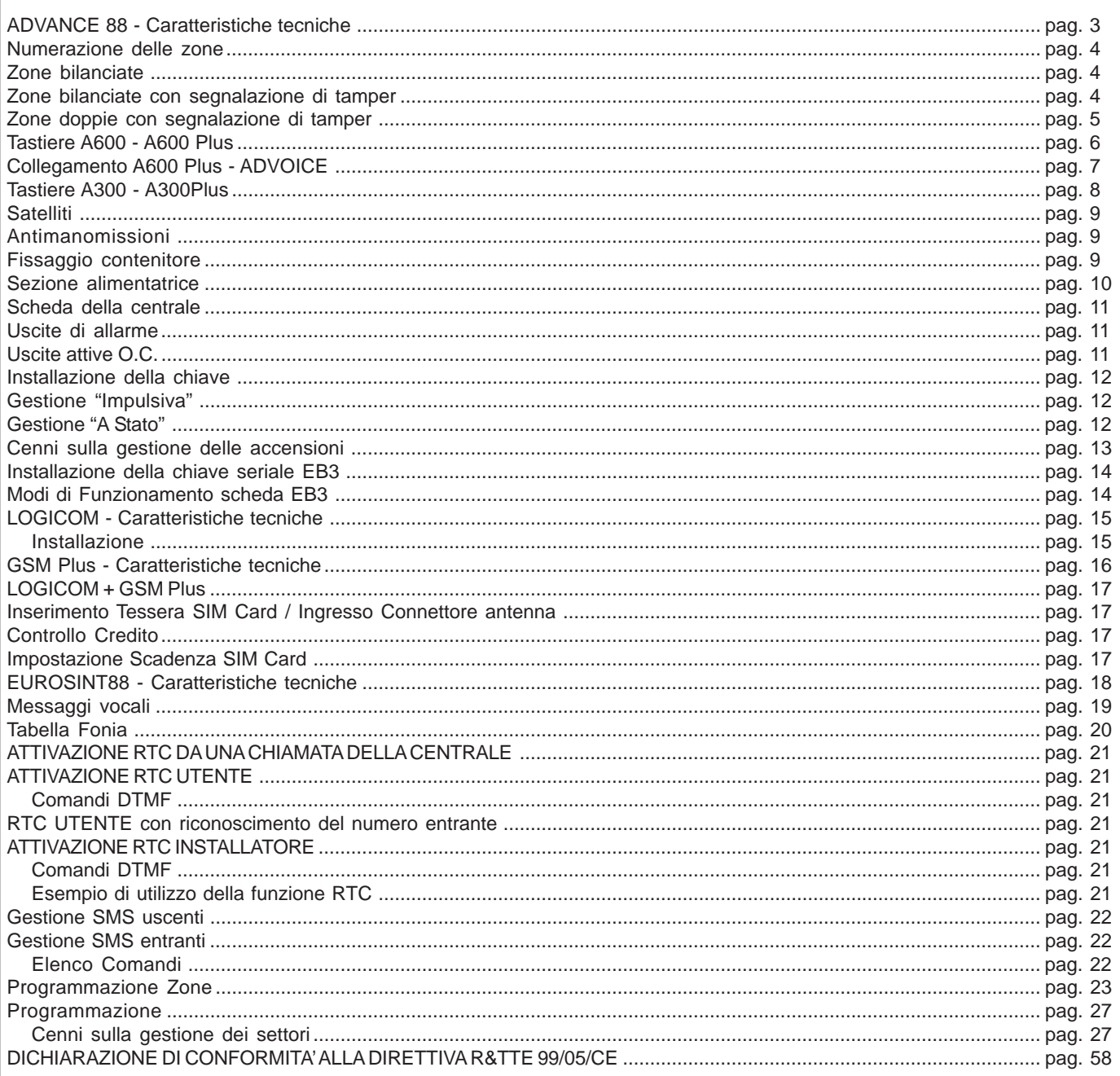

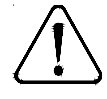

I prodotti devono essere impiegati secondo la destinazione prevista e in conformità alle

norme applicabili alle varie tipologie impiantistiche.<br>Comunque prima della messa in esercizio dei prodotti installati, si dovrà provvedere al collaudo<br>dell'impianto al fine di verificarne la funzionalità e l'osservanza de

L'apparecchio non dev'essere esposto a stillicidio o spruzzi d'acqua e nessun oggetto pieno di liquido dev'essere posto su di esso.

AVS ELECTRONICS S.p.a. si riserva il diritto di apportare modifiche in qualsiasi momento e senza preavviso.

#### <span id="page-2-0"></span>**ADVANCE 88 - Caratteristiche tecniche**

Centrale a microprocessore che gestisce tutte le funzioni tipiche di un impianto di sicurezza e protezione, in quanto è in grado di discriminare le segnalazioni provenienti da sensori <u>antieffrazione, antincendio, antirapina, soccorso medico, ecc</u>. Il sistema è costituito dalla centrale e da almeno una tastiera del tipo **(mod.A 600-A600Plus)** e può essere completato con schede satelliti di espansione tipo **(mod.SAT03, SAT04, SAT WS),** con il combinatore telefonico digitale **(mod.LOGICOM**) e/o con combinatore

#### GSM **(mod.GSM Plus**) e con il modulo di sintesi vocale **(mod.EUROSINT88**).

I numeri preceduti da un "(+...)" tra parentesi, rappresentano le uscite aggiuntive che si ottengono utilizzando i vari tipi di satelliti o caratteristiche della centrale stessa.

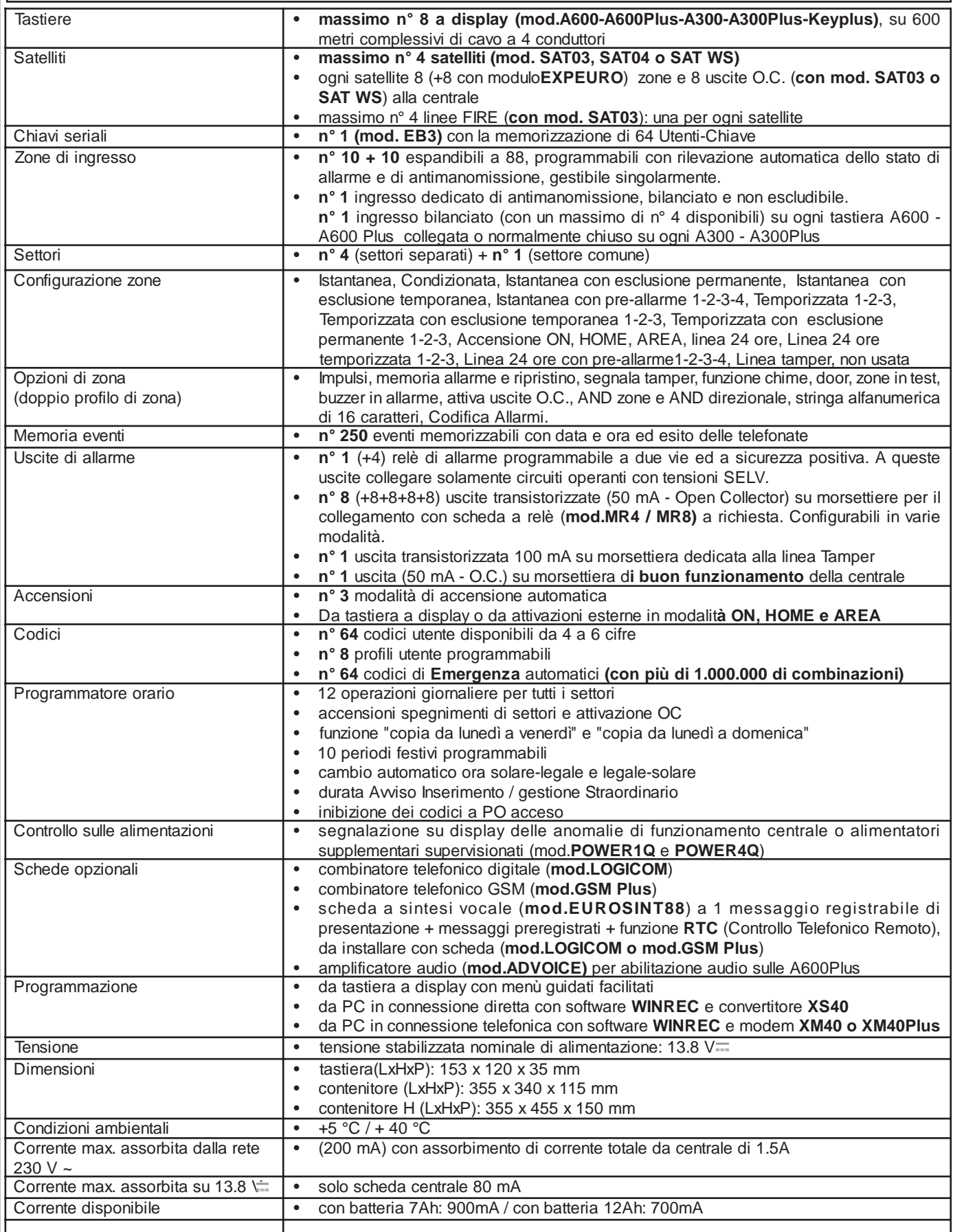

<span id="page-3-0"></span>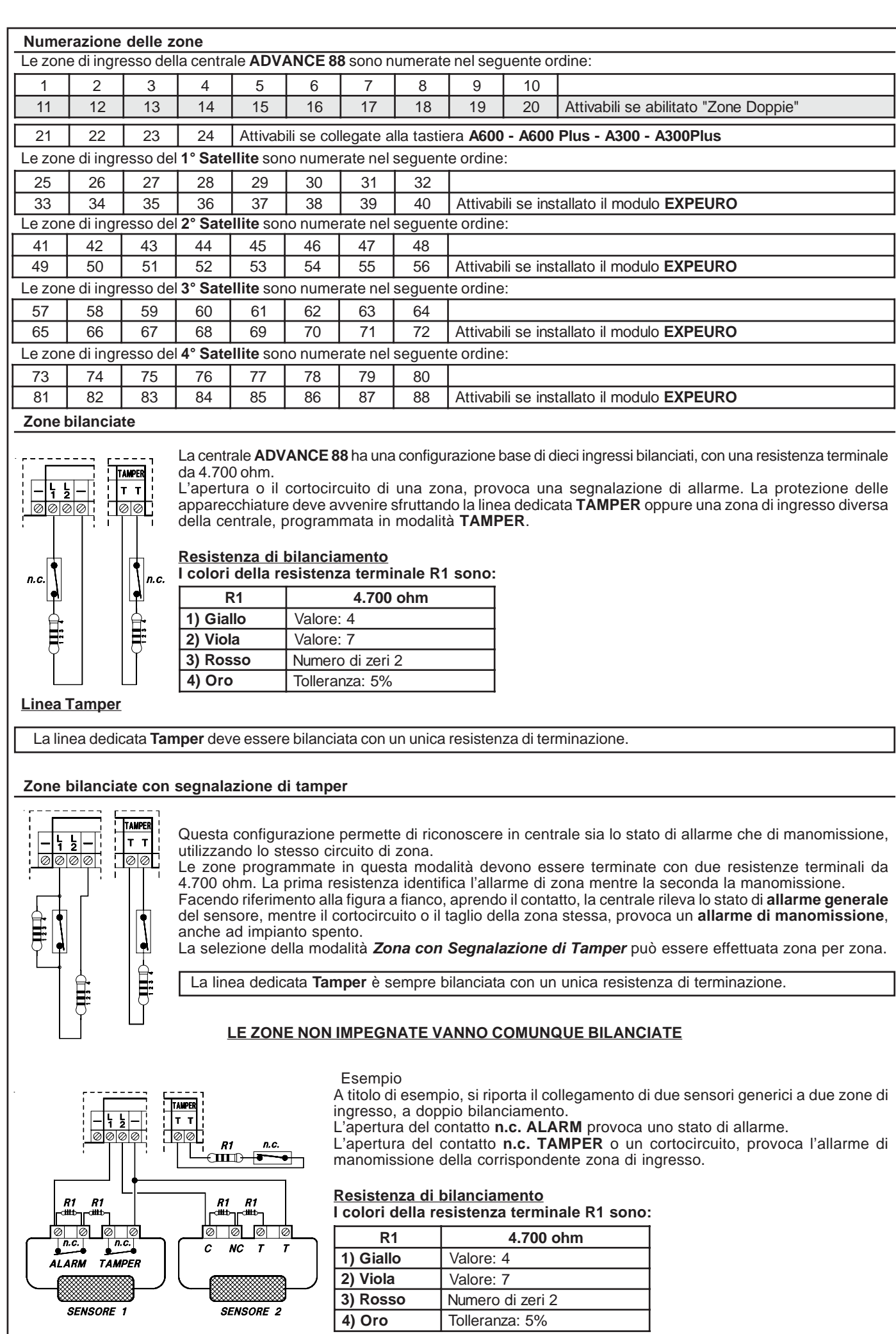

**SENSORE** 

**3) Rosso** Numero di zeri 2 **4) Oro** Tolleranza: 5%

<span id="page-4-0"></span>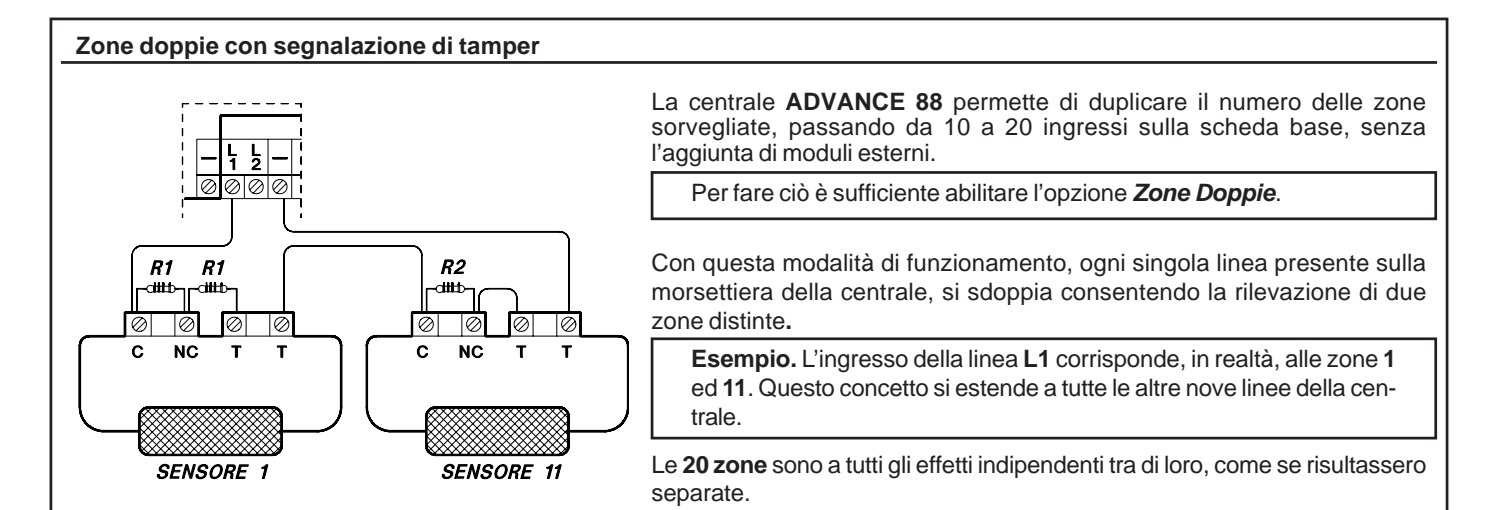

#### **Riassumendo**

- Impostando **Zone Doppie (NO)** è possibile attuare un installazione tipo "Zone Bilanciate" e "Zone con segnalazione di Tamper" con un massimo di 10 zone distinte.
- Impostando **Zone Doppie (SI)** è possibile attuare un installazione tipo "Zone con segnalazione di Tamper" e "Zone Doppie" con un massimo di 20 zone distinte.
- La configurazione a *Zone Doppie*, richiede sempre un bilanciamento a tre resistenze di terminazione, come riportato nelle figure sottostanti.

#### **Resistenze di bilanciamento**

I colori delle resistenze terminali **R1** 4.700 ohm (4K7) ed **R2** 10.000 ohm (10K), sono:

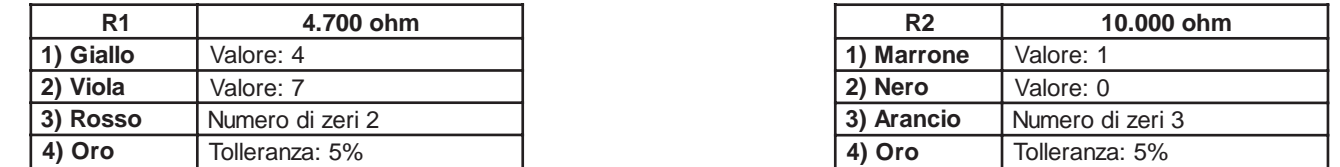

Nel **Sensore 1,** se si apre il contatto (C-NC) in parallelo alla resistenza R1, si avrà la segnalazione di **"Allarme Zona 1"**. Nel **Sensore 11**, se si apre il contatto (C-NC) in parallelo alla resistenza R2, si avrà la segnalazione di **"Allarme Zona 11"**. Se si aprono entrambi, si avranno ambedue le segnalazioni di allarme.

La *Segnalazione di Tamper* può essere abilitata indipendentemente, per qualsiasi delle zone base (1 a 10) e delle rispettive zone gemelle (11 a 20).

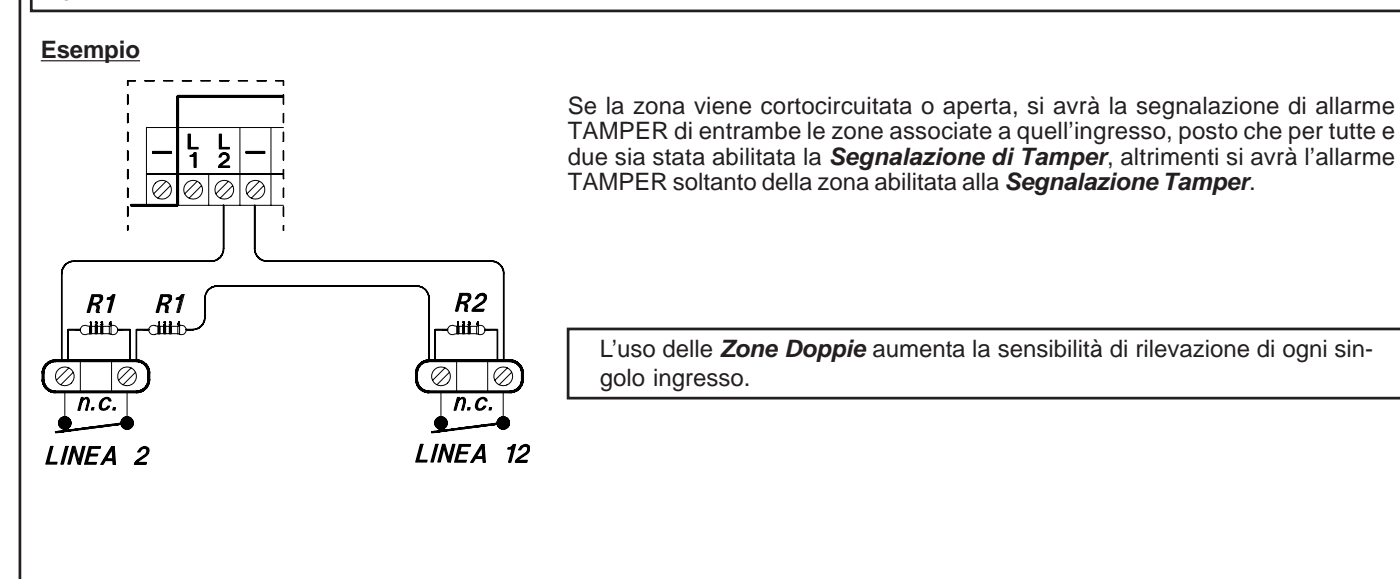

<span id="page-5-0"></span>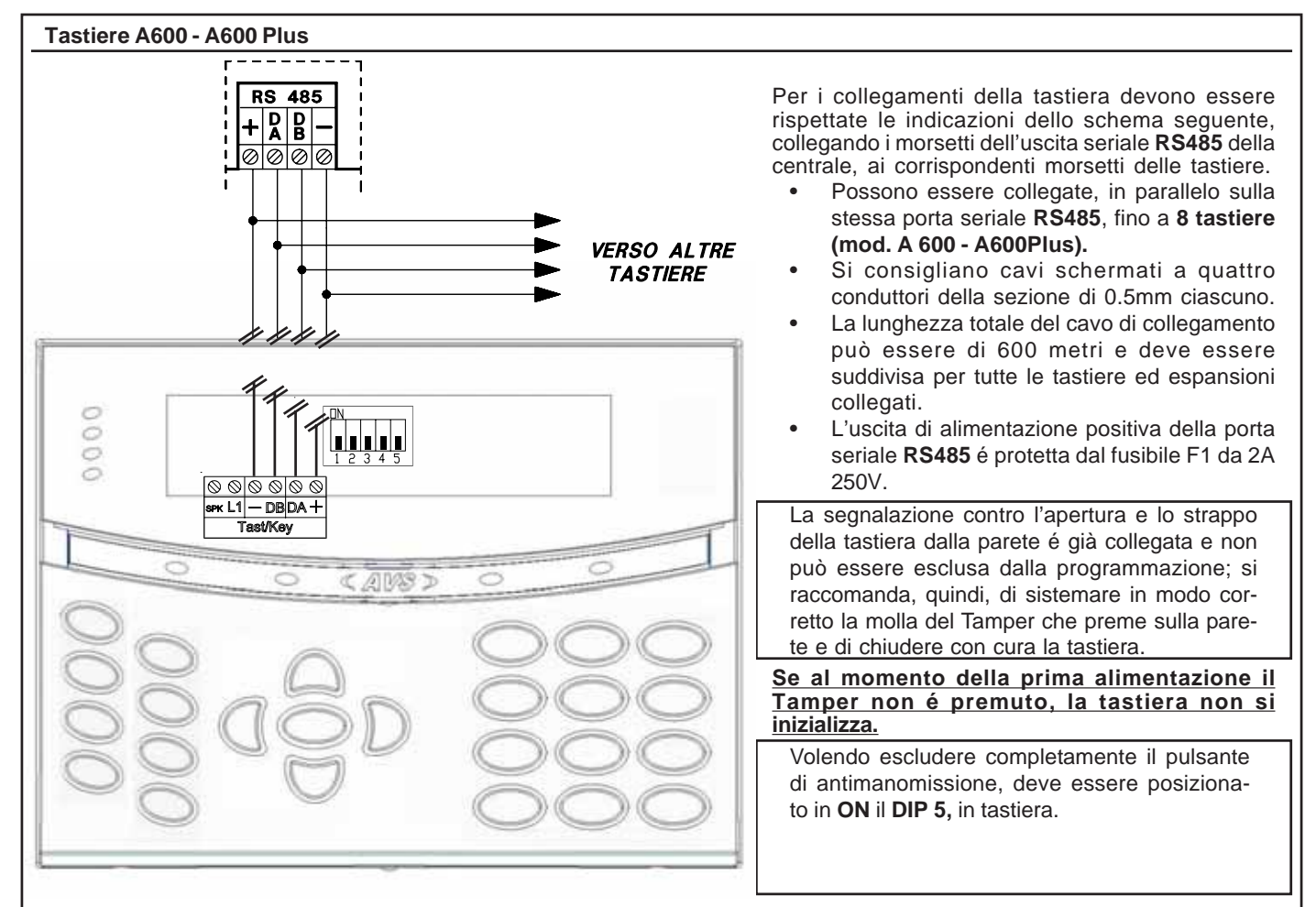

#### **Indirizzamento**

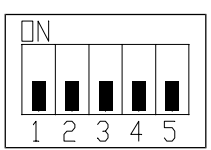

Qualora l'installazione prevedesse più punti di attivazione, le tastiere installate devono essere indirizzate utilizzando il dip switch a cinque vie, posto sulla scheda delle tastiere stesse. La numerazione delle tastiere deve essere progressiva.

Ad esempio, se fossero state installate n° 2 tastiere, la prima tastiera a display dovrà avere "indirizzo 1" e la seconda "indirizzo 2".

Nella programmazione della centrale si dovrà dichiarare il numero delle tastiere collegate.

Premendo contemporaneamente i tasti **(CLR)** ed **(ESC)** è possibile verificare il corretto indirizzamento.

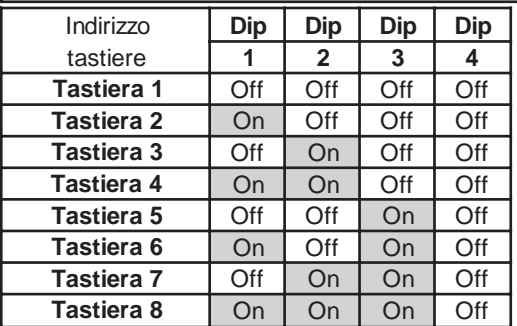

#### **Per indirizzare le tastiere, posizionare i dip secondo la tabella.**

Si deve tener presente che non vi possono essere più tastiere con lo stesso indirizzo, altrimenti cesseranno di funzionare e la centrale attiverà un allarme Tamper.

In questo caso, per ripristinare il funzionamento, si deve:

a) dare i corretti indirizzi alle tastiere;

**LE ZONE NON IMPEGNATE VANNO COMUNQUE BILANCIATE**

b) togliere e ridare alimentazione a tutte le tastiere.

#### **Zone collegate in tastiera**

Collegare le zone in tastiera in singolo / doppio bilanciamento con **R1 da 4K7** (vedi schema "Zone bilanciate"/ "Zone bilanciate con segnalazione di tamper"). Se si utilizzano gli ingressi di zona sulle tastiere è bene tenere presente che il numero di zona è legato alla tastiera.

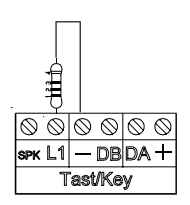

#### **Tabella**

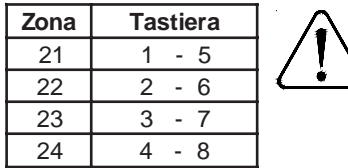

**ES: la zona 21 corrisponde all'ingresso posto sulla tastiera 1 e sulla tastiera 5. Questo significa che le due zone, seppur su tastiere diverse, sono virtualmente collegate in serie.**

**La programmazione è quindi la medesima ed in caso di zone aperte od allarmi della linea, potrebbe essere aperto l'ingresso collegato sulla tastiera 1 o sulla 5. Se la tastiera n°5 non è collegata, la sua linea virtuale risulta bilanciata.**

#### <span id="page-6-0"></span>**Collegamento A600 Plus - ADVOICE**

- disalimentare il sistema

- innestare il modulo vocale sul connettore in centrale

- collegare il morsetto **SPK** delle A600Plus sul morsetto **OUT SPK** del modulo vocale (Mod. ADVOICE); si consiglia di utilizzare un cavo schermato separato per il collegamento.

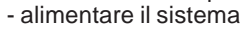

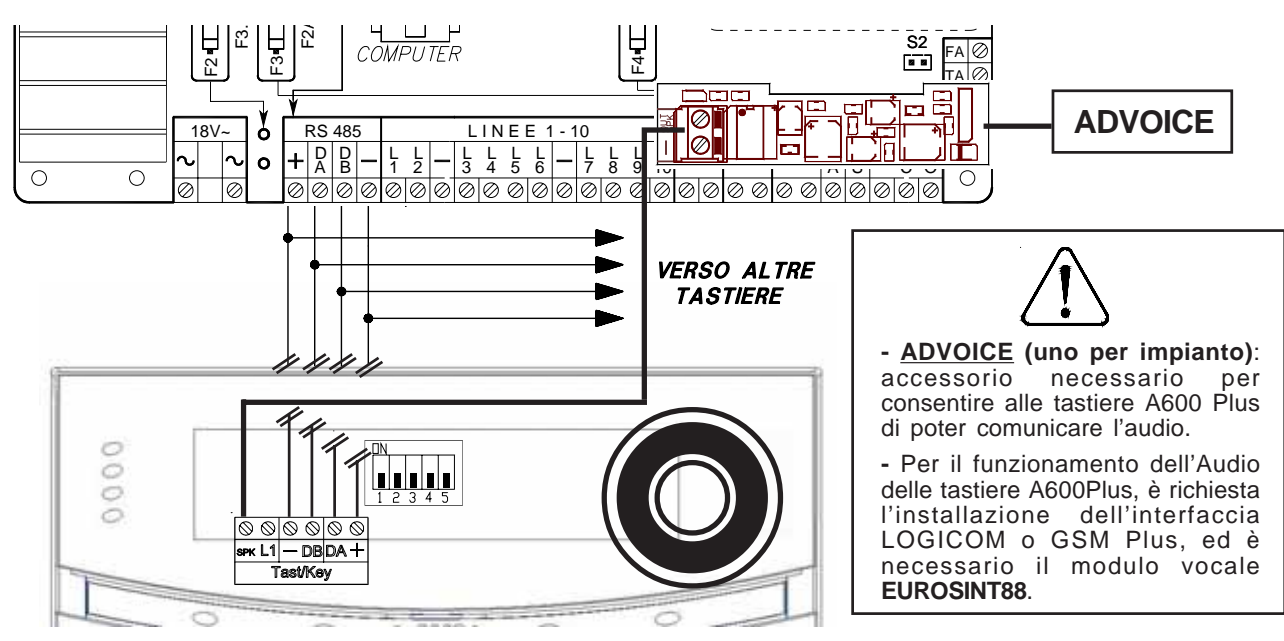

#### **Abilitazione Audio tastiere** (utente)

L'abilitazione audio delle singole tastiere si attiva come segue:

- Digitare il *codice utente* con attributo "*Master*" ed entrare nel menù **1** sulla tastiera che si vuole abilitare
- Scorrere i passi di programmazione fino al passo "*Impostazioni A600*"
- Entrare nel menù e regolare il "*Volume Audio*" su una delle possibili impostazioni (Mute Basso -Medio Alto) con il tasto (**CLR**).

**Nota**: **"**Mute**"** disattiva l'audio della tastiera per qualsiasi comunicazione (eventi e stato zone).

#### **Abilitazione audio STATO ZONE tastiere** (utente)

- L'abilitazione audio STATO ZONE delle singole tastiere si attiva come segue:
- Digitare il *codice utente* con attributo "*Master*" ed entrare nel menù **1** sulla tastiera che si vuole abilitare
- Scorrere i passi di programmazione fino al passo "*Impostazioni A600*"
- Entrare nel menù ed impostare il "*Audio Stato zone*" su (SI /NO) con il tasto (**CLR**).

#### **Abilitazione audio EVENTI alle tastiere** (installatore)

- L'abilitazione delle comunicazioni alle tastiere si ottiene come segue:
- impostare il profilo telefonico con *protocollo* "Vocale"
- impostare il profilo telefonico con *interfaccia* Vocale A600
- impostare *Abilita eventi tastiera*; inserire il numero della tastiera a cui si vuole inviare una "telefonata" virtuale.
- **ES**: impostare 1 per abilitare la chiamata sulla tastiera 1; impostare 137 per abilitare la chiamata sulle tastiere 1, 3, 7; impostare \* per abilitare la chiamata su tutte le tastiere.
- Le tastiere comunicheranno tutti gli *eventi* che sono *associati* al profilo telefonico.

#### **Abilitazione audio STATO ZONE alle tastiere** (installatore)

- L'abilitazione delle comunicazioni alle tastiere si ottiene come segue:
- impostare il profilo telefonico con *protocollo* "Vocale"
- impostare il profilo telefonico con *interfaccia* "Vocale A600"
- impostare *Abilita Stato zone tastiera*; inserire il numero della tastiera a cui si vuole inviare una "telefonata" virtuale.
- Le tastiere comunicheranno le **aperture degli ingressi** che sono *associati* al profilo telefonico. (Vedi esempio EVENTI)

#### **Opzioni Display e retroilluminazione** (utente)

- E' possibile variare il contrasto, l'intensità dei Led e le retroilluminazioni, per variare queste opzioni si deve operare come segue: - Digitare il *codice utente* con attributo "*Master*" ed entrare nel menù 1sulla tastiera che si vuole abilitare
- Scorrere i passi di programmazione fino al passo "*Impostazioni A600*"
- Entrare nel menù e scorrere verso il basso sino alle voci "Riduz. Contrasto Rid. intens. LED Retroilluminaz.".
- *Riduzione Contrasto*: Impostando "Si" si riduce il contrasto del display
- *Riduzione intensità LED*: impostando "SI" si riduce la luminosità dei led della tastiera
- *Retroilluminazione (max 4)*: Impostare il valore (da 1 a 4) dell'intensità della retroilluminazione del display e della tastiera.

#### **Interruzione delle ripetizioni vocali** (utente)

- E' possibile interrompere il ciclo delle ripetizioni vocali della tastiera:
- Digitare il tasto (**3**) della tastiera se siamo dentro al menù utente.
- Digitare il tasto (**3**) seguito dall' **ENT** se siamo fuori dal menù utente.

#### **Abilitazione RTC su tastiera A600Plus**

E' possibile attivare l'RTC direttamente sulla tastiera A600 Plus con le stesse funzionalità e modalità di utilizzo dell'RTC con collegamento telefonico.

- Digitare il *codice utente* con attributo "*Master*" ed premere 7; (dev'essere abilitato nel "profilo dell'utente")
- Inserire i comandi descritti sul manule utente per RTC (pag 23), premere (**ESC**) per uscire

<span id="page-7-0"></span>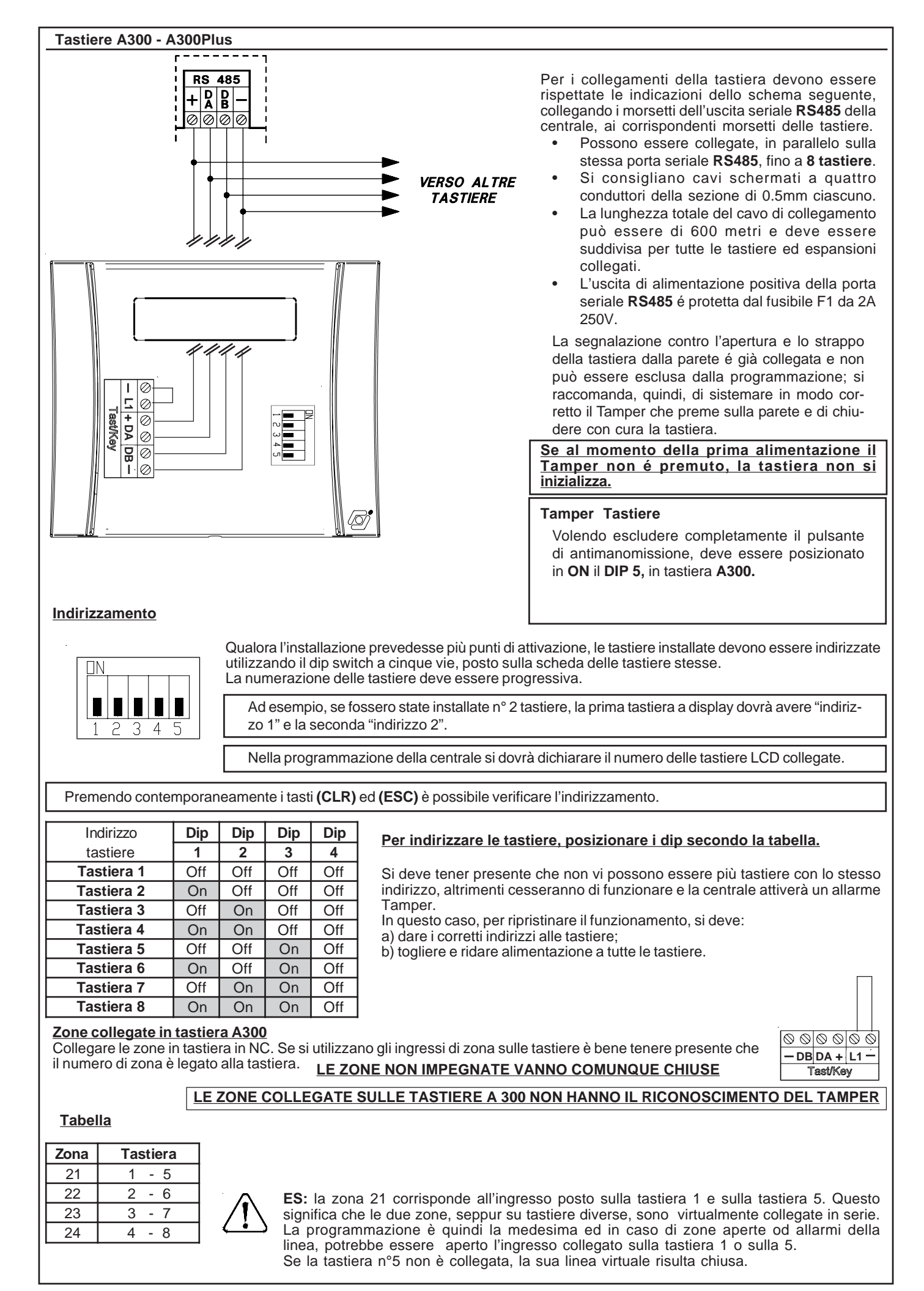

#### <span id="page-8-0"></span>**Satelliti**

Le schede di espansione **mod.SAT03 - SAT04 - SAT WS**, vanno collegate alla seriale **RS485** della centrale nello stesso modo delle tastiere.

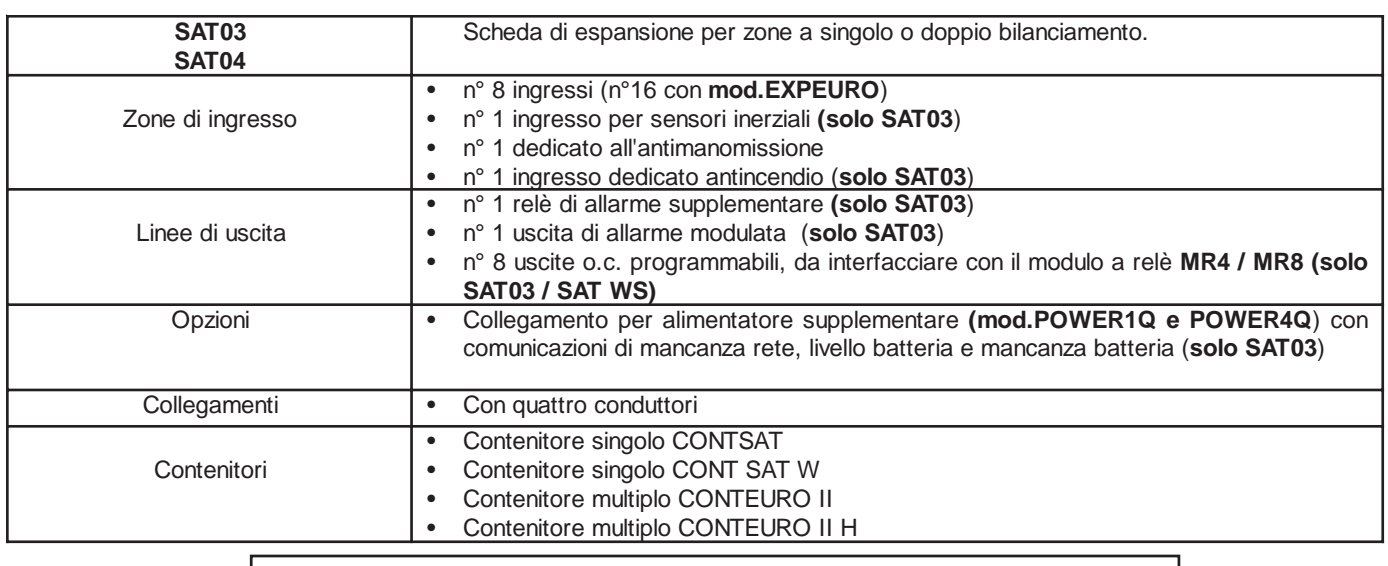

L'utilizzo del satellite modello radio **SAT WS**, fa decadere le prestazioni IMQ.

#### **Indirizzamento**

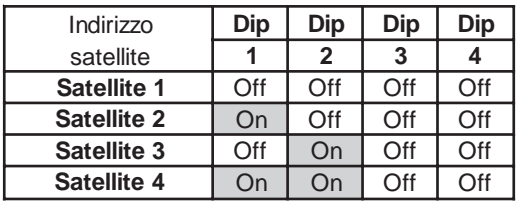

#### **Per ulteriori informazioni, fare riferimento al manuale dei relativi satelliti.**

L'alimentatore supplementare **mod.POWER1Q o 4Q** in contenitore, deve contenere **SOLO** il proprio trasformatore e la propria batteria di mantenimento, inoltre attraverso esso deve transitare la caveria minima per svolgere la sua funzione. **Quindi, la seriale RS485 non deve assolutamente transitare per questo contenitore.**

#### **Antimanomissioni**

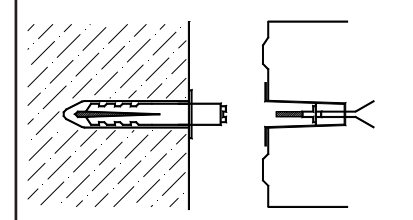

Tutte le antimanomissioni del contenitore della centrale devono essere collegate all'ingresso Tamper avendo cura di installare nel modo corretto il kit antistrappo dato in dotazione alla centrale.

Si fa notare che le segnalazioni di antimanomissione delle zone programmate con lettura del doppio bilanciamento vengono gestite direttamente dalla centrale.

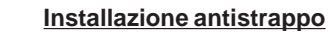

1. Forare la parete in corrispondenza del foro sul fondo del contenitore destinato all'alloggiamento dell'antistrappo.<br>2 l'oserire il tassello nel foro de

2. Inserire il tassello nel foro della parete ed avvitare il distanziatore.<br>3. Inserire dall'esterno l'antistrappo sull'apposito foro sul fondo del

Inserire dall'esterno l' antistrappo sull'apposito foro sul fondo del contenitore. Fissare saldamente il contenitore alla parete, controllando che il distanziatore avvitato sul tassello vada a premere sulla molla del pulsante antistrappo.

**Fissaggio contenitore**

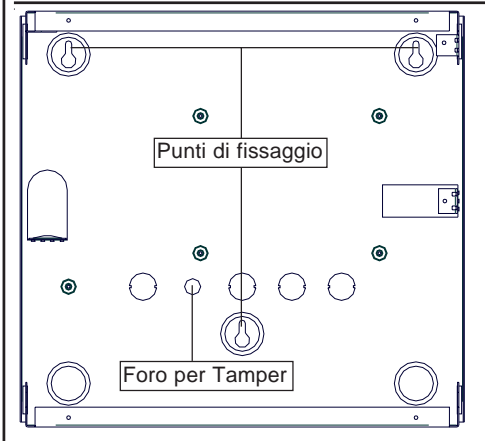

Il fissaggio a muro, per essere conforme alla normativa di sicurezza EN 60950-1, dev'essere adatto a sostenere un peso di 24 Kg.

#### <span id="page-9-0"></span>**Sezione alimentatrice**

L'alimentatore inserito nella scheda di elaborazione é stabilizzato a  $13.8V = e$  limitato in corrente a 1.5A. La corrente di utilizzo per il carico esterno é dipendente dalla batteria adoperata per l'autoalimentazione della centrale.

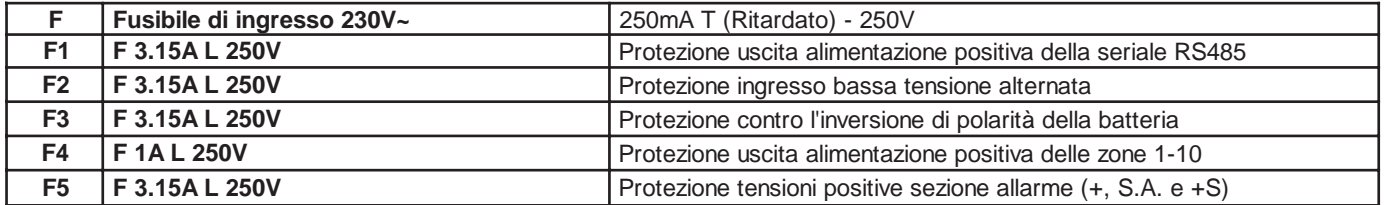

#### **Tabella**

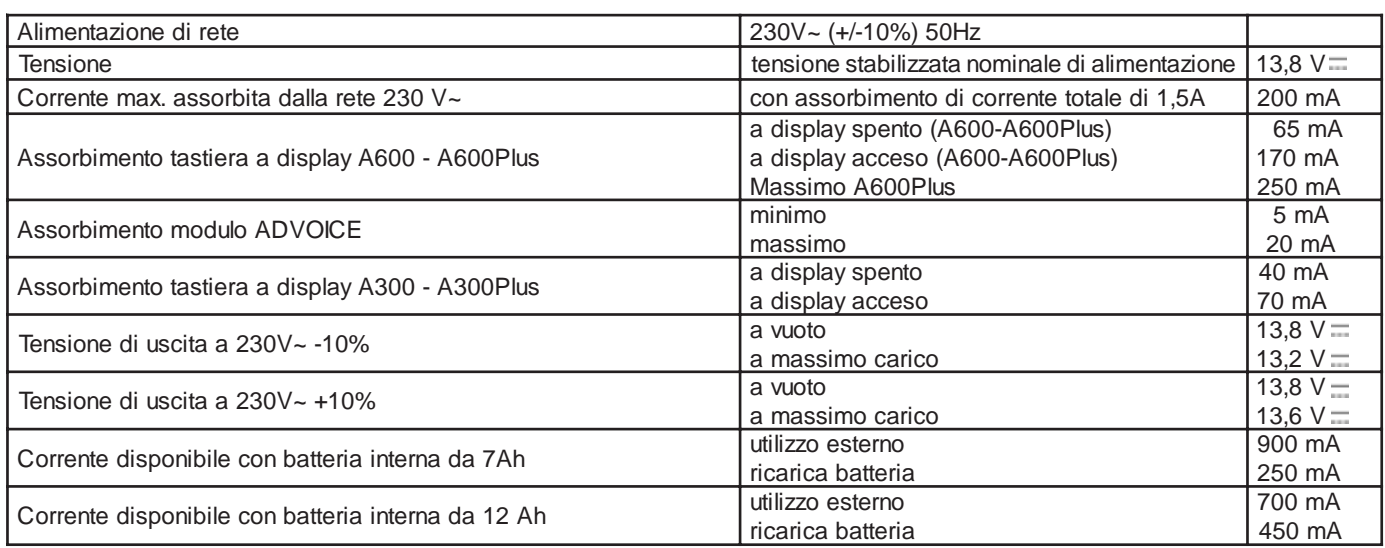

#### **Collegamenti esterni**

Inserire un interruttore di rete onnipolare avente una distanza minima fra i contatti di almeno 3 mm nell'installazione elettrica dell'edificio.

Porre un capicorda ad occhiello sul filo di terra e fissarlo alla torretta filettata contrassegnata col riferimento di terra. La scheda della centrale viene collegata a terra attraverso le torrette metalliche del contenitore.

#### **Per l'ingresso alimentazione 230V~, usare cavi a doppio isolamento.**

#### **Trasformatore toroidale**

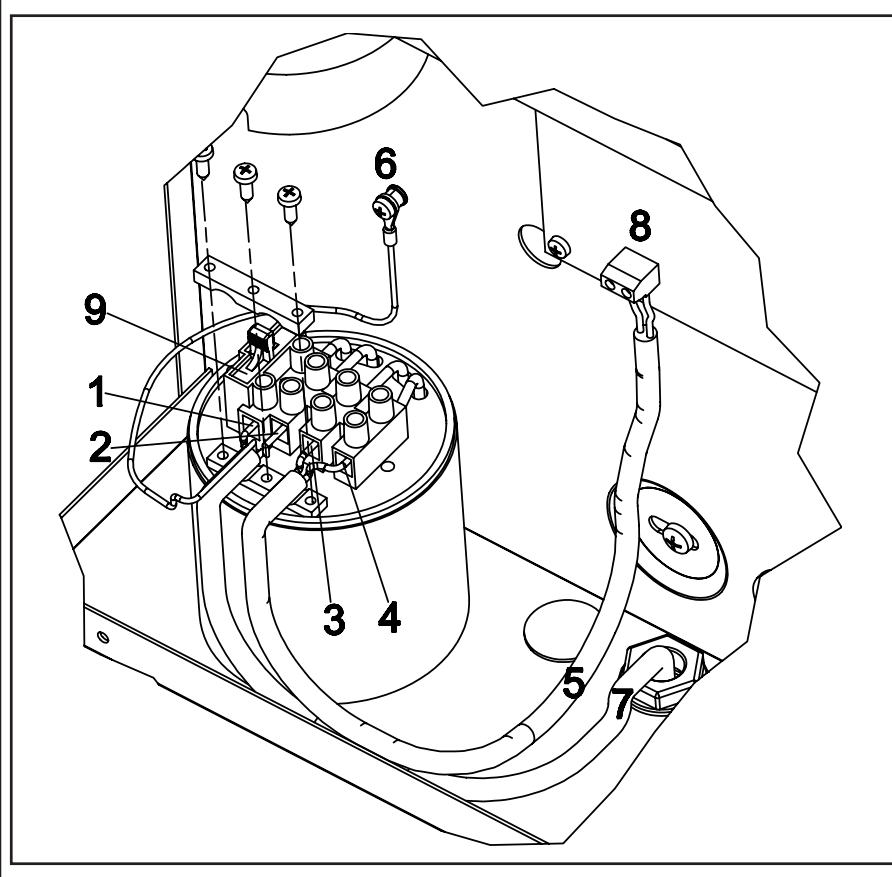

#### **Il trasformatore toroidale va collegato nel seguente modo:**

(1) Fase 230V~

- (2) Neutro 230V~
- $(3)$  18V~
- $(4) 18V -$ (5) Guaina H03VV 2 x 0.50
- (6) Morsetto di terra

(7) Guaina doppio isolamento

(8) Circuito elettronico

 $(9)$  Fusibile F

#### **Fissaggio del trasformatore toroidale alla centrale:**

per il fissaggio utilizzare le strip biadesive in dotazione.

Attaccare le strip biadesive sul fondo del trasformatore ed appoggiare lo stesso alla centrale, con una leggera pressione, nella posizione evidenziata nella figura a lato.

#### <span id="page-10-0"></span>**Scheda della centrale**

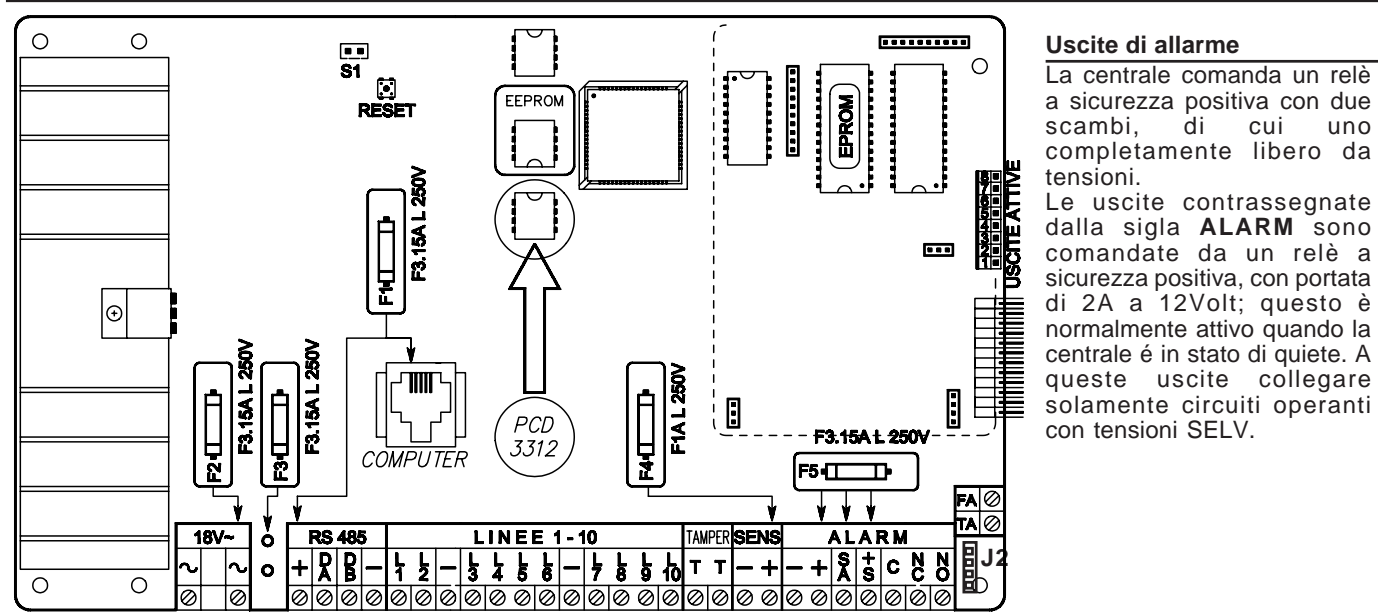

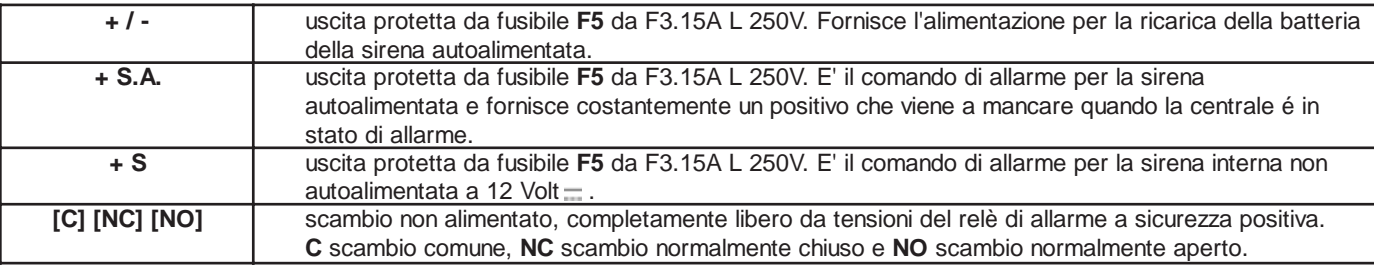

#### **Uscite attive O.C.**

La centrale ha **otto** uscite attive transistorizzate, così come il **SAT03**; forniscono un negativo transistorizzato, per collegamento con modulo opzionale **(mod.MR4),** quando si verifica l'evento che é stato associato.

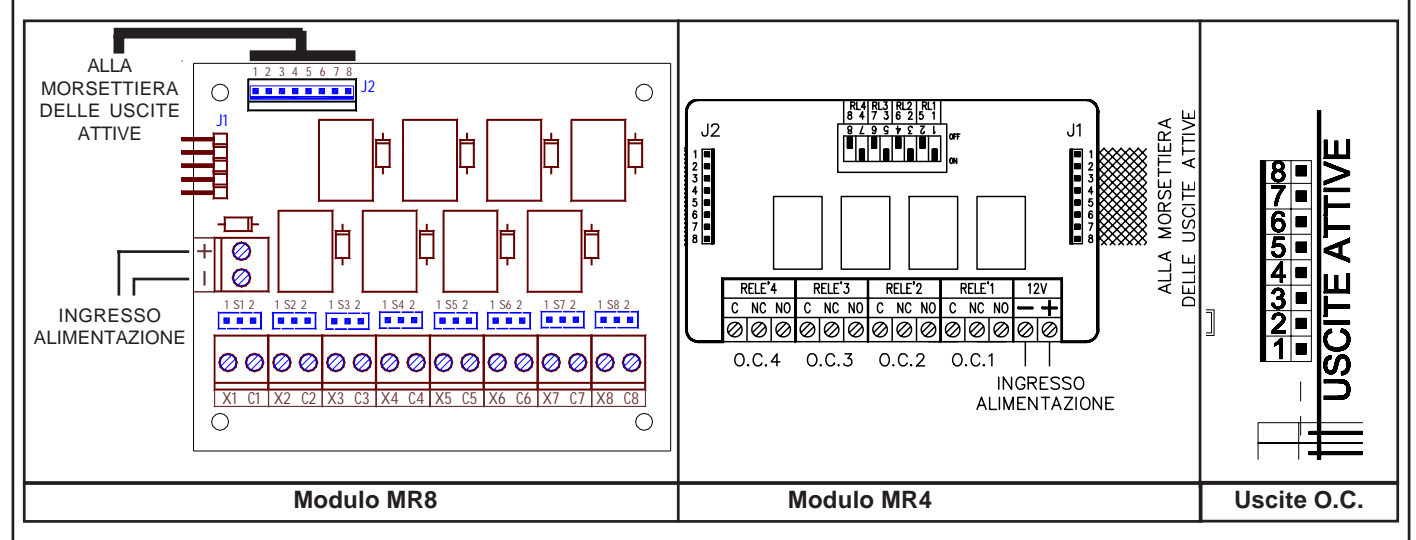

#### **Uscite O.C .**

Per il collegamento del modulo **MR4 / MR8** con la micro-morsettiera tagliare il cavetto e fissare i terminali dei fili nella morsettiera.

Uscite attive O.C. dalla **n° 1 alla n° 40** sono programmabili; per attivarsi quando si verificano certi eventi o per essere attivati dall'utente**.**

**NOTA:** 8 sono disponibili in centrale, 8 sul primo satellite, 8 sul secondo, 8 sul terzo e 8 sul quarto

#### **TA - Uscita transistorizzata da 100 mA**

Uscita dedicata alla linea **Tamper**; è un uscita a sicurezza positiva e, quindi, fornisce costantemente un negativo transistorizzato che viene a mancare quando si verifica un allarme dell'ingresso dedicato all'antimanomissione in centrale o quando si verifica un allarme di antimanomissione delle zone programmate per *segnalare il tamper*.

#### **Uscita attiva (FA)**

Uscita che controlla il **corretto funzionamento della centrale**; é un'uscita a sicurezza positiva e, quindi, fornisce costantemente un negativo transistorizzato che viene a mancare quando si verifica un guasto con blocco del microprocessore.

#### <span id="page-11-0"></span>**Installazione della chiave**

La centrale ha la possibilità di essere accesa anche da un attuatore esterno oltre la tastiera; per mezzo degli ingressi di zona opportunamente programmati come accensione in modalità **ON**, **HOME** o **AREA**.

#### **Programmazione Centrale**

#### **Prog. Chiave**

Programmare "Impulsiva**"** o "A Stato" a seconda della gestione desiderata**.**

**Prog. Zona**

Programmare una zona come **Chiave ON:** (Accensione ON) quindi sbilanciando questo morsetto con un negativo per qualche secondo "gestione Impulsiva" o mantenendo lo sbilanciamento "gestione A Stato", la centrale si accenderà in modalità ON e le zone programmate come "Incluse in ON" saranno considerate come attive a tutti gli effetti, stesso discorso per la zona programmata come **Chiave HOME**: (Accensione HOME) e per la zona programmata come **Chiave AREA**: (Accensione AREA).

**Se abilitata l'opzione "Zone doppie", la zona gemella a quella utilizzata per comandare un' accensione in qualsiasi modalità, deve essere configurata come "Non usata". In caso contrario, per avvertire dell' errata programmazione, in tastiera compare la scritta "Errore Prog. # 1".**

#### **Gestione "Impulsiva"**

La gestione impulsiva permette di gestire la centrale indifferentemente sia da tastiera che da chiave elettronica.

#### **Schema di collegamento RK32 e IMP32 (Impulsiva)**

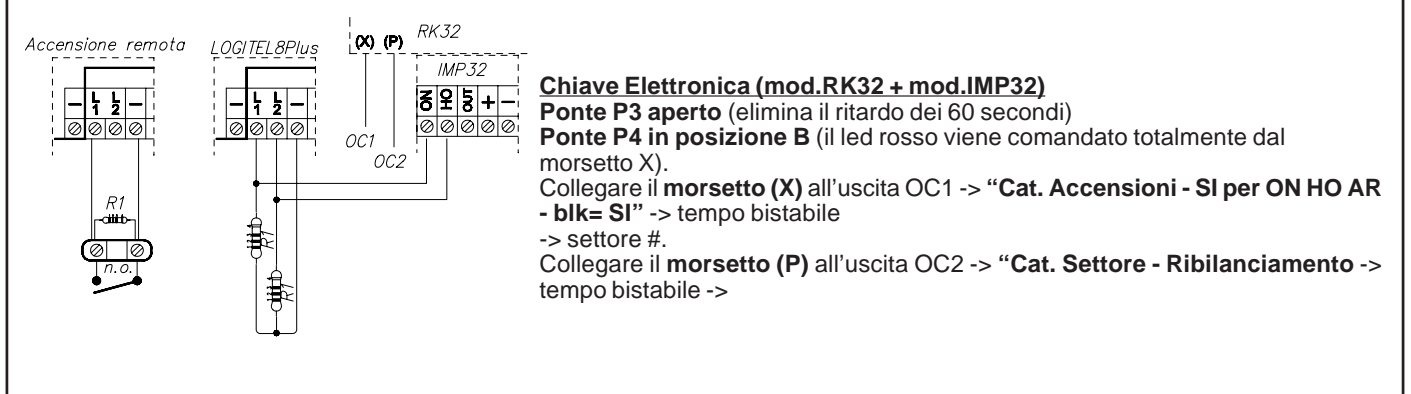

#### **Gestione "A Stato"**

La gestione a Stato ipotizza la gestione dell'impianto solo da chiave elettronica e di utilizzare la tastiera solo nel caso in cui si voglia attuare un accensione con esclusione dell'inseritore esterno (nel caso in cui si dovesse perdere una chiave elettronica e la si volesse escludere).

**ATTENZIONE:** in questo modo, se l'impianto fosse stato acceso in precedenza da chiave elettronica, lo si può spegnere solo da chiave elettronica.

#### **Le resistenze R1 nei vari disegni devono avere un valore di 4.700 ohm**

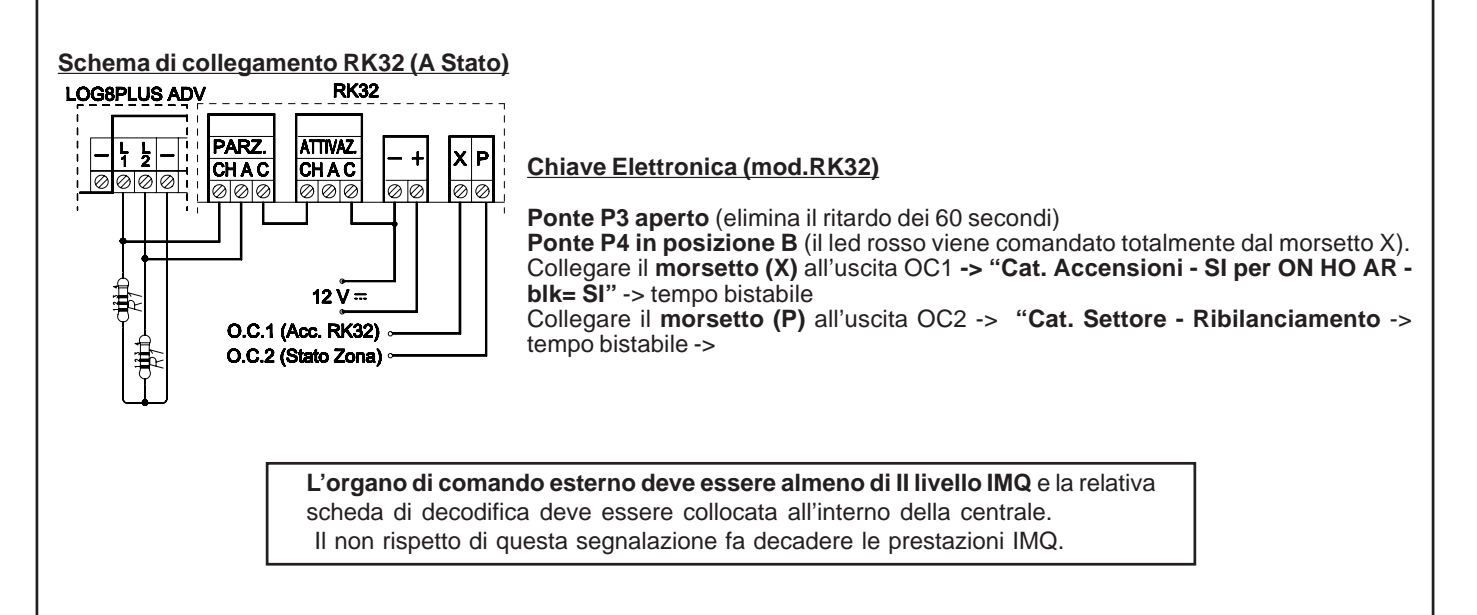

#### <span id="page-12-0"></span>**Schema di collegamento / programmazione scheda chiave EB1**

**DIP 1**

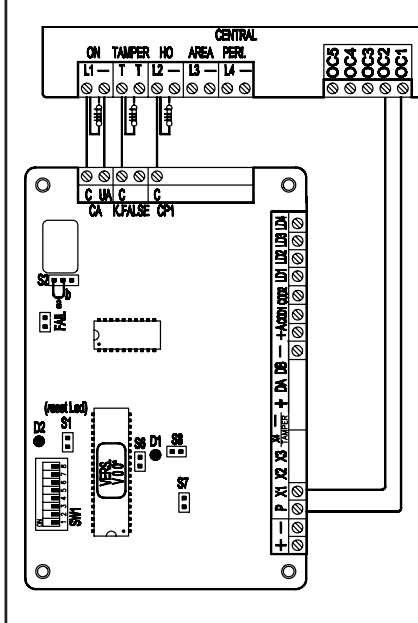

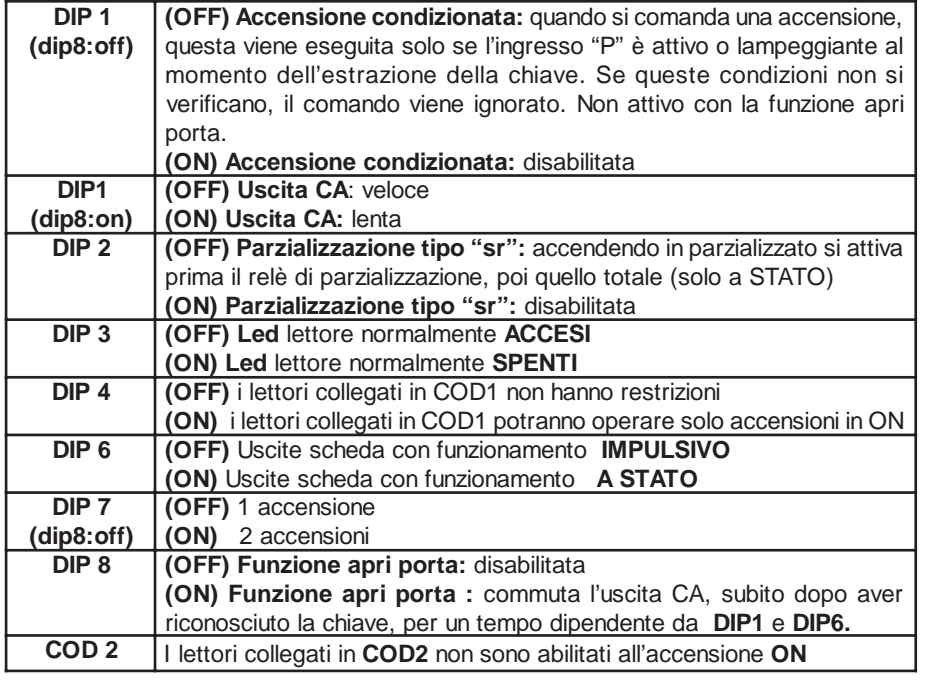

#### **Programmazione della centrale**

Programmare la zona **L1** come **Chiave ON** mentre la zona **L11** come **Non usata**.

Programmare la zona **L2** come **Chiave HOME** mentre la zona **L12** come **Non usata**.

L'uscita **O.C. 2** deve essere programmata con modalità **"Cat. Accensioni - SI per ON HO AR - memo all = SI"** -> tempo bistabile L'uscita **O.C. 1** deve essere programmata con modalità **"Cat. Settore - Ribilanciamento** -> tempo bistabile blk.-> Se la chiave elettronica viene utilizzata in modalità **IMPULSIVA**, programmare il **Mod. funzionamento chiave** come **Impulsivo**

Se la chiave elettronica viene utilizzata in modalità **A STATO**, programmare il **Mod. funzionamento chiave** come **A Stato**

L'esempio di programmazione sopra riportato è da considerarsi indicativo. Qualsiasi zona di ingresso ad eccezione delle zone gemelle (L11 a L20) possono diventare ingressi di accensione.

#### **Cenni sulla gestione delle accensioni**

La centrale permette tre tipi di accensione: **ON, HOME e AREA**. Ad ogni tipo di accensione è possibile associare arbitrariamente qualsiasi insieme di zone della centrale.

Quando la centrale viene accesa in una delle tre modalità possibili, le zone associate a quella modalità risulteranno attive e potranno segnalare allarme.

L'accensione della centrale, se effettuata da una chiave esterna, può avvenire in due modi diversi: *impulsivo* o *a stato*. Quando viene comandata da tastiera, l'accensione è **sempre** impulsiva.

La differenza fondamentale tra la modalità *impulsiva* e quella *a stato* è che nella prima, se la centrale è stata accesa da una chiave esterna può essere spenta da tastiera e viceversa, mentre nella seconda la centrale non può essere spenta da tastiera fintanto che una chiave esterna la mantiene accesa a stato.

La centrale stabilisce un ordine gerarchico delle accensioni in cui la modalità ON è quella di livello più alto e fanno seguito nell'ordine le modalità HOME e AREA. Questo determina che se viene comandata un'accensione e più tardi subentra un'altra di livello più alto, la centrale passa alla modalità di livello maggiore.

- **Esempio 1:** la centrale viene accesa in modalità HOME da una chiave esterna *a stato*. Più tardi viene comandata da tastiera l'accensione ON. La centrale passa in accensione ON. Se poi viene spenta da tastiera, rimane accesa in modalità HOME, fino a quando la chiave esterna *a stato* la spegne completamente.
- **Esempio 2:** La centrale viene accesa in modalità ON da una chiave esterna *a stato*. Più tardi viene comandata da tastiera l'accensione AREA. La centrale rimane accesa in modalità ON. Se poi viene spenta dalla chiave *a stato*, passa in accensione AREA, fino a quando viene spenta completamente da tastiera.
- **Esempio 3:** La centrale viene accesa da tastiera in qualsiasi modalità. Più tardi interviene una chiave *impulsiva* di qualsiasi modalità. La centrale si spegne. Lo stesso accade se la centrale viene accesa da chiave impulsiva e poi viene spenta da tastiera.

#### **L'organo di comando esterno deve essere almeno di II livello IMQ** e la relativa scheda di decodifica deve essere collocata all'interno della centrale.

Il non rispetto di questa segnalazione fa decadere le prestazioni IMQ.

#### <span id="page-13-0"></span>**Installazione della chiave seriale EB3**

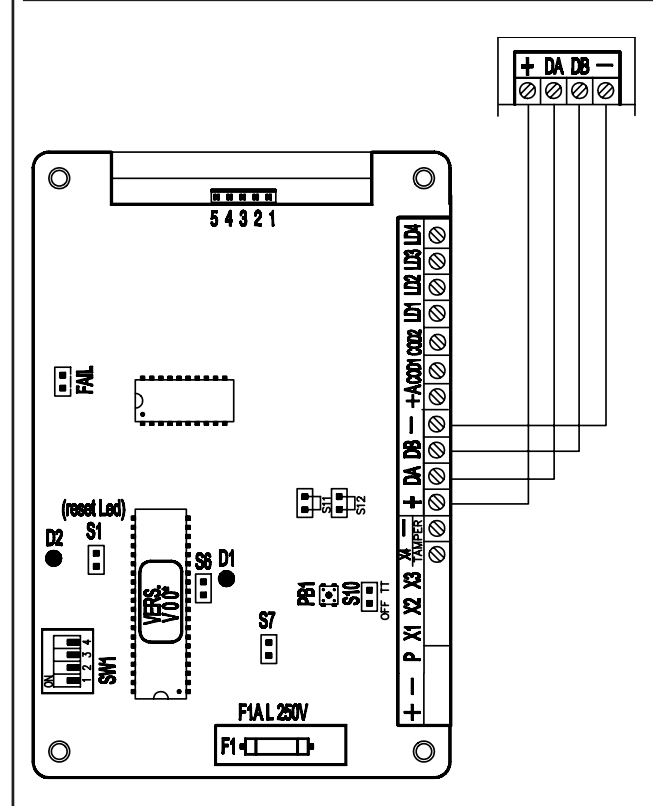

La chiave seriale EB3 va collegata ai morsetti della linea seriale **RS485** normalmente utilizzata per il collegamento delle tastiere o dei satelliti.

- Può essere collegata, in parallelo sulla stessa porta seriale **RS485**, **1 scheda chiave (Mod.EB3)**,
- Si consigliano cavi schermati a quattro conduttori della sezione di 0.5mm ciascuno.
- La lunghezza totale del cavo di collegamento può essere di 600 metri e dev'essere suddivisa tra tutte le schede chiave, le tastiere e le espansioni collegate
- L'uscita di alimentazione positiva della porta seriale RS485 è protetta da fusibile F1 da 2A 250V.

#### **Indirizzamento**

Lasciare tutti i dip (SW1) posti sulla scheda impostati in OFF.

**Per indirizzare la scheda EB3, posizionare i dip secondo la tabella.**

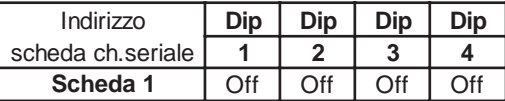

#### **Uscite Locali scheda chiave seriale**

Sulla scheda chiave EB3 sono presenti 5 uscite attive che forniscono un negativo transistorizzato, per il collegamento con il modulo opzionale **(mod.MR4).**

L'uscita n. 5 è dedicata alla segnalazione impulsiva di chiave falsa, le altre uscite, sempre impulsive, sono legate al riconoscimento di un Utente-Chiave. Queste si attivano se abilitate in programmazione (vedi Profili Utente e Chiave).

#### **Modi di Funzionamento scheda EB3**

La scheda chiave ha due comportamenti che rendono EB3 estremamente versatile e/o semplice nel suo utilizzo adattandosi ad ogni esigenza dell'utente.

**EB3** permette di gestire sia le **accensioni / spegnimenti** di un singolo o più settori.

Se la scheda chiave è associata a più settori, "l'Utente-Chiave" sarà abilitato ad operare solo se associato ad un singolo settore. Può essere utilizzata nella modalità **apriporta** effettuando l'attivazione di alcune uscite locali memorizzando gli utenti che hanno operato sul lettore (RD).

#### **Modo di comando istantaneo**

In questa modalità la centrale opera istantaneamente le funzioni associate all'Utente-Chiave senza attendere l'allontanamento della Touch. Per quanto riguarda l'accensione, l'Utente-Chiave effettuerà sempre quella di priorità massima per la quale è abilitato oppure lo spegnimento (vedi programmazione "Sch. chiave ser.").

Si consiglia di associare la scheda chiave ad un solo settore e lasciare la visualizzazione dei LED sempre attiva (vedi programmazione "Sch. chiave ser.").

#### **Modo di comando singolo**

In questa modalità la scheda chiave può essere associata ad uno o più settori e vengono proposte all'utente le varie possibili attivazioni. Se la scheda chiave è associata a più settori la visualizzazione dei LED sui lettori è normalmente disattivata, si abiliteranno le visualizzazioni dello stato di un settore dopo che sarà stato riconosciuto un "Utente-Chiave"; se invece la scheda chiave è associata ad un singolo settore, i LED potranno essere programmati sia come normalmente accesi o disattivati. Le operazioni che saranno consentite sono quelle abilitate per quell'Utente-Chiave (vedi programmazione "Sch. chiave ser.").

> **L'organo di comando esterno deve essere almeno di II livello IMQ** e la relativa scheda di decodifica deve essere collocata all'interno della centrale. Il non rispetto di questa segnalazione fa decadere le prestazioni IMQ.

<span id="page-14-0"></span>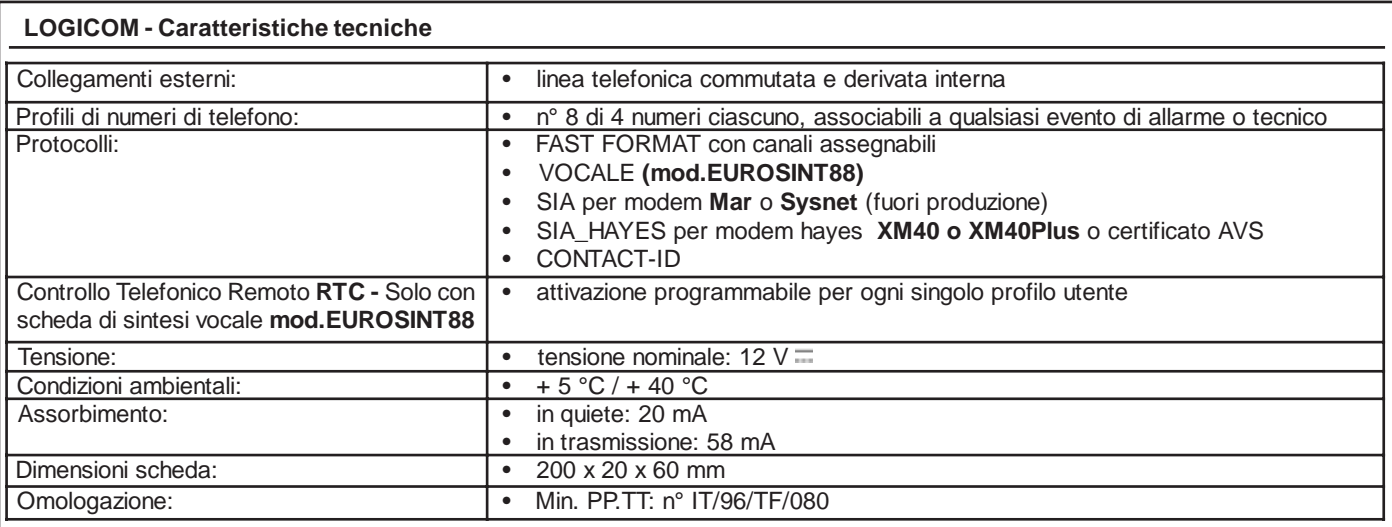

#### **Installazione**

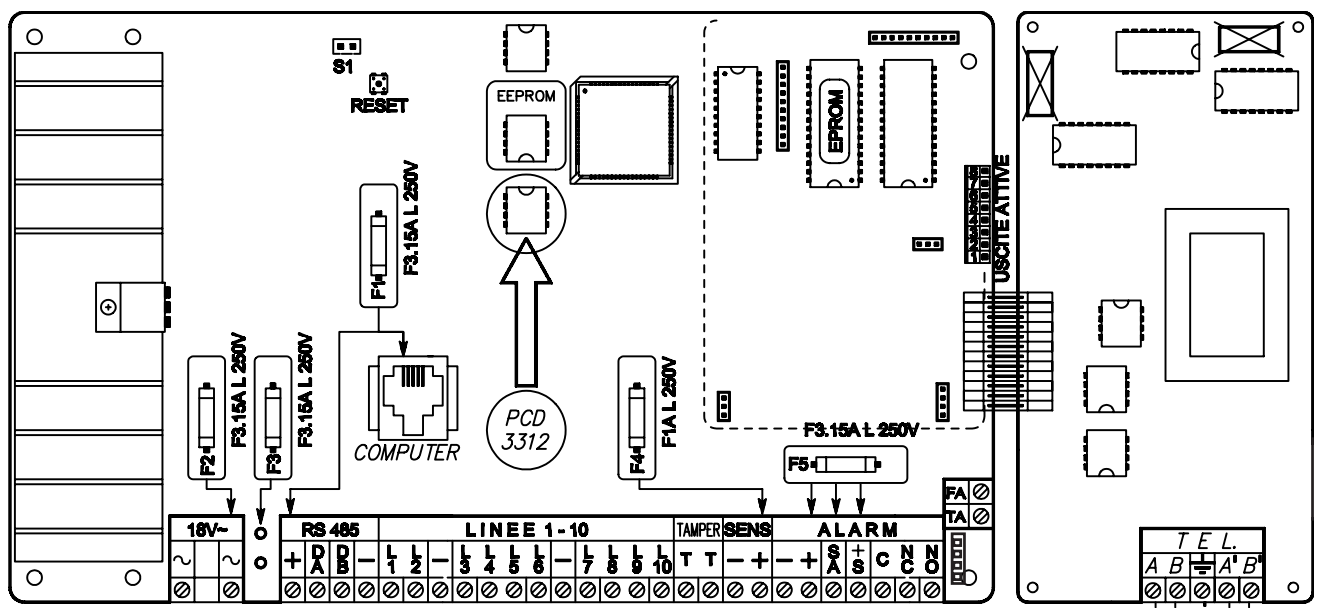

#### **Come procedere**

- a. Deve essere tolta completamente l'alimentazione, sia di rete che batteria.
- b. Inserire gli appositi distanziatori in plastica nei fori posti sulla destra della base di fissaggio della scheda della centrale.
- c. Inserire la scheda, rispettando i fori di fissaggio, del combinatore telefonico unendo i due connettori.
- d. Avvitare la scheda del combinatore sui distanziatori di plastica e torrette in metallo.
- e. Ridare l'alimentazione alla centrale.

#### **Collegamento della linea telefonica**

La linea telefonica va collegata tenendo presente che, per un corretto funzionamento degli scaricatori di tensione inseriti nel circuito, deve essere collegata la linea di terra all'apposito morsetto.

#### **Questa sicurezza è garantita dall'integrità della messa a terra di protezione.**

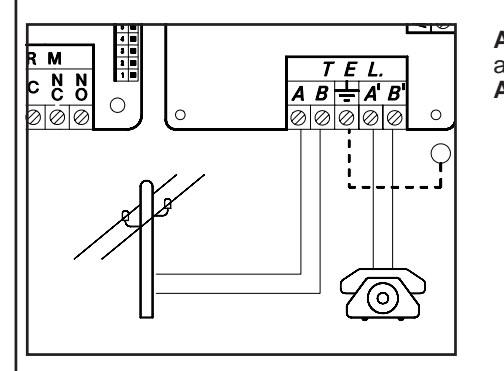

**AB :** collegamento alla linea telefonica di entrata, a monte di tutti gli eventuali apparecchi telefonici dell'impianto. **A'B' :** collegamento agli eventuali apparecchi telefonici dell'impianto.

<span id="page-15-0"></span>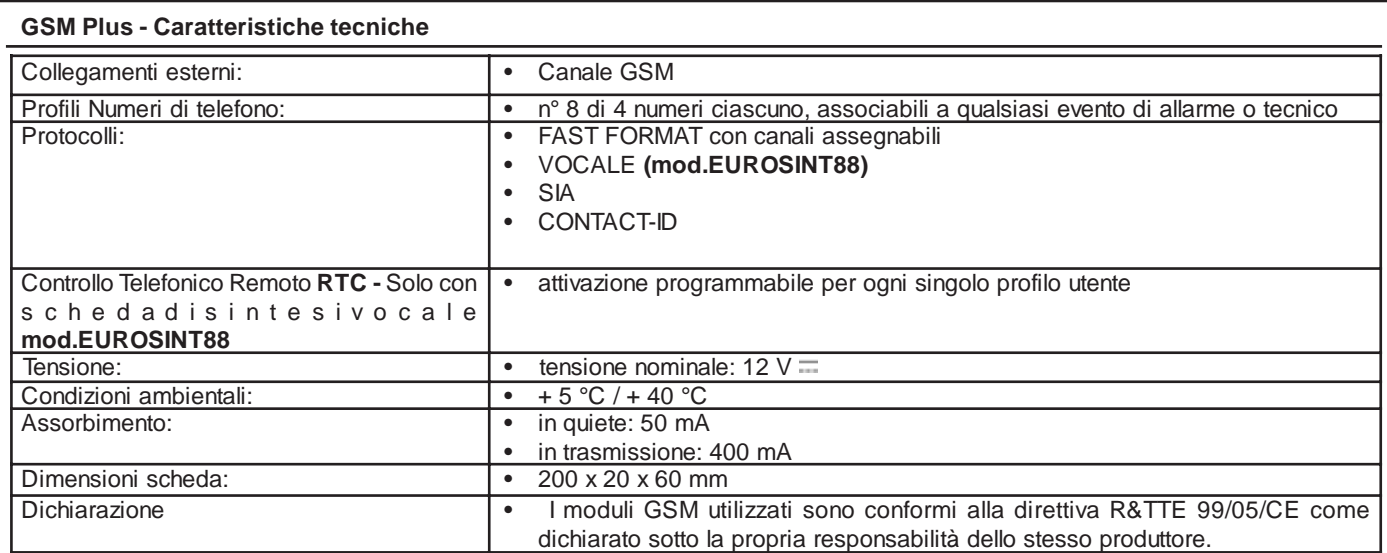

#### **Installazione**

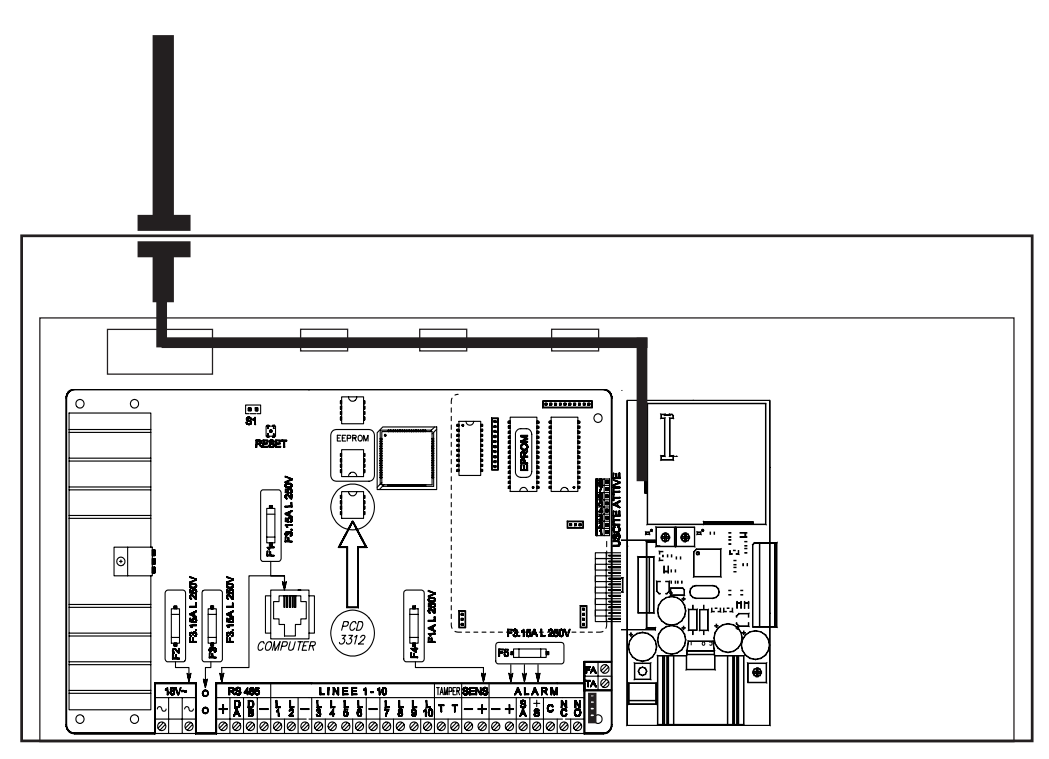

#### **Come procedere**

- a. Deve essere tolta completamente l'alimentazione, sia di rete che batteria.
- b. Inserire gli appositi distanziatori in plastica nei fori posti sulla destra della base di fissaggio della scheda della centrale.
- c. Inserire la scheda, rispettando i fori di fissaggio, del combinatore GSM unendo i due connettori.
- d. Avvitare la scheda del combinatore sui distanziatori di plastica e torrette in metallo.
- e. Rompere la predisposizione sul contenitore della centrale.
- f. Inserire l'antenna e fissare serrando bene il dado.
- g. Passare il cavo dell'antenna attraverso il foro sulla piastra ed inserirlo sulle predisposizioni come illustrato in figura.
- h. Connettere il cavo dell'antenna al modulo GSM.
- i. Ridare l'alimentazione alla centrale.

#### <span id="page-16-0"></span>**LOGICOM + GSM Plus**

Se si desidera avere sia la linea telefonica che il canale GSM, è necessario collegare entrambe le schede, LOGICOM e GSM Plus, come illustrato nella figura. La gestione delle chiamate è subordinata al tipo di interfaccia scelto in programmazione.

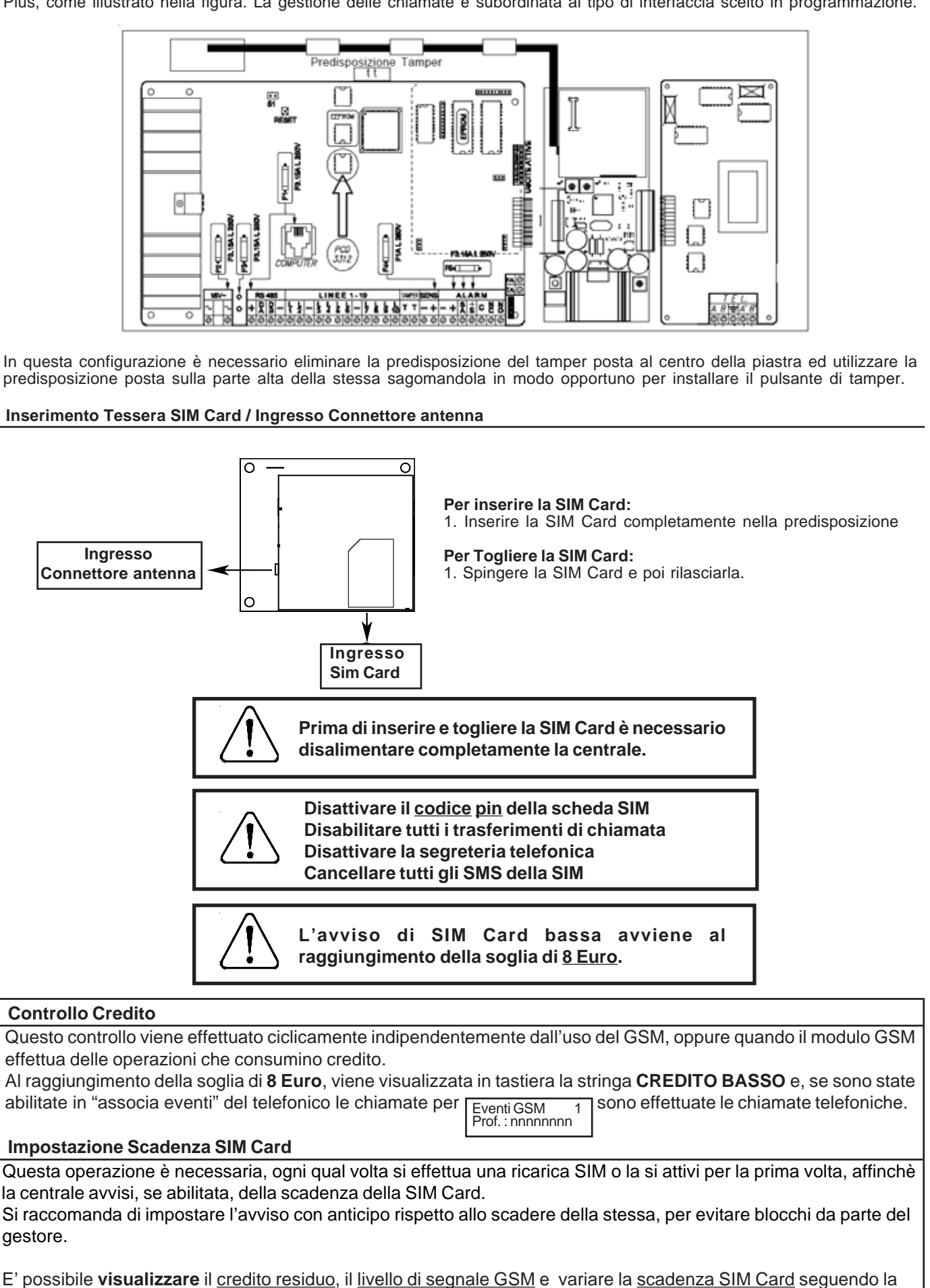

procedura descritta sul manuale dell'Utente.

<span id="page-17-0"></span>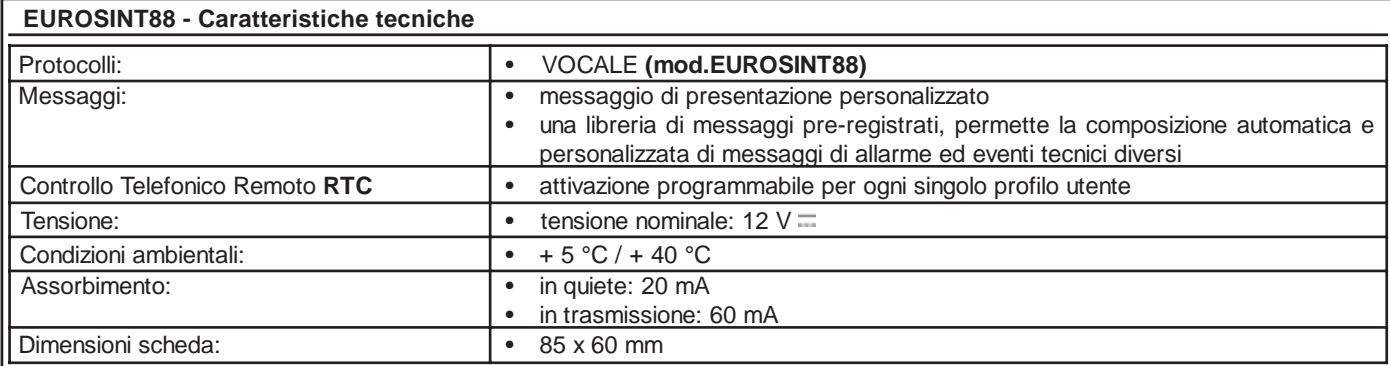

#### **Scheda di sintesi vocale**

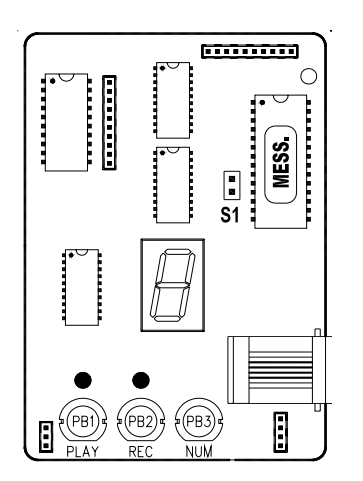

E' una scheda opzionale di sintesi vocale che deve essere collegata alla scheda della centrale mediante 4 connettori.

#### Il modello **EUROSINT 88** permette:

- 1. di inviare 1 messaggio personalizzato, seguito da messaggi pre-registrati composti automaticamente dalla centrale indicanti l'evento da comunicare ai numeri programmati;
- 2. di attivare la funzione **RTC** (**C**ontrollo **T**elefonico **R**emoto); questa funzione consente di accedere, mediante un telefono DTMF su linea telefonica commutata o cellulare, all'interrogazione degli stati della centrale ed alla gestione remota della centrale stessa.

La comunicazione si attiverà quando si verificheranno gli eventi associati al numero di telefono che ha il protocollo programmato con **"VOCALE"**

#### **Inserimento del circuito**

- 1. Togliere completamente l'alimentazione alla centrale.
- 2. Inserire in modo corretto la scheda di sintesi vocale sul circuito della centrale **ADVANCE 88** facendo coincidere i 4 connettori maschi posti sulla faccia inferiore del circuito con altrettanti connettori femmine posti sul circuito della centrale **ADVANCE 88**; premere poi delicatamente fino al suo completo inserimento.

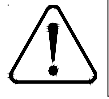

Per poter registrare ed ascoltare i messaggi su **EUROSINT 88**, la scheda **mod.LOGICOM** deve essere collegata alla centrale ed in programmazione il telefonico deve essere programmato come installato.

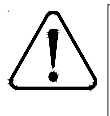

Se è presente solamente la scheda **GSM Plus**, è possibile effettuare la registarzione del messaggio su **EUROSINT 88** ma non l'ascolto del messaggio registrato. Per avere conferma della registrazione è necessario far inviare una telefonata alla centrale per verificare la registrazione.

#### **Registrazione e controllo dei messaggi**

Per registrare i messaggi e per poterli controllare è sufficiente un normale apparecchio telefonico elettronico BCA a basso assorbimento, collegato all'apposita presa a plug posta sul circuito di sintesi vocale; verificare che il telefono sia in modalità DTMF (MF)

- 1. Ridare alimentazione alla centrale.
- 2. Chiudere il ponte **S1**
- 3. Collegare l'apparecchio telefonico usando la presa a plug, posta sulla scheda di sintesi.
- 4. Alzare il ricevitore dell'apparecchio telefonico
- 5. Premere insieme i pulsanti **REC (PB2)** e **PLAY (PB1)** e rilasciarli.
- 6. Parlare con voce forte e chiara sul ricevitore dell'apparecchio telefonico; controllare sul display il trascorrere dei secondi.
- 7. **NOTA:** Se il messaggio termina prima dei 10" è consigliabile premere nuovamente il tasto **REC (PB2)** per sospendere la registrazione (in questo modo si evita di lasciare una coda di silenzio nel messaggio)
- 8. Per controllare le registrazioni, con il pulsante **PLAY (PB1)** è possibile avviare la riproduzione ascoltandola dal ricevitore dell'apparecchio telefonico connesso.
- 9. Se la registrazione non fosse avvenuta in modo soddisfacente, devono essere ripetute le operazioni partendo dal punto 5
- 10. Al termine, sconnettere l'apparecchio telefonico dal plug posto sulla scheda di sintesi.
- 11. Aprire il ponte **S1**.

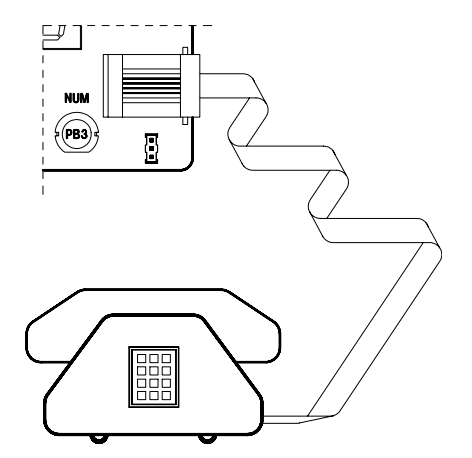

#### <span id="page-18-0"></span>**Messaggi vocali**

ADVANCE 88 ha la possibilità di inoltrare dei messaggi vocali specifici in funzione degli eventi che si generano. Questi messaggi possono essere di carattere tecnico o di allarme e/o di ripristino degli ingressi.

*Messaggi tecnici* sono relativi a situazioni quali le anomalie di alimentazione, la mancanza della linea telefonica od altri, e vengono composti in automatico sfruttando la libreria di parole pre-registrate che sono riportate nella **Tabella Fonia;** a questi messaggi è normalmente associato ed anteposto il messaggio di presentazione *MESSAGGIO 1* (Cod.Fonia 154) dove usualmente l'installatore registra l'indirizzo dello stabile dov'è installata ADVANCE 88 e, se si abilitano i settori, il messaggio relativo al settore di appartenenza dell'evento.

Questi messaggi (Messaggio 1 e Settore) possono essere abilitati o meno alla trasmissione per ogni singolo profilo di numeri telefonici.

#### **Comunicazioni automatiche zone**

*Messaggi di allarme / ripristino zone* sono relativi all'apertura o chiusura degli ingressi.

Le comunicazioni di apertura / chiusura degli ingressi sono normalmente composte in automatico da ADVANCE 88 in relazione al tipo di linea impostata in codifica SIA (es. linea furto o linea gas ecc), al numero di zona (1-88) ed è normalmente associato ed anteposto il messaggio di presentazione *MESSAGGIO 1* (Cod.Fonia 154) e, se si abilitano i settori, il messaggio relativo al settore di appartenenza dell'evento.

Questi messaggi (Messaggio 1 e Settore) possono essere abilitati o meno alla trasmissione per ogni singolo profilo di numeri telefonici.

#### **Comunicazioni personalizzate zone**

Se fosse necessario forzare le comunicazioni di ADVANCE 88, creando un messaggio diverso, si può attingere alla libreria di parole pre-registrate ed inserire il codice della parola nei passi "Parola vocale 1-2-3-4" come da "**Tabella Fonia**" all'interno del menù del telefonico.

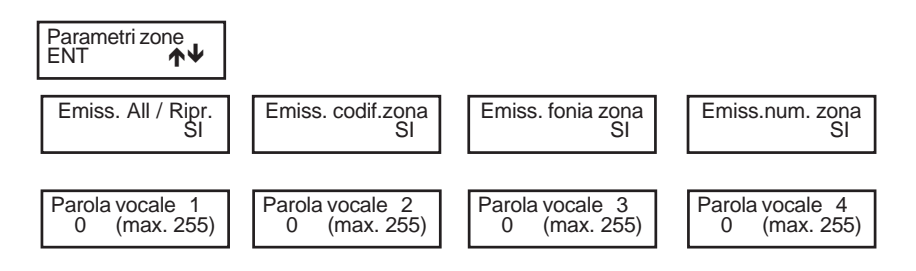

Per ogni singolo ingresso è possibile personalizzare la comunicazione potendo imporre alla centrale di comunicare o meno le parole "automatiche" ed avere a disposizione altre 4 fonie extra ("Parola vocale 1-2-3-4").

#### <span id="page-19-0"></span>**Tabella Fonia**

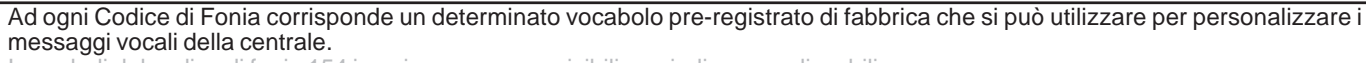

I vocaboli dal codice di fonia 154 in poi, saranno rescrivibili e quindi personalizzabili.

Registrando un vocabolo in una di quelle locazioni è possibile integrare le fonie a disposizione; i precedenti vocaboli saranno cancellati e non più disponibili.

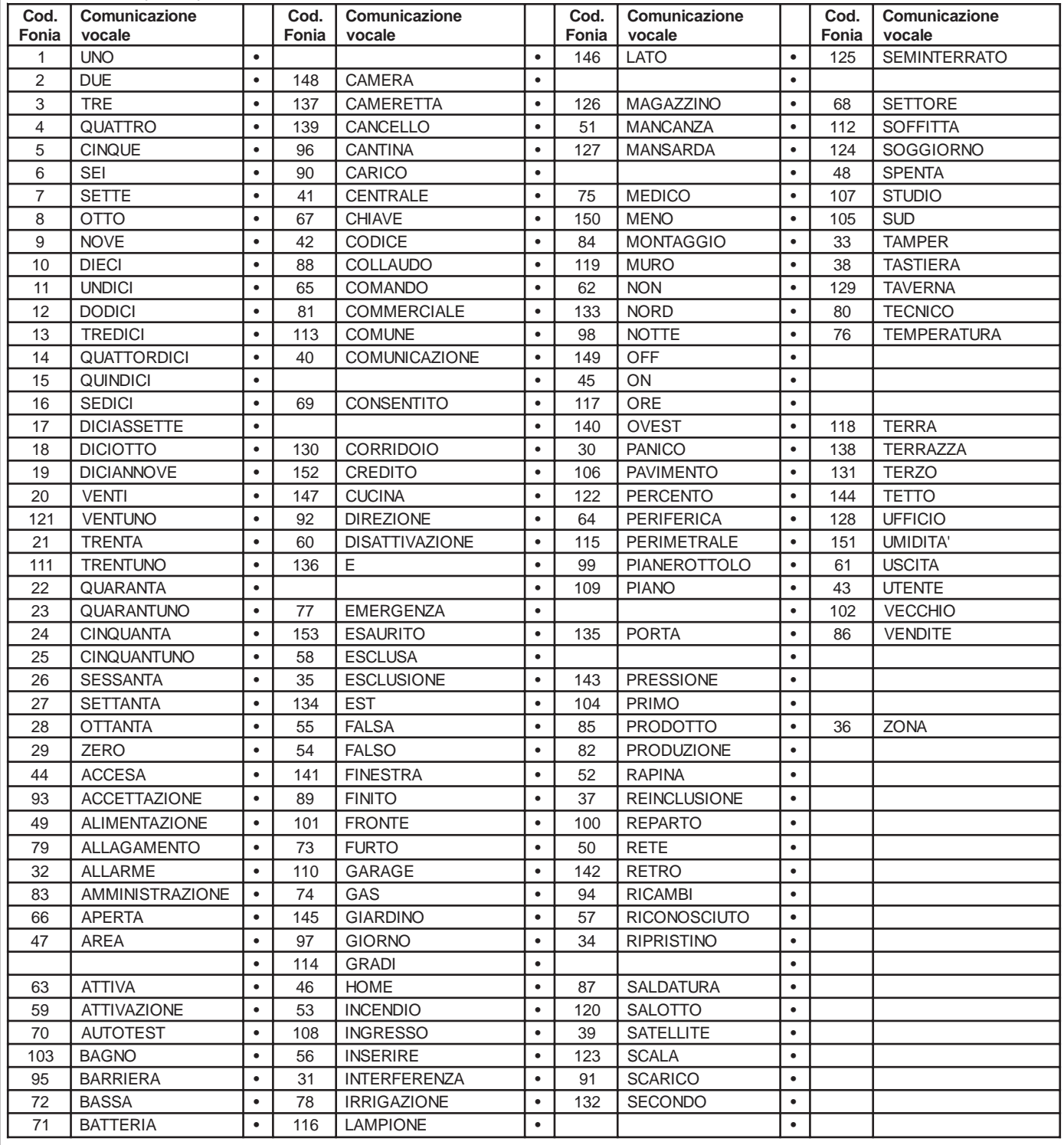

#### <span id="page-20-0"></span>**ATTIVAZIONE RTC DA UNA CHIAMATA DELLA CENTRALE**

E' possibile attivare la funzione RTC durante una comunicazione telefonica di allarme, premendo il **tasto (7)** dopo il segnale bitonale. Successivamente la centrale risponderà - INSERIRE CODICE -, a questo punto seguire le indicazioni riportate nel paragrafo seguente.

#### **ATTIVAZIONE RTC UTENTE**

- 1. Comporre, con un telefono in DTMF (multifrequenza o "a toni"), il numero telefonico dove si trova installata la centrale **ADVANCE 88**, completa di telefonico **LOGICOM e/o GSM Plus** e sintesi vocale **EUROSINT88**.
- 2. Al raggiungimento del numero di "Squilli Risposta" impostato per chiamate POTS ed al primo squillo per GSM, una voce sintetizzata dirà - INSERIRE CODICE -.
- Per le chiamate tramite POTS**, se fosse inserita una** *segreteria telefonica***, si può attuare lo scavalcamento:**
- a. Comporre il numero telefonico e lasciare squillare per una volta.
- b. Riattaccare il ricevitore e richiamare ancora, almeno dopo 8 secondi e non oltre 20 secondi dal primo squillo.
- c. La centrale risponderà al primo squillo, INSERIRE CODICE -. o, solo su canale GSM, "INSERIRE COMANDO" se è abilitata la procedura del riconoscimento del numero entrante.
- 3. Digitare lentamente il Codice dell'Utente, il quale deve essere abilitato alle funzioni RTC; una voce sintetizzata dirà CODICE RICONOSCIUTO -; seguito da - INSERIRE SETTORE - (se il codice è associato a più i settori).
- 4. Ora si possono attivare le varie funzioni ricordando che, **dopo l'inserimento di un comando, bisogna attendere il**

#### **segnale bitonale di conferma della centrale.**

#### **Comandi DTMF**

I comandi vengono attivati direttamente premendo i tasti sulla tastiera telefonica. I comandi DTMF descritti di seguito sono attivi o meno in base al profilo cui l'utente è associato.

**ATTENZIONE:** tra una chiamata in RTC e la successiva esiste un tempo di interdizione di due minuti che raddoppia se il codice inserito nella precedente chiamata è errato.

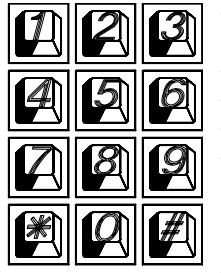

- **[0] OFF ZONE:** attiva la possibilità di escludere/includere le zone di ingresso della centrale dalla n° 1 alla n° 88. **Esempio:** [0] + (numero zona) + (#).
- **[1] ESC:** cambio settore.
- **[3] OFF TEL:** provoca l'interruzione della comunicazione telefonica.
- **[5] OFF:** provoca lo spegnimento della centrale CENTRALE SPENTA
	- **[6] O.C.:** attiva la possibilità di comandare le uscite Open Collector dalla n° 1 alla n° 40; si attivano solo gli O.C. che sono programmati come **"O.C.Utente/Sett"** da utenti abilitati a loro volta alla funzione **"Abil. OC Utente". Esempio:** per comandare l'O.C. n° 2; premere successivamente i tasti **[6]** e **[2]** seguito da **[#]** o **[6] [0] [2].**
- **[7] TEST:** esplica le informazioni sullo stato della centrale.
- **[8] ACC.PARZ:** provoca l'accensione della centrale in modalità Parzializzata, in funzione della massima modalità di accensione parzializzata abilitata - CENTRALE ACCESA ........... -
- **[9] ON:** provoca l'accensione della centrale in modalità ON CENTRALE ACCESA ON-
- [#] **ENTER**: si preme per confermare un dato introdotto dalla tastiera.

#### **RTC UTENTE con riconoscimento del numero entrante**

Questa funzione permette al chiamante di entrare direttamente in comunicazione senza dover digitare il codice Utente; è attiva solo per chiamate su canale GSM, quindi è necessario il Kit GSMPlus. Questa funzione avviene solamente se in programmazione è stato associato il numero telefonico da cui si fa l'operazione RTC ad un Utente abilitato all'RTC ed alla "Validazione RTC automatica. **ATTIVAZIONE RTC INSTALLATORE**

### 1. vedi punto 1 "Attivazione RTC Utente"

- 
- 2. vedi punto 2 "Attivazione RTC Utente"
- 3. Digitare lentamente il codice Installatore
- 4. Ora si possono attivare le varie funzioni ricordando che, **dopo l'inserimento di un comando, bisogna attendere il segnale bitonale di conferma della centrale**.

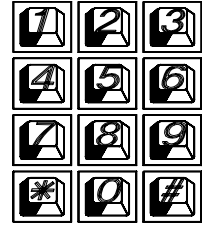

- **[2]** Premendolo si attiva lo **Scarico Memoria Eventi** attraverso il numero di telegestione.
	- **[4]** Premendolo si attiva la possibilità di variare la Data e l'Ora a distanza. Dopo il [4], digitare in sequenza le cifre della Data e Ora. Ad ogni cifra ricevuta corrisponde un beep della centrale. **Per esempio**, per impostare la data 10 Luglio 050, ore 9 e 50, digitare le cifre:

1 0 0 7 0 5 0 9 5 0 **[#]**, la centrale comunicherà "*inserire comando*", digitare **[3]** per chiudere la comunicazione.

#### **Comandi DTMF**

#### **Esempio di utilizzo della funzione RTC**

- 1) Telefonare al numero dove risiede l'impianto **ADVANCE 88**, il quale risponderà:
- 2) INSERIRE CODICE digitare il codice utente abilitato confermando con "#" se il codice è inferiore a 6 cifre.
- 3) CODICE RICONOSCIUTO -
- 4) INSERIRE SETTORE se richiesto digitare: 1, 2, 3 o 4
- 5) CENTRALE ACCESA se la centrale è accesa, altrimenti non dice nulla.
- 6) INSERIRE COMANDO inserire uno dei comandi sopra citati in (Attivazione RTC utente).
- **Esempio:** con il tasto **[7]** la centrale comunica la situazione dell'impianto.
- **Esempio:** con il tasto **[5]** la centrale si spegne confermando CENTRALE SPENTA -
- **Esempio:** con il tasto **[9]** la centrale si accende confermando CENTRALE ACCESA -
- **Esempio:** con il tasto **[6] + [1] + [#]** è possibile accendere il riscaldamento.
- **Esempio:** con il tasto **[3]** la telefonata viene interrotta.

#### <span id="page-21-0"></span>**Gestione SMS uscenti**

ADVANCE 88 ha la possibilità di inoltrare dei messaggi SMS specifici in funzione degli eventi che si generano. Questi messaggi possono essere di carattere tecnico o di allarme e/o di ripristino degli ingressi.

*Messaggi tecnici* sono relativi a situazioni quali le anomalie di alimentazione, di batteria od altri, e vengono composti in automatico sfruttando una libreria di SMS pre-registrati

*Messaggi di zona* sono relativi a segnalazioni degli ingressi di zona sia per comunicazioni di allarme, ripristino ed esclusione .

Gli SMS di zona sono composti dalla sequenza delle 4 parole standard a cui si può aggiungere la stringa di zona.

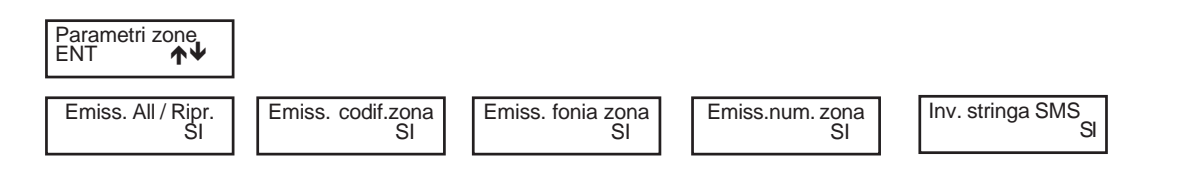

#### **Gestione SMS entranti**

E' possibile chiedere alla centrale l'esecuzione di comandi da remoto utilizzando sms opportunamente codificati.

Si possono richiedere le stesse operazioni previste per il collegamento RTC vocale.

#### **I messaggi sms entranti vengono eseguiti solo se:**

- il numero di telefono mittente risulta associato a un utente

- l'utente associato è abilitato a RTC con validazione automatica in base al numero tel.
- sono sintatticamente corretti
- richiedono azioni cui l'utente è abilitato

#### **Elenco Comandi**

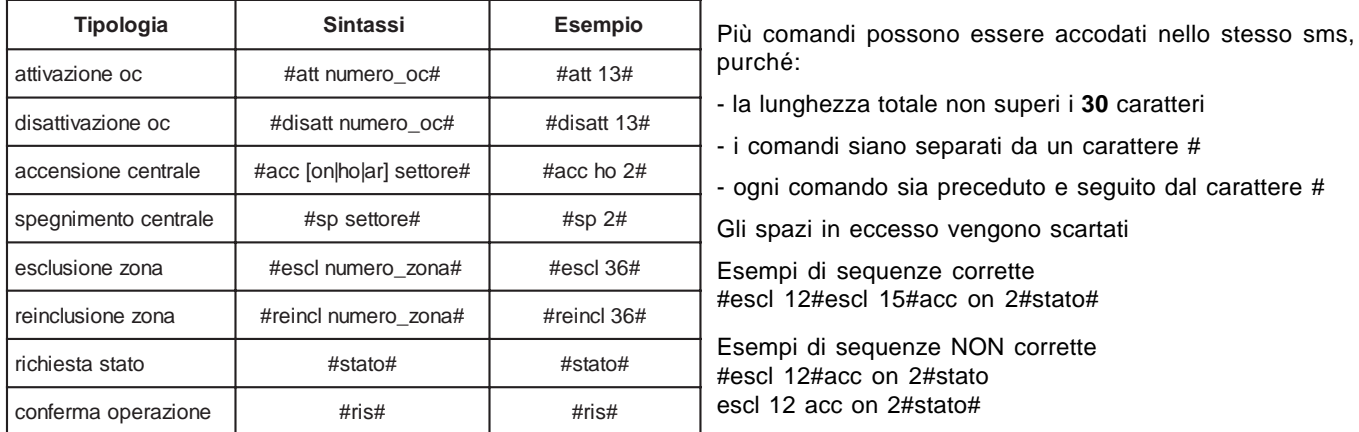

Solo il comando #*ris*# *e* #*stato*# prevede l'invio di un messaggio di risposta; gli altri non generano riscontro (nemmeno in caso di errore).

Il comando #*ris*# invia, in uno o più sms, la conferma delle operazioni comandate; può essere inserito in una qualsiasi posizione nell'sms.

Il comando #*stato*# invia, in uno o più sms, la situazione relativa alle seguenti sezioni:

- stato di accensione della centrale
- stato di bilanciamento delle zone (a centrale spenta) o di memoria di allarme (centrale accesa)
- stato di esclusione delle zone
- eventuale mancanza rete e/o batteria
- stato degli oc utente associati al profilo dell'utente mittente del messaggio di richiesta.
- credito residuo SIM CARD

Esso può essere inserito più volte nel messaggio di richiesta ed invierà lo stato dell'impianto nei diversi momenti: es.: #stato#acc on 3#stato#

Le sezioni "zone" ed "esclusioni" contengono l'elenco numerico delle zone relative (sequenza di numero separati da spazi). Viene inviato uno o più sms; ogni sezione è contenuta in un solo sms, ma un sms può contenere più sezioni. Qualora la singola sezione avesse dimensione tale da superare il limite max previsto, il messaggio viene troncato e terminato con puntini di sospensione.

Esempio: #aperta zona 1 2 23 24 25 26 27 28 29 30 31 32 33 45 46 47 ...# In questo caso, i parametri eccedenti non vengono comunicati.

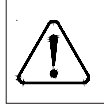

**Se vi fosse un invio continuo di SMS, la centrale lo interrompe per evitare di scaricare la tessera SIM ed invia un SMS di avviso (es: "INVIO SMS SOSPESO"); gli eventi non comunicati, verranno persi. Il ripristino avverrà in modo graduale.**

<span id="page-22-0"></span>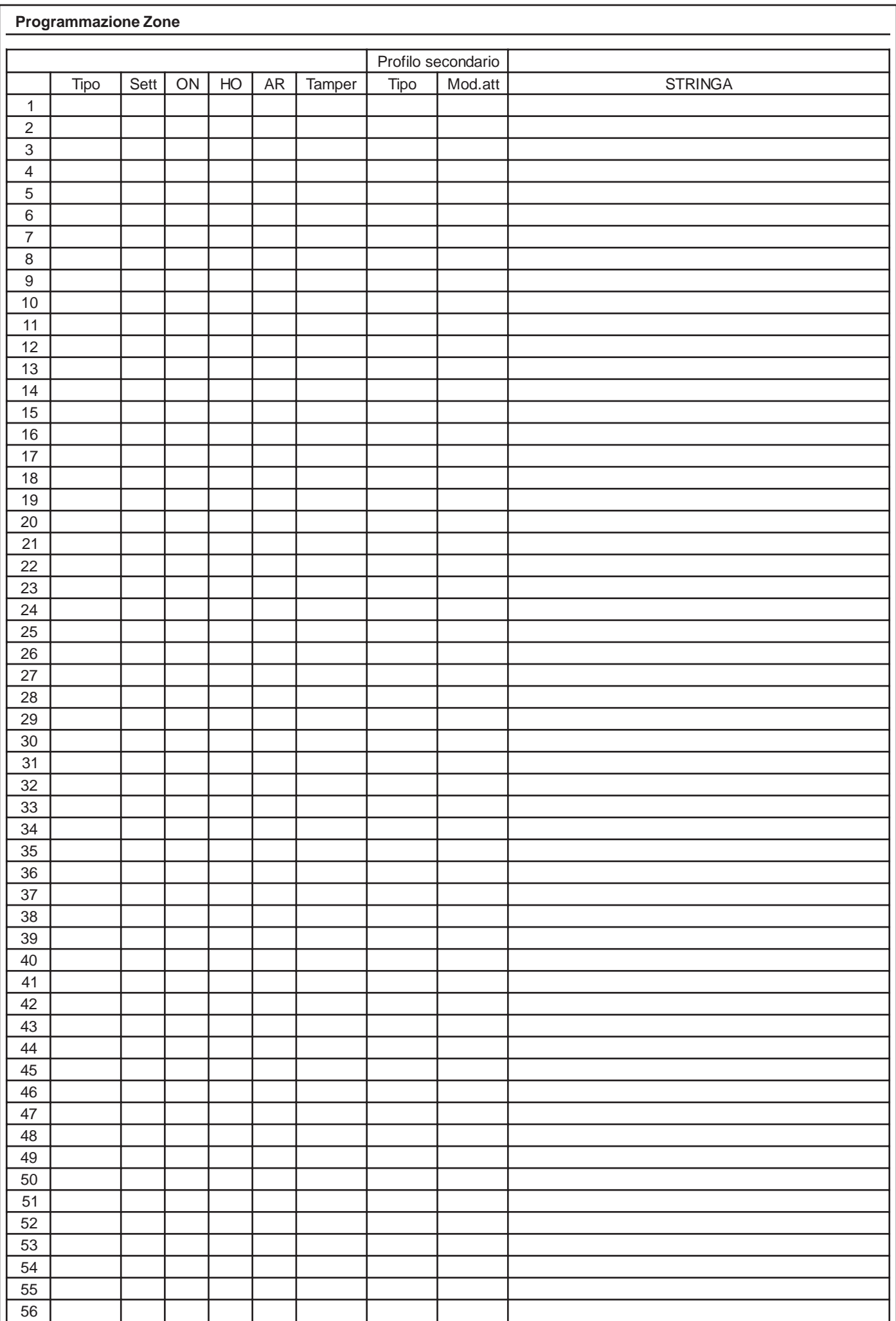

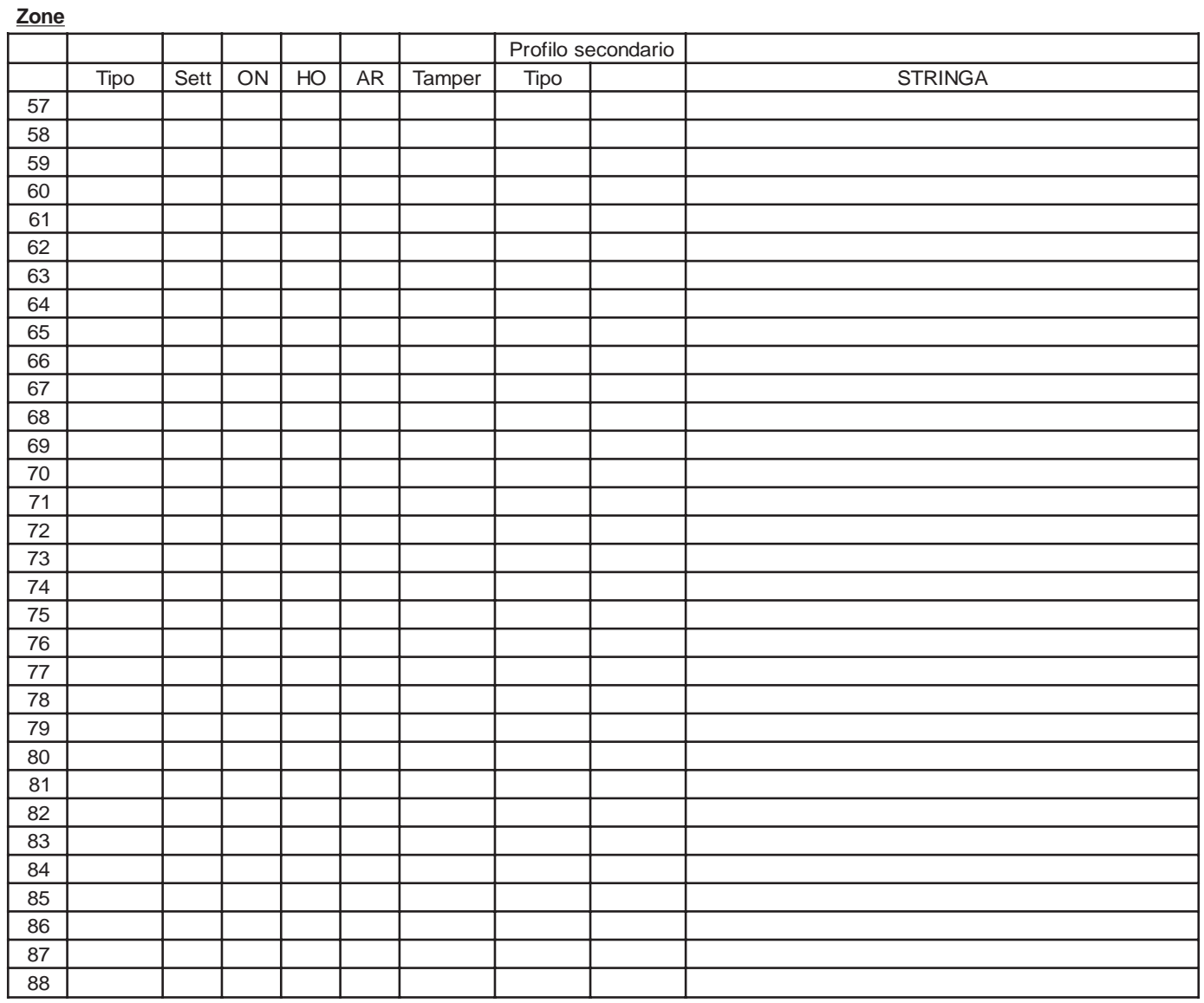

### **Prog. O.C.**

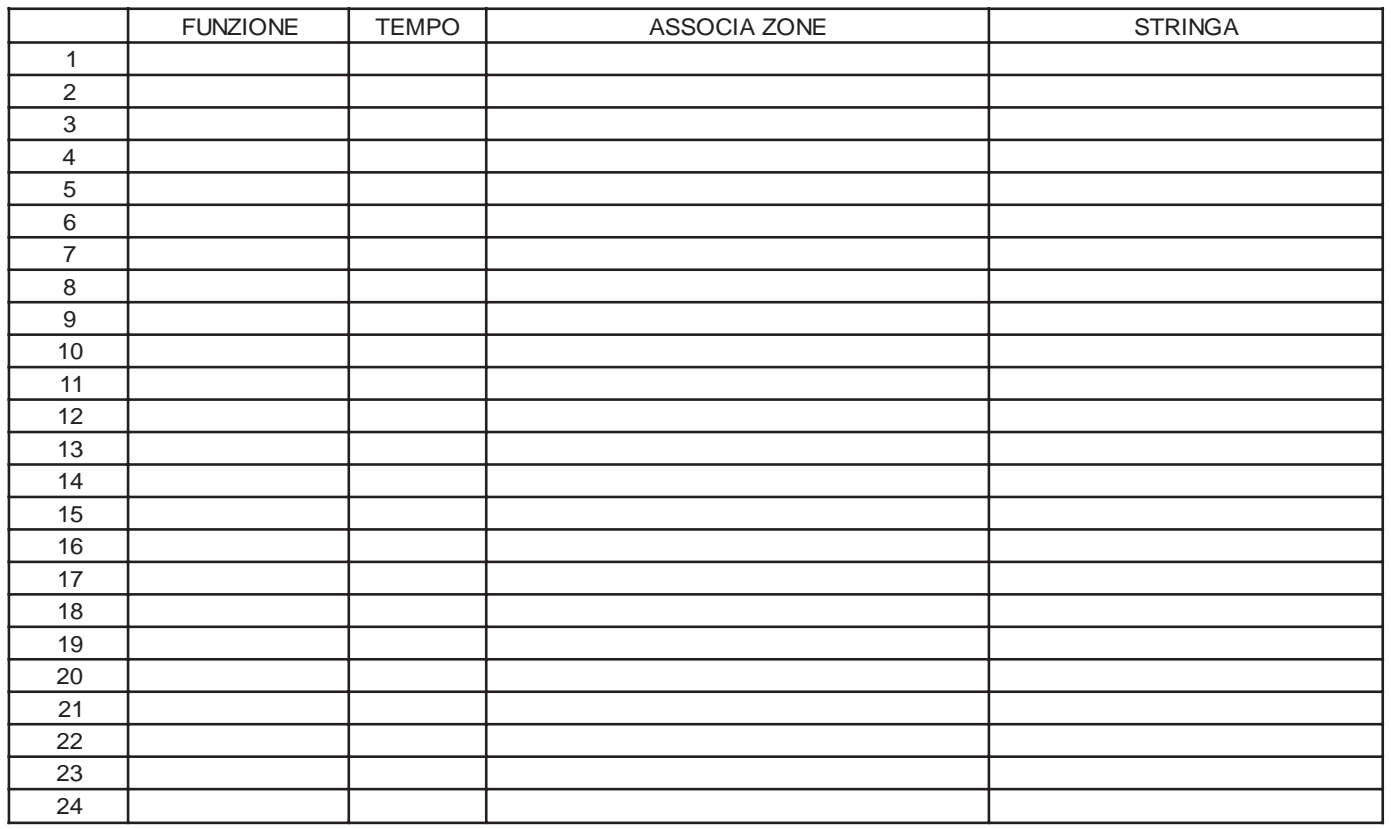

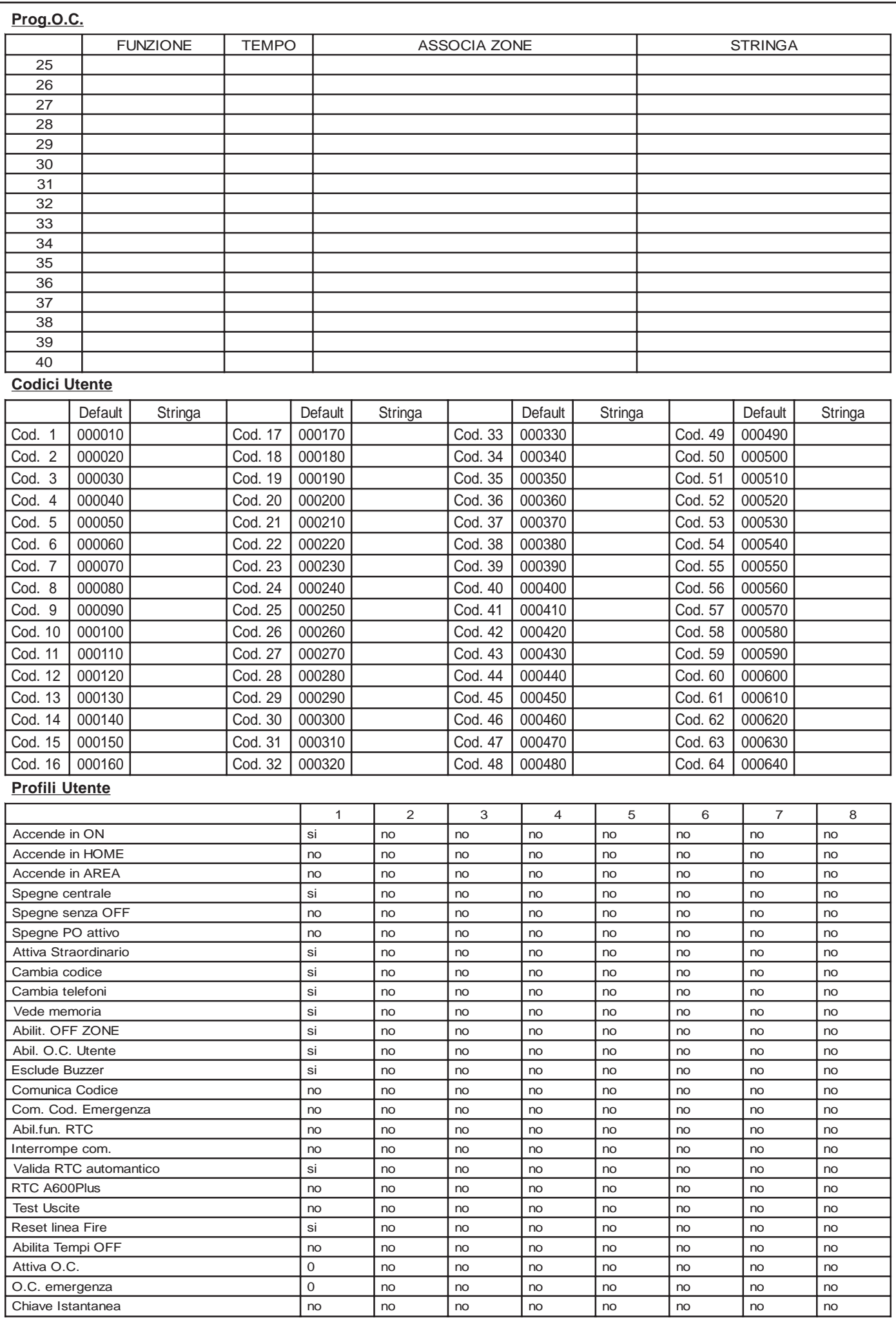

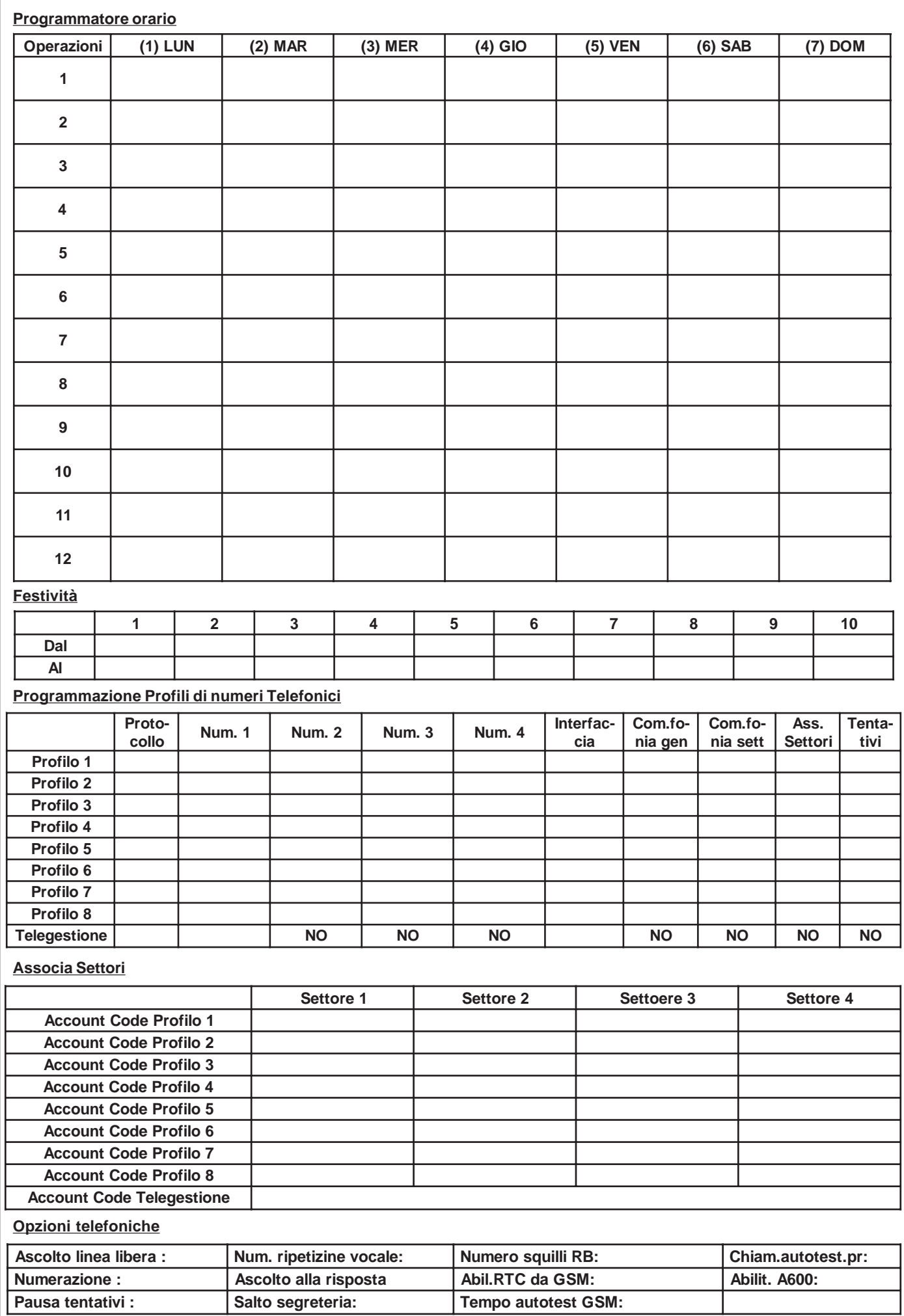

#### <span id="page-26-0"></span>**Programmazione**

#### **Cenni sulla gestione dei settori**

La ADVANCE 88 include la gestione dei settori.

Ciò significa che con la centrale si possono creare fino a 4 impianti indipendenti tra di loro. E' inoltre possibile definire un'area comune (settore comune o settore 0) che contiene zone che si attivano unicamente quando tutti i settori dell'impianto sono inseriti. In fase di programmazione si definisce quanti settori sono attivi nell'impianto, in altre parole, quanti settori indipendenti esistono in esso.

I settori risultano utili quando nasce la necessità di avere più impianti gestiti da un'unica centrale. Le applicazioni normali, che gestiscono un solo impianto, non richiedono l'uso di questa funzionalità, quindi avranno soltanto il settore 1 attivo e tutte le zone associate ad esso.

#### **Accensioni**

I settori si possono attivare in modalità diverse una dall'altra. **Esempio:** il settore 1 può essere acceso in modalità ON, mentre i settori 2 e 3 sono accesi in modalità AREA. In ogni momento, il settore comune (settore 0) risulta acceso in automatico nella modalità di livello più basso presente tra i settori dell'impianto, dove il livello più alto corrisponde all'accensione ON e in ordine decrescente HOME, AREA.

Ogni zona utilizzata della centrale deve essere associata ad un settore e risulterà attiva quando detto settore viene acceso in una modalità di accensione che contiene quella zona.

#### **Uscite di allarme**

Le uscite di allarme dell'impianto si attivano quando avviene un allarme in uno o più settori, ma possono essere disattivati soltanto spegnendo il settore a cui appartiene la zona che ha causato l'allarme in corso. Questo vale sia per le uscite a relè sia per le uscite Open Collector. Alcune funzioni applicabili alle uscite Open Collector richiedono di specificare il numero del settore di riferimento. **Esempio:** OC di accensione, OC da utente, ecc.

#### **Tastiere**

Le tastiere dell'impianto devono essere associate ad uno o più settori. Questo determina quali messaggi di allarme vengono visualizzati in esse. Gli allarmi di zona vengono mostrati solo se relativi a zone dei settori associati. Gli allarmi tecnici vengono mostrati sempre.

La funzione di accensione veloce **(Quick Arm)** é legata alla tastiera sulla quale viene effettuata. Si attiva, con questa procedura, il settore cui la tastiera è associata o contemporaneamente tutti i settori cui essa è associata.

Il messaggio **"0 zone attive"**, in uscita dal codice installatore, viene visualizzato in tastiera quando le zone comuni non risultano associate alle tre diverse modalità di accensione (ON, HOME, AREA). Questa visualizzazione scompare quando si digita un codice utente.

Il messaggio **"0 zone attive",** dopo aver acceso un settore, viene visualizzato in tastiera per segnalare all'utente che non ci sono zone attive in quella modalità di accensione.

#### **Esempio di comportamento della tastiera**

**L'Utente1 associato ai settori 1,2,3,4 ed impostato come "Utente master -> NO**" **Gli Utenti 2/3 sono impostati come "Utente master -> NO**"

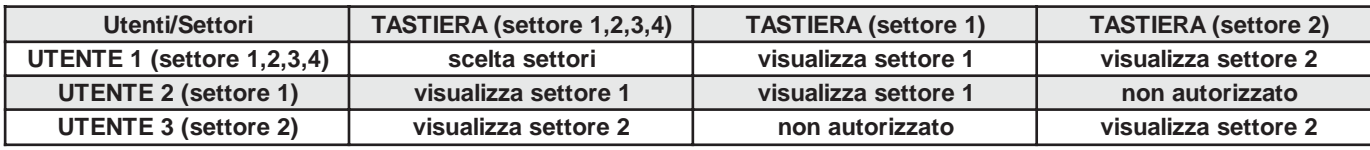

**Solo l'Utente1 associato ai settori 1,2,3,4 ed impostato come "Utente master -> SI**"

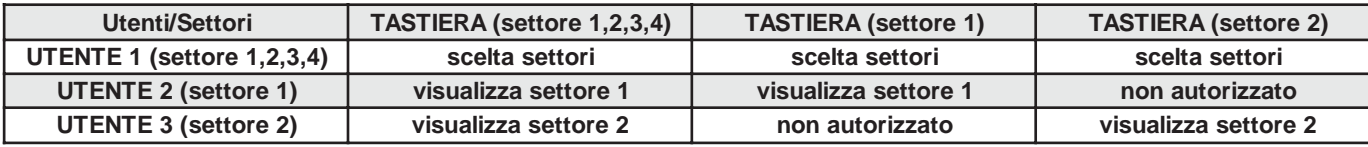

#### **Comportamento Zone Comuni**

Lo stato delle zone comuni sarà disponibile solo all'utente che attiverà l'ultimo settore ancora spento o all'utente che per primo spegnerà un settore, quando fossero tutti accesi, oppure all'utente associato a tutti i settori ed impostato come "Somma settori". In questo modo gli utenti che in precedenza hanno acceso i propri settori non sono stati disturbati dai movimenti di utenti di settori diversi nelle zone comuni. Anche l'esclusione ed il reinserimento delle zone comuni è demandata all'utente che attiverà l'ultimo settore ancora spento oppure all'utente associato a tutti.

#### **Codici Utente**

I codici utente vanno associati ad uno o più settori e hanno accesso ad essi solo tramite le tastiere che sono associate ai loro settori. Se un codice viene associato ad uno o più settori ed è anche impostato come "**Utente master**", potrà accedere ai settori di competenza da qualsiasi tastiera. Quando un utente viene associato a tutti i settori ed è anche associato alla funzione "**Somma settori**", potrà accendere o spegnere tutti gli impianti contemporaneamente entrando in 0 (zero).

Gli utenti associati ad un settore specifico, se abilitati, possono consultare la memoria eventi della centrale, vedendo soltanto gli eventi relativi al loro settore. Un utente associato a tutti i settori può vedere la memoria eventi per intero. Per quanto riguarda l'esclusione di zone e l'attivazione di uscite O.C. da tastiera, l'utente è abilitato ad operare soltanto su zone e O.C. di competenza

88

### **Gestione mediante Tastiera**

E' possibile personalizzare il comportamento del sistema facendo attenzione ad associare i codici utente e le tastiere ai settori in modo opportuno. Infatti, nella spiegazione seguente, verranno trattati tutti i casi possibili e realizzabili, *se abilitati in programmazione*, oltre alle funzioni standard di sicurezza.

#### **Accensione rapida**

**Caso 1:** la tastiera è associata a tutti i settori<br><sup>4</sup> (ON) (ON) (ENT) "Accende in O <sup>3</sup>(ON) (ON) (ENT) <sup>"Accende in ON tutti i settori"<br><sup>3</sup>(HO) (HO) (ENT) "Accende in HO tutti i settori"</sup> <sup>3</sup>ই∢(HO) (HO) (ENT) "Accende in HO tutti i settori"<br><sup>3</sup>ই (AR) (AR) (ENT) "Accende in AR tutti i settori" "Accende in AR tutti i settori" **Caso 2:** la tastiera è associata al settore n=1,2,3,4<br>  $\rightarrow$  (ON) (ON) (ENT) "Accende in ON il se <sup>3</sup> (ON) (ON) (ENT) "Accende in ON il settore n"<br><sup>3</sup> (HO) (HO) (ENT) "Accende in HO il settore n" ষ্ট)(HO) (HO) (ENT) "Accende in HO il settore n"<br>ী (AR) (AR) (ENT) "Accende in AR il settore n" "Accende in AR il settore n" **Spegnimento rapido Caso 1:** il codice è associato a tutti i settori + "Somma settori"<br><sup>4</sup> Codice Utente) (0) "Spegne tutti i settori attivi" °(Codice Utente) (0) "Spegne tutti i settori attivi" "Spegne solo il settore n" **Caso 2:** il codice è associato al settore n=1,2,3,4<br><sup>4</sup> Codice Utente) "Spegne solo il setto" "Spegne solo il settore n" **Accensione normale Caso 1:** il codice è associato a tutti i settori + "Somma settori" °(Codice Utente) (0) **(ON)** "Accende in ON tutti i settori" °(Codice Utente) (n) **(ON)** "Accende in ON solo il settore n" Lo stesso vale per le accensioni HO e AR. **Caso 2:** il codice è associato al settore n=1,2,3,4<br><sup>4</sup> Codice Utente) **(ON)** "Accende in ON il s °(Codice Utente) **(ON)** "Accende in ON il settore n" <sup>2</sup>Lo stesso vale per le accensioni HO e AR **OFF.Tempi** °**(4)** dopo il (Codice Utente), annullo tutti i tempi di ingresso ed uscita. **Spegnimento normale Caso 1:** il codice è associato a tutti i settori + "Somma settori"<br><sup>3</sup> Codice Utente) (0) (5) "Spegne tutti i settori" <sup>2</sup>) (Codice Utente) (0) **(5)**<br><sup>3</sup>) (Codice Utente) (n) **(5)** "Spegne solo il settore n" **Caso 2:** il codice è associato al settore n=1,2,3,4<br><sup>3</sup> Codice Utente) (5) "Spegne solo il se °(Codice Utente) **(5)** "Spegne solo il settore n" **Memoria Allarme Caso 1:** codice è associato a tutti i settori + "Somma settori" °(Codice Utente) (n) **(MEM)** visualizza l'ultimo evento accaduto • se **n**=0 viene visualizzata l'intera memoria eventi • se **n**=1 viene visualizzata la memoria del settore 1 <sup>2</sup>CHO) visualizza l'evento precedente °(ON) visualizza l'evento successivo °(CLR) visualizza le telefonate a buon fine  $\overline{\mathcal{R}}$  (CLR) visualizza la stringa della zona allarmata **Caso 2:** codice associato al settore n=1,2,3,4 °(Codice Utente) **(MEM)** visualizza l'ultimo evento accaduto °(HO) visualizza l'evento precedente °(ON) visualizza l'evento successivo  $\overline{\mathcal{R}}$  (CLR) visualizza le telefonate a buon fine °(CLR) visualizza la stringa della zona allarmata **Esclusione e Reinserimento Zone Caso 1:** il codice è associato a tutti i settori + "Somma settori" °(Codice Utente) (0..4) **(ZONE)** (numero zona) (ENT) **Caso 2:** il codice è associato al settore n=1,2,3,4 °(Codice Utente) **(ZONE)** (numero zona) (ENT)

#### **Variazione Codici Personali**

°(Codice Utente) (0..4) **(1)** (ENT)

°(CLR) (Nuovo Codice Utente) (ENT)

#### **Variazioni Numeri Telefonici**

°(Codice Utente) (0..4 "se richiesto") **(1) (**Ð**)** (ENT) "per selezionare il numero" °(CLR) (Nuovo Numero) (ENT)"per confermare il numero"

**Reset Linee Fuoco** °(Codice Utente) (0..4 "se richiesto") **(2)** (ESC)

**Esclusione e Reinserimento Cicalino**

°Codice Utente) (0..4 "se richiesto") **(**Ð**)+(**Ð**)** °(ENT) (esclude / reinclude il cicalino)

#### **Attivazione e Disattivazione O.C.**

 $\Im$  (Codice Utente) (0..4 "se richiesto") (  $\Box$ →) (1)..(40) (ENT)

**Test Allarme** °(Codice Utente) (0..4 "se richiesto") **(1) (**Ð**)+(**Ð**)+(**Ð**)** (ENT) (ENT) **Attiva Straordinario**

°(Codice Utente) (0..4 "se richiesto") **(8)** (ENT)

#### **Codice di Emergenza**

°(Codice Utente) **+ 1 unità** senza riporto

**Esempio:** Se il codice utente è 123456 digitando 123457 può essere attivata una comunicazione telefonica silenziosa.

#### **Dispaccio Panico**

°Mantenendo premuto il tasto **(1)** seguito dal tasto **(CLR)** può essere attivata una comunicazione telefonica silenziosa.

#### **Dispaccio Fuoco**

°Mantenendo premuto il tasto **(2)** seguito dal tasto **(CLR)**. **Dispaccio Medico**

#### °Mantenendo premuto il tasto **(3)** seguito dal tasto **(CLR)**.

#### **LED GIALLO**

- **acceso:** la tensione di rete è presente
- **spento:** la tensione di rete è assente

#### **LED ROSSO**

- **acceso:** tutti i settori associati alla tastiera sono accesi
- **spento:** la centrale è spenta
- **lampeggiante:** la centrale è spenta, indicando un avvenuto allarme nella precedente accensione
- **lampeggiante veloce:** almeno un settore acceso

#### **LED VERDE**

- **acceso:** le zone sono chiuse e la centrale può essere attivata
- **spento:** almeno una zona risulta aperta
- **lampeggiante:** almeno una zona è stata esclusa

#### **Visualizzazione su display**

Tutte le segnalazioni di allarme e di stato delle zone appaiono direttamente sul display; la retroilluminazione si attiva quando viene premuto un tasto qualsiasi. Es. il tasto (CLR)

#### **Prova circuito zone**

Le zone aperte o escluse vengono visualizzate direttamente su display, digitando il (Codice Utente)

#### **Visualizzazione degli allarmi**

Le zone che hanno provocato l'allarme della centrale vengono visualizzate in sequenza, nella seconda riga del display, mentre la data e l'ora corrente viene proposta sopra

#### **Chiamate Telefoniche**

Dopo aver ricevuto la telefonata ed ascoltato per intero il messaggio seguito da un suono bitonale, risulta possibile premere:

- $\mathrm{\tilde{\%}}$ il tasto **(3)** interrompe l'intero ciclo di chiamate vocali
- <sup>t</sup>il tasto (4) interrompe il ciclo di chiamate vocali di profilo
- <sup>2</sup>) il tasto (7) entra nella funzione RTC ed operare come riportato nel tagliandino colorato, le normali operazioni di gestione a distanza dell'impianto
- <sup>3</sup>Se si è nelle vicinanze della tastiera è sufficiente digitare il proprio **(Codice Utente)** abilitato ad " interrompi com.", per interrompere il ciclo di chiamate di tutti i settori che le hanno generate.

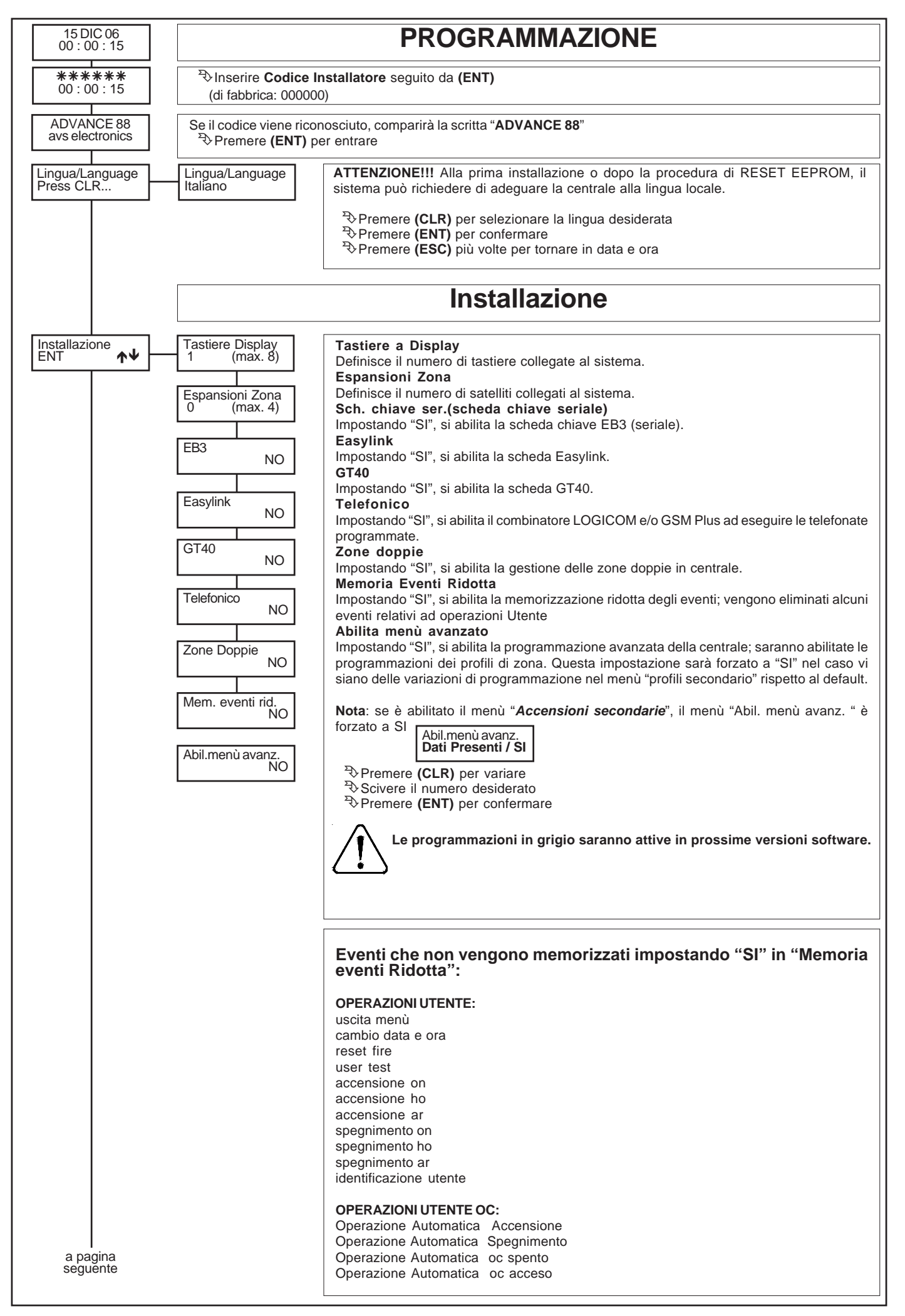

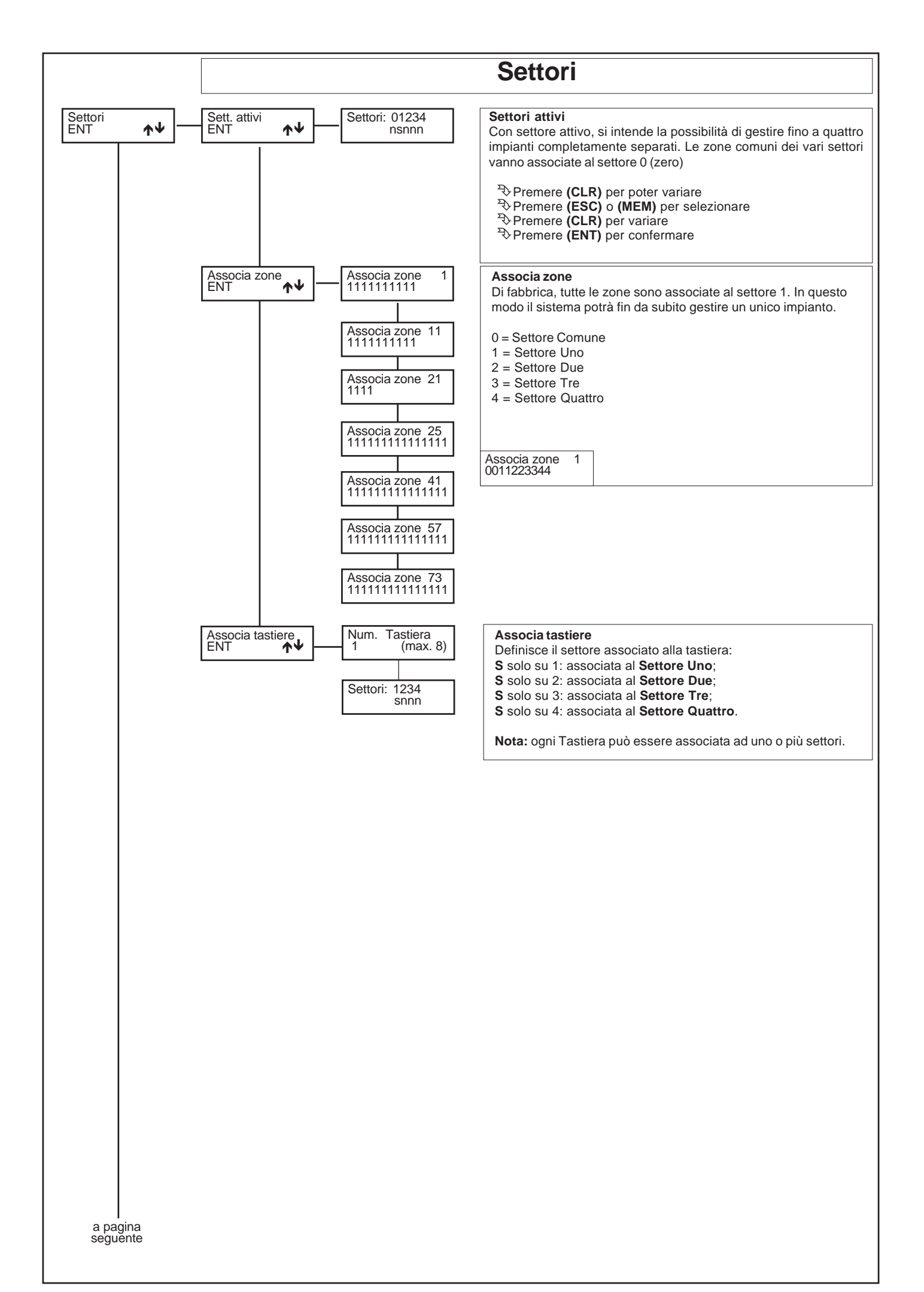

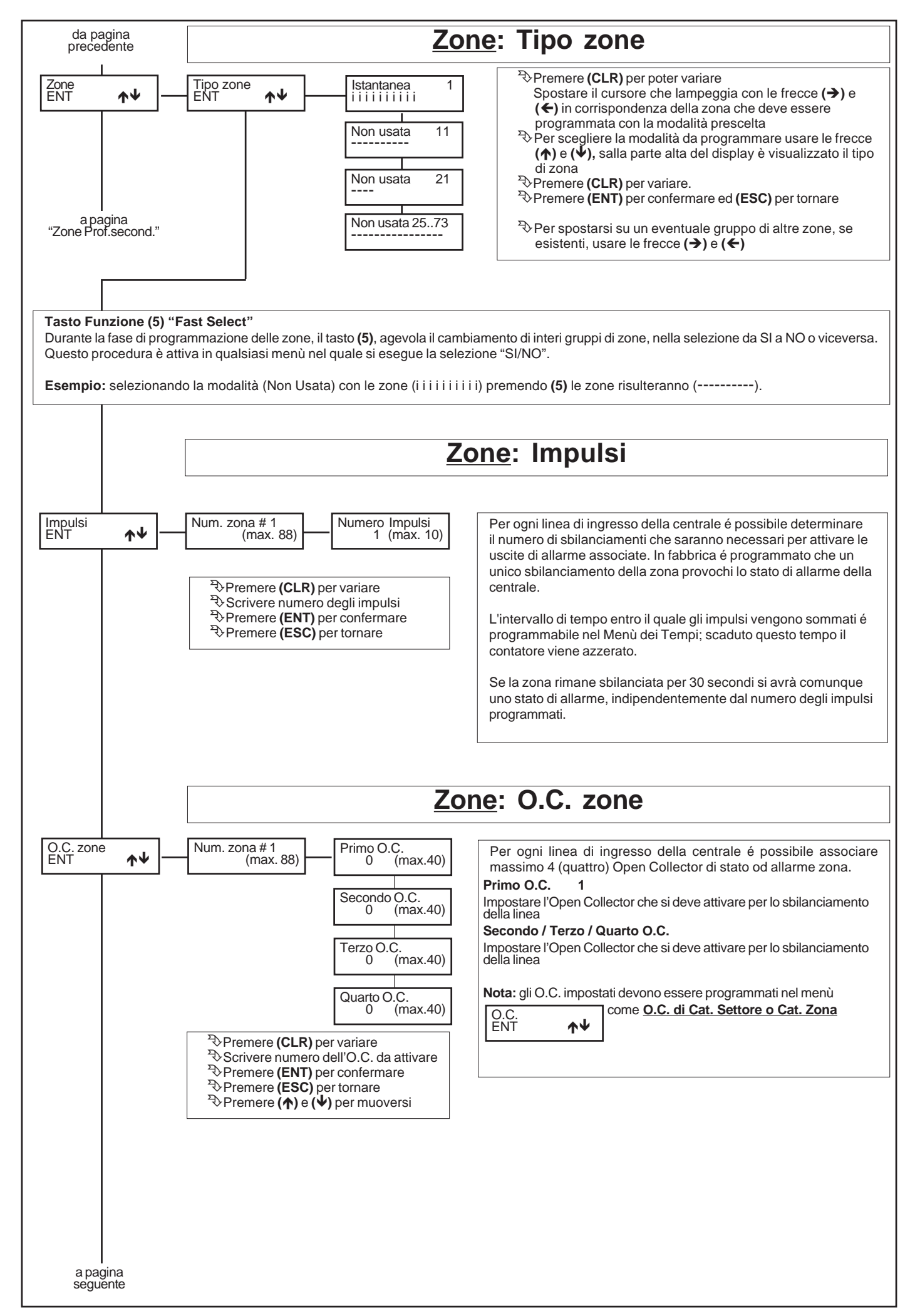

### **Funzioni: Tipo zone**

**[-] Non usata:** la zona non viene considerata dall'analisi della centrale. Questi ingressi devono essere comunque bilanciati con una resistenza (4K7).

**[i] Istantanea:** zona che provoca un allarme immediato quando si sbilancia a centrale accesa.

**[h] Zona 24 ore:** zona indipendente dall'accensione della centrale, attiva sia a centrale spenta che a centrale accesa; può essere esclusa dalla funzione di "OFF ZONE".

**[1] Temporizzata 1 / [2] Tempor. 2 / [3] Tempor. 3:** all'accensione della centrale si rende attivo il tempo di uscita **[**1- 2 -3**]**, segnalato dal suono intermittente del cicalino della tastiera. Terminato questo tempo, se l'ingresso viene sbilanciato, si rende disponibile il tempo di rientro **[**1- 2 -3**]**, segnalato da un suono intermittente a frequenza elevata; scaduto quest'ultimo tempo si attiva un allarme, se la centrale non è stata, nel frattempo, spenta.

**[c] Condizionata:** zona istantanea che viene automaticamente esclusa durante il tempo di ingresso e di uscita di una zona temporizzata; nel caso ci fossero più zone temporizzate, si deve far riferimento a quella con il tempo più lungo. A centrale accesa, quando non sono in corso né il tempo di uscita né quello di rientro, lo sbilanciamento di questo ingresso provoca un allarme immediato. *Questa particolare zona può essere utilizzata per proteggere il percorso che va dalla zona di ingresso alla tastiera, affinché entrando da un ingresso temporizzato, le zone programmate come istantanee interne risultino temporaneamente escluse, mentre entrando da un qualsiasi ingresso diverso da quello temporizzato queste zone risultino istantanee.*

**[a] Ist.escl.perm.: (Istantanea con esclusione permanente):** zona istantanea che viene automaticamente esclusa se risulta sbilanciata al momento dell'accensione della centrale; rimane esclusa fino allo spegnimento della centrale stessa. *Questa particolare zona può essere utilizzata per automatizzare l'esclusione della zona da proteggere al momento dell'accensione. Se per esempio volessimo escludere in modo automatico dei balconi o porte che al momento dell'accensione possono risultare aperti.*

**[b] Ist.escl.temp.: (zona istantanea con esclusione temporanea)**; viene automaticamente esclusa se risulta sbilanciata al momento dell'accensione della centrale; viene inserita automaticamente al suo ribilanciamento.

**[4] Temporizzata1 con Esclusione Permanente / [5] T2 Escl.perm / [6] T3 Escl.perm:** sono zone temporizzate con esclusione permanente. Vengono automaticamente escluse se risultano sbilanciate al termine del tempo di uscita **[**1- 2 -3**]**; rimangono escluse fino allo spegnimento della centrale stessa.

**[7] Temporizzata 1 con Esclusione temporanea / [8] T2 Escl.temp / [9] T3 Escl.temp 3:** zona che viene automaticamente esclusa se, al termine del tempo di uscita **[**1- 2 -3**]** della zona temporizzata **[**1- 2 -3**]**, risulta sbilanciata; viene inserita automaticamente al suo ribilanciamento. Ad un suo successivo sbilanciamento, la zona sarà temporizzata con tempo di ingresso secondario **[**1- 2 -3**]**.

*Queste particolari zone possono essere utili per la protezione di automatismi quali portoni, basculanti o cancelli soggetti ad una propria temporizzazione in chiusura. Questo blocco permette di escludere momentaneamente la zona che si trova ancora aperta nel momento in cui termina la temporizzazione in uscita, per poi reincluderla quando la zona si richiude.*

**[j] Zona 24 ore Temporizzata 1 / [k] 24H T 2 [l] 24H T 3:** zona indipendente dall'accensione della centrale, attiva sia a centrale spenta che a centrale accesa. Al suo sbilanciamento, si rende disponibile il tempo di rientro **[**1- 2 -3**]**, segnalato da un suono intermittente a frequenza elevata; scaduto quest'ultimo tempo si attiva un allarme, se non è stato, nel frattempo, digitato il codice utente; può essere esclusa dalla funzione di "OFF ZONE".

**[X] Zona 24 ore con preallarme 4/ [W] 24H preall. 3 / [V] 24H preall. 2/ [U] 24H preall. 1:** zona indipendente dall'accensione della centrale, attiva sia a centrale spenta che a centrale accesa. Zona che provoca un allarme quando si sbilancia, al termine del tempo di preallarme **[**1- 2 -3 - 4**]**. Se durante questo tempo la zona si bilancia, si interrompe e ripristina il conteggio di preallarme. Durante il tempo di preallarme la zona può attivare: *buzzer (door-chime), O.C. di preallarme, O.C. di stato zona, messaggi di preallarme in tastiera, memoria eventi di preallarme.*

**[x] Istantanea con pre-allarme 4/ [w] Ist. preall. 3 / [v] Ist. preall. 2 / u] Ist.preall. 1:** zona che provoca un allarme quando si sbilancia a centrale accesa, al termine del tempo di preallarme **[**1- 2 -3 - 4**]**. Se durante questo tempo la zona si bilancia, si interrompe e ripristana il conteggio di preallarme. Durante il tempo di preallarme la zona può attivare: *buzzer (door-chime), O.C. di preallarme, O.C. di stato zona, messaggi di preallarme in tastiera, memoria eventi di preallarme.*

**[t] Tamper:** zona indipendente dall'accensione della centrale, attiva sia a centrale spenta che a centrale accesa; é usata per collegare le antimanomissioni e non può essere esclusa dalla funzione di "OFF ZONE".

**[A] Chiave AREA:** zona per accensione remota in modalità AREA; quindi, lo sbilanciamento della zona così programmata provocherà l'accensione in modalità AREA della centrale, attivando le relative zone associate.

**[H] Chiave HOME:** zona per accensione remota in modalità HOME; quindi, lo sbilanciamento della zona così programmata provocherà l'accensione in modalità HOME della centrale, attivando le relative zone associate.

**[O] Chiave ON:** zona per accensione remota in modalità ON; quindi, lo sbilanciamento della zona così programmata provocherà l'accensione in modalità ON della centrale, attivando le relative zone associate.

**N.B.** Se abilitata l'opzione "Zone doppie", la zona gemella a quella utilizzata per comandare un' accensione in qualsiasi modalità, deve essere configurata come "**Non usata**". In caso contrario, per avvertire dell' errata programmazione, in tastiera compare la scritta **"Errore prog. # 1". N.B.** Le zone dalla 11 alla 88 sono programmate di fabbrica come **[-] Non usata**

**N.B.** Le zone programmate come "zona 24 ore" per la segnalazione della rapina, non devono attivare il relè d'allarme.

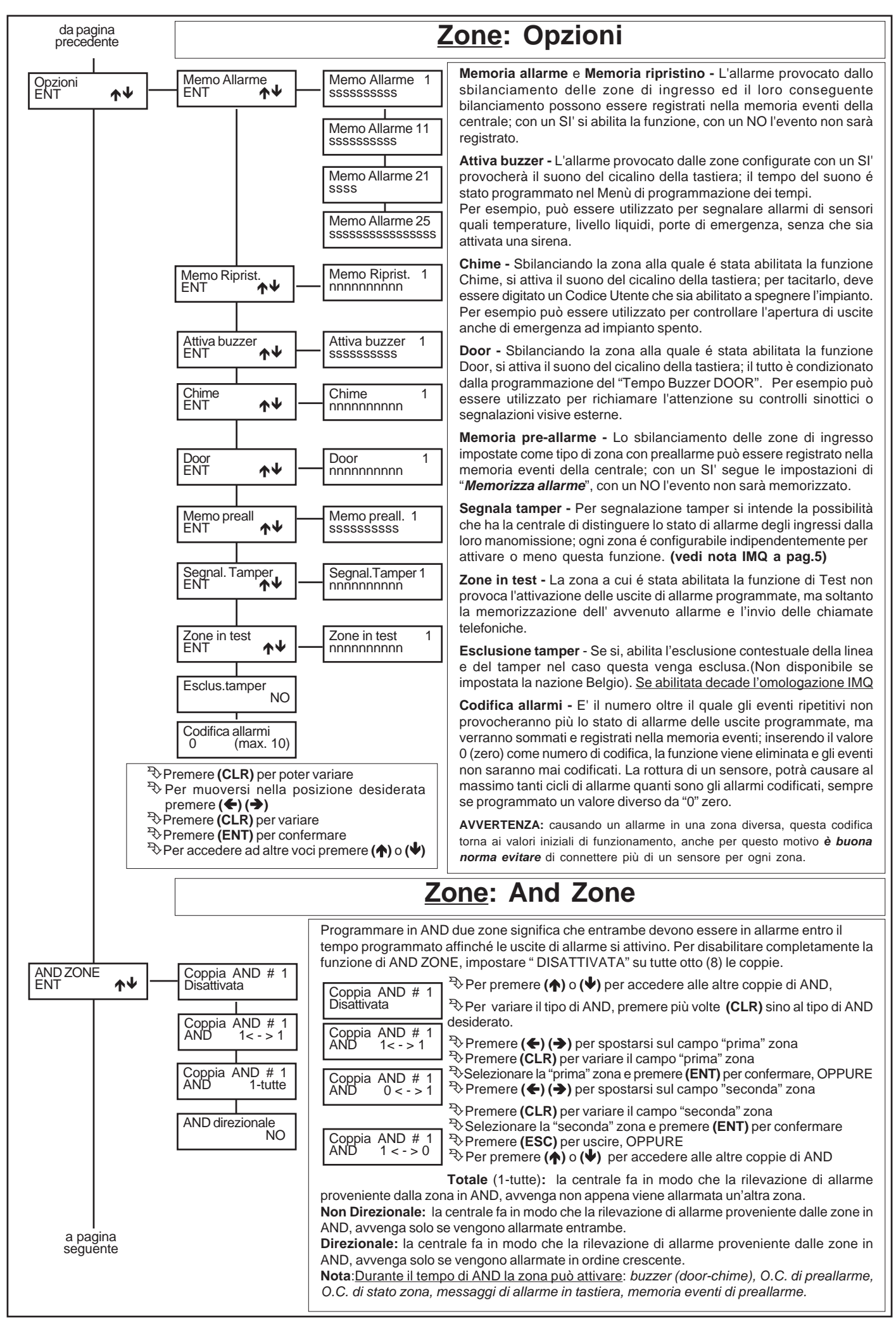

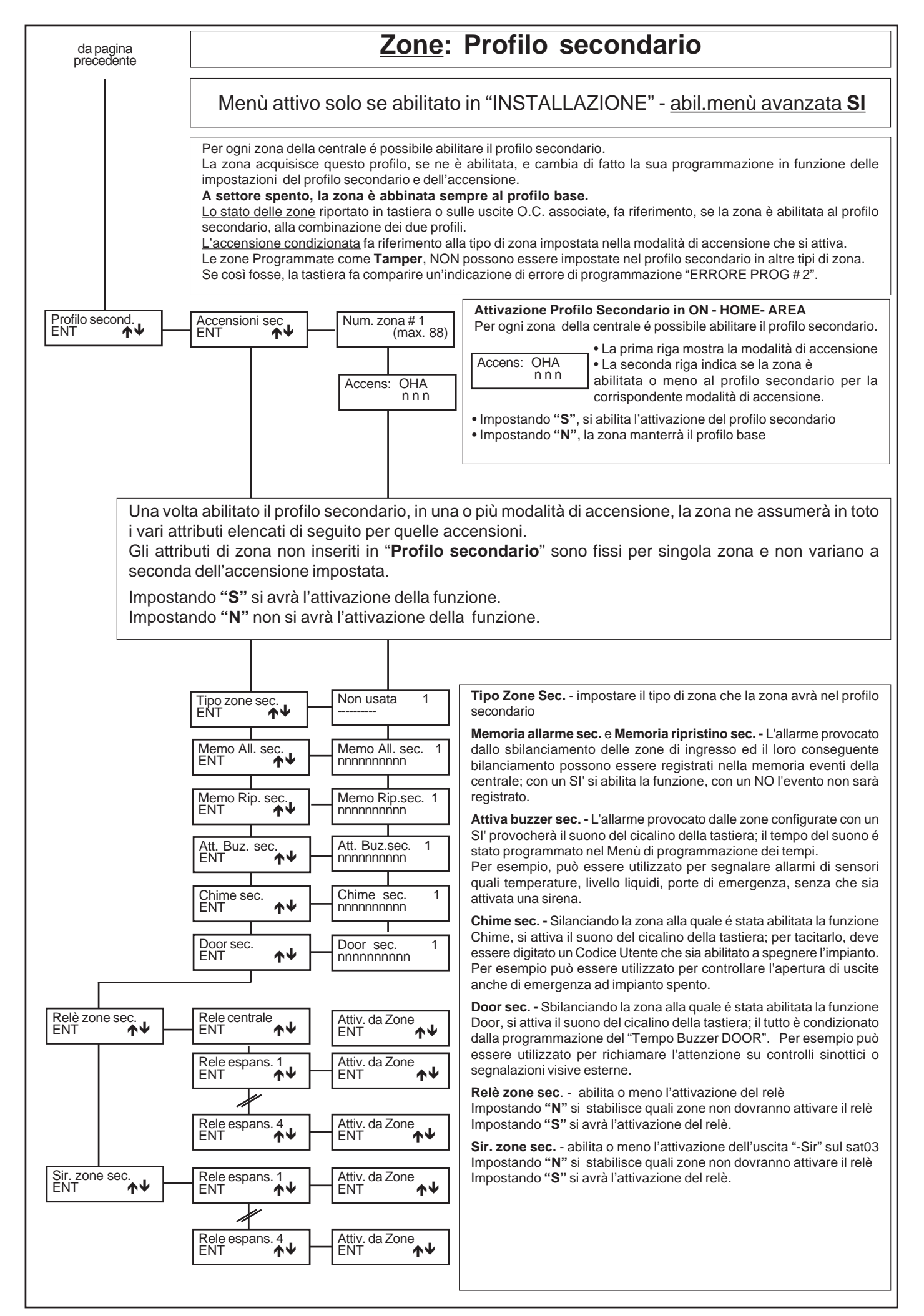

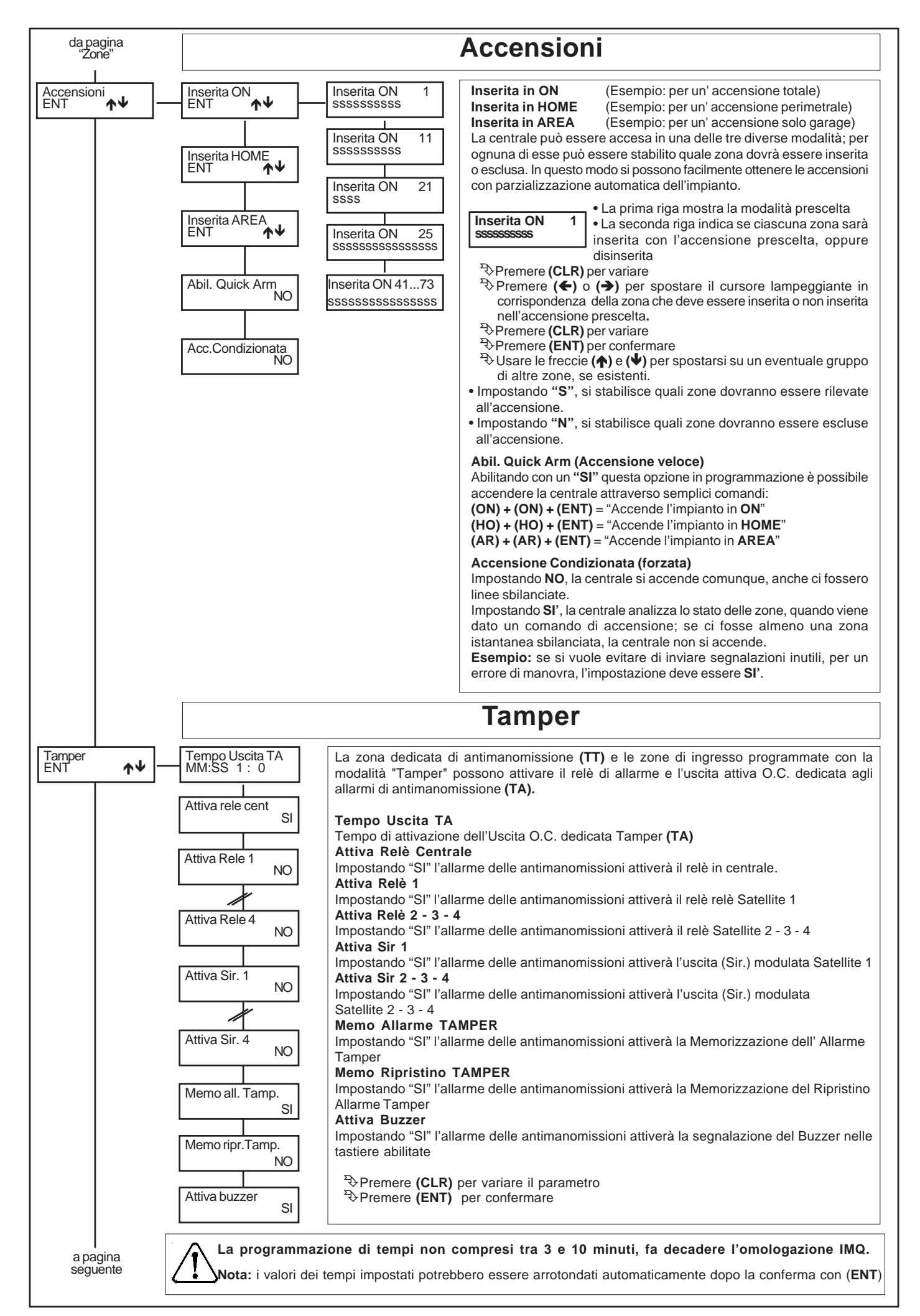

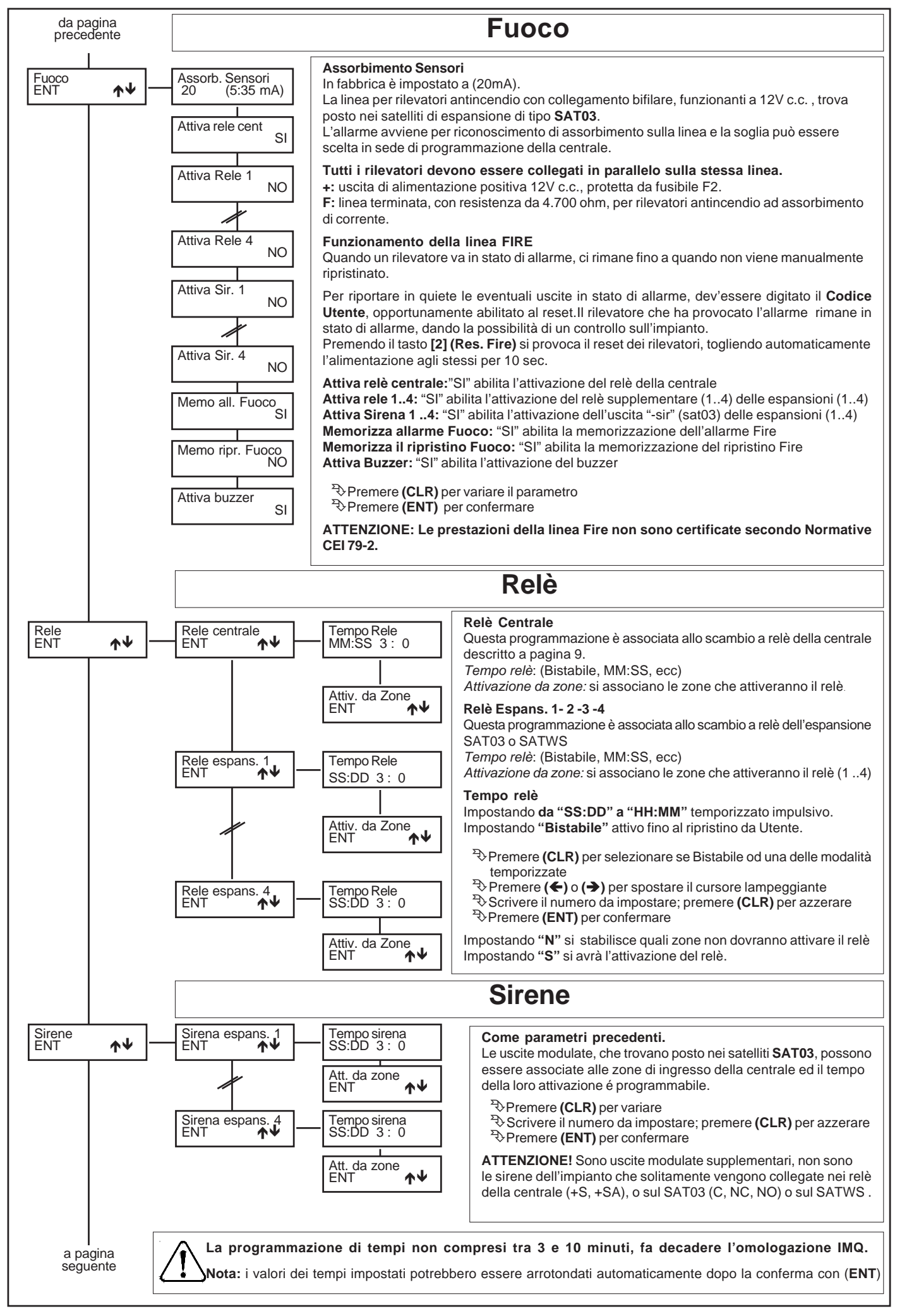

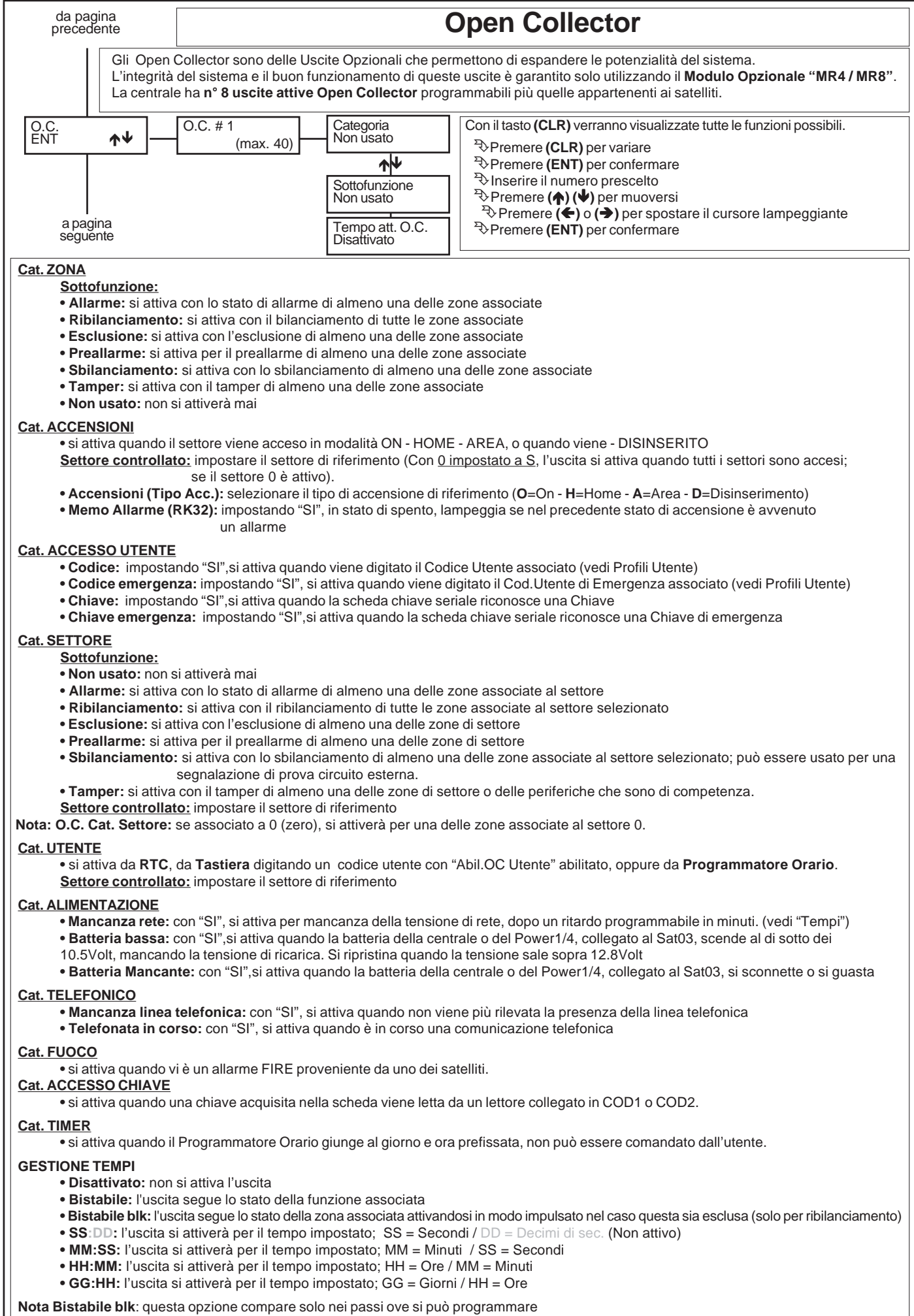

**Nota "Tempi":** i valori impostati potrebbero essere arrotondati automaticamente dopo la conferma con (**ENT**)

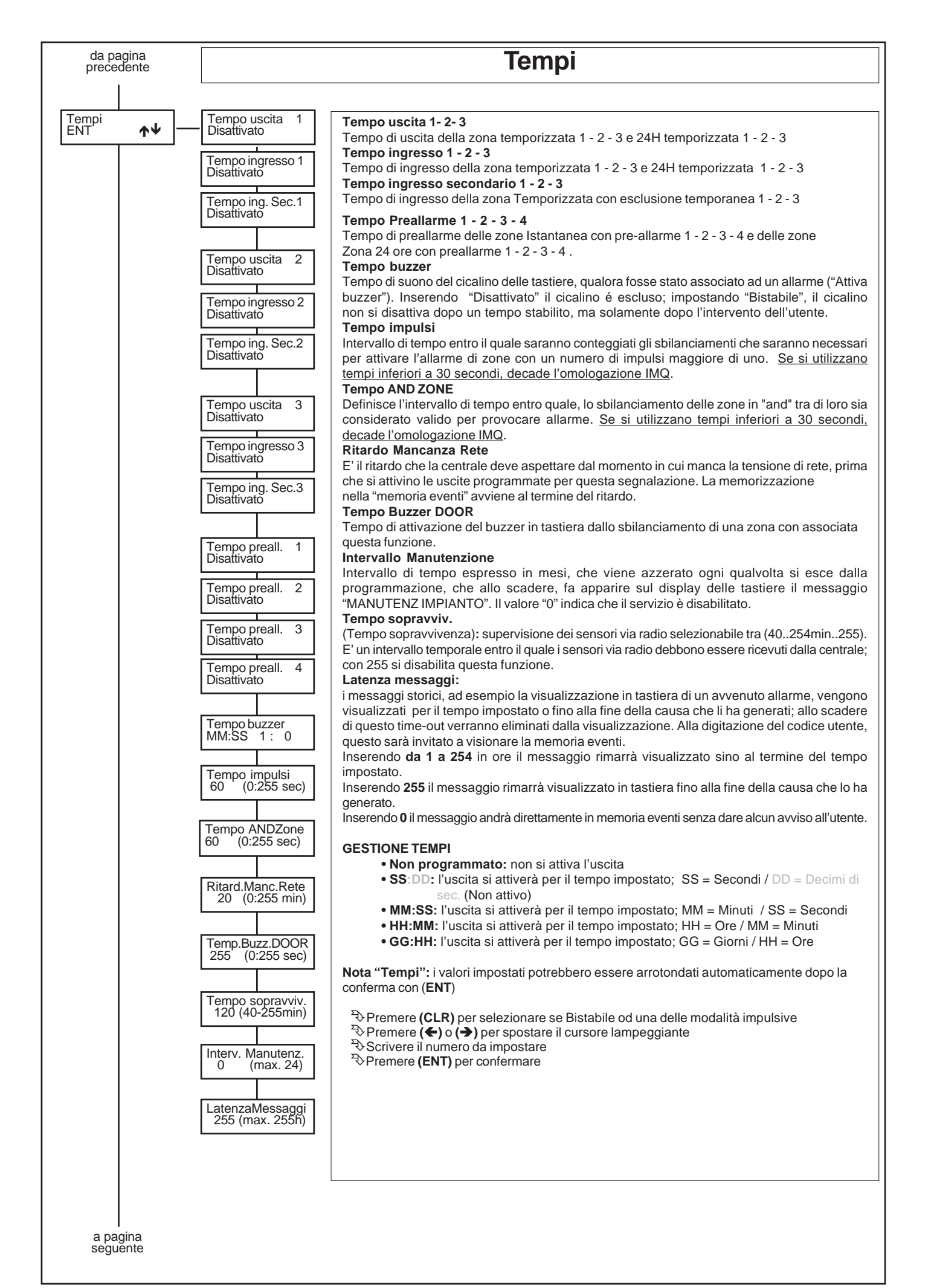

- 38 -

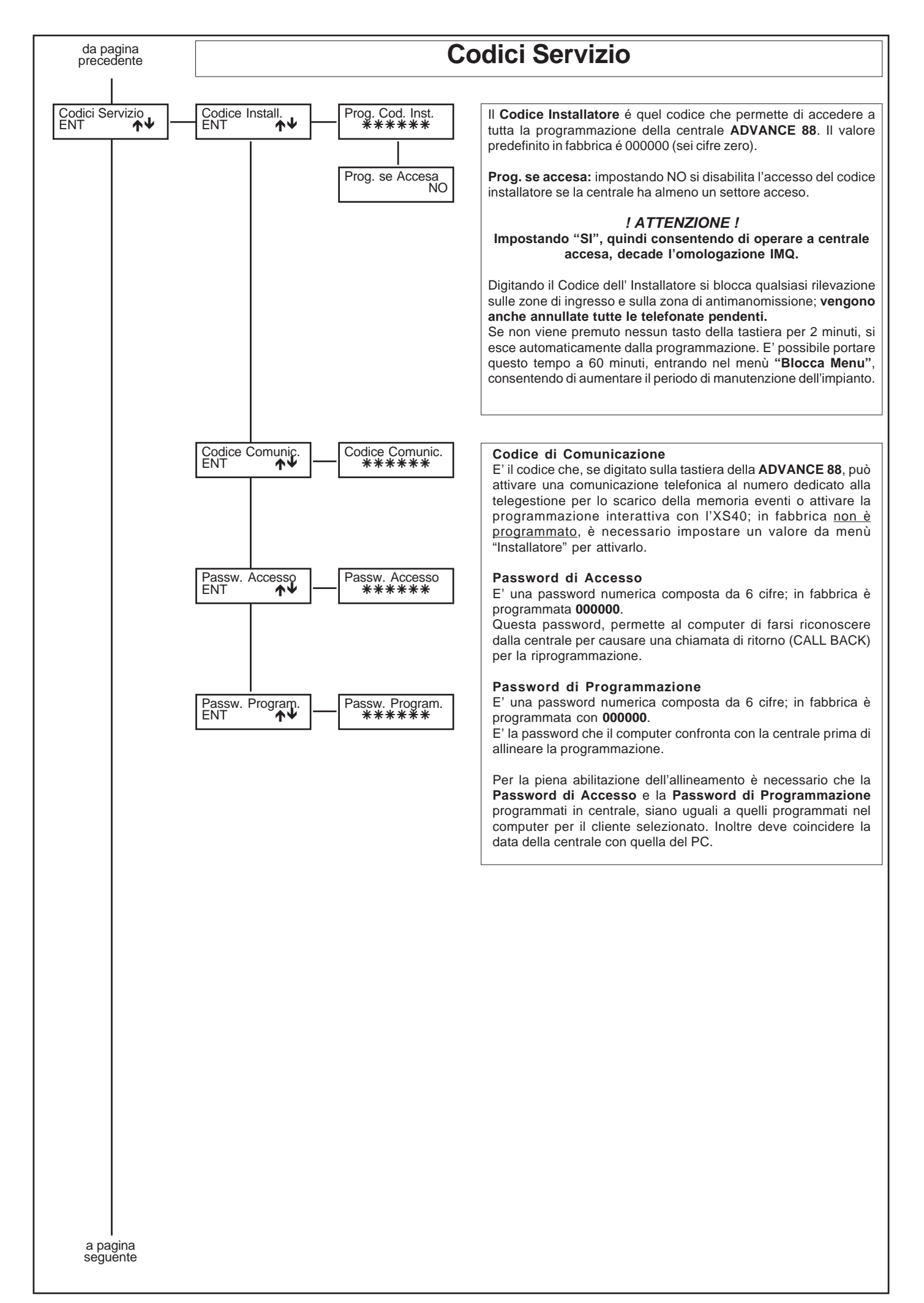

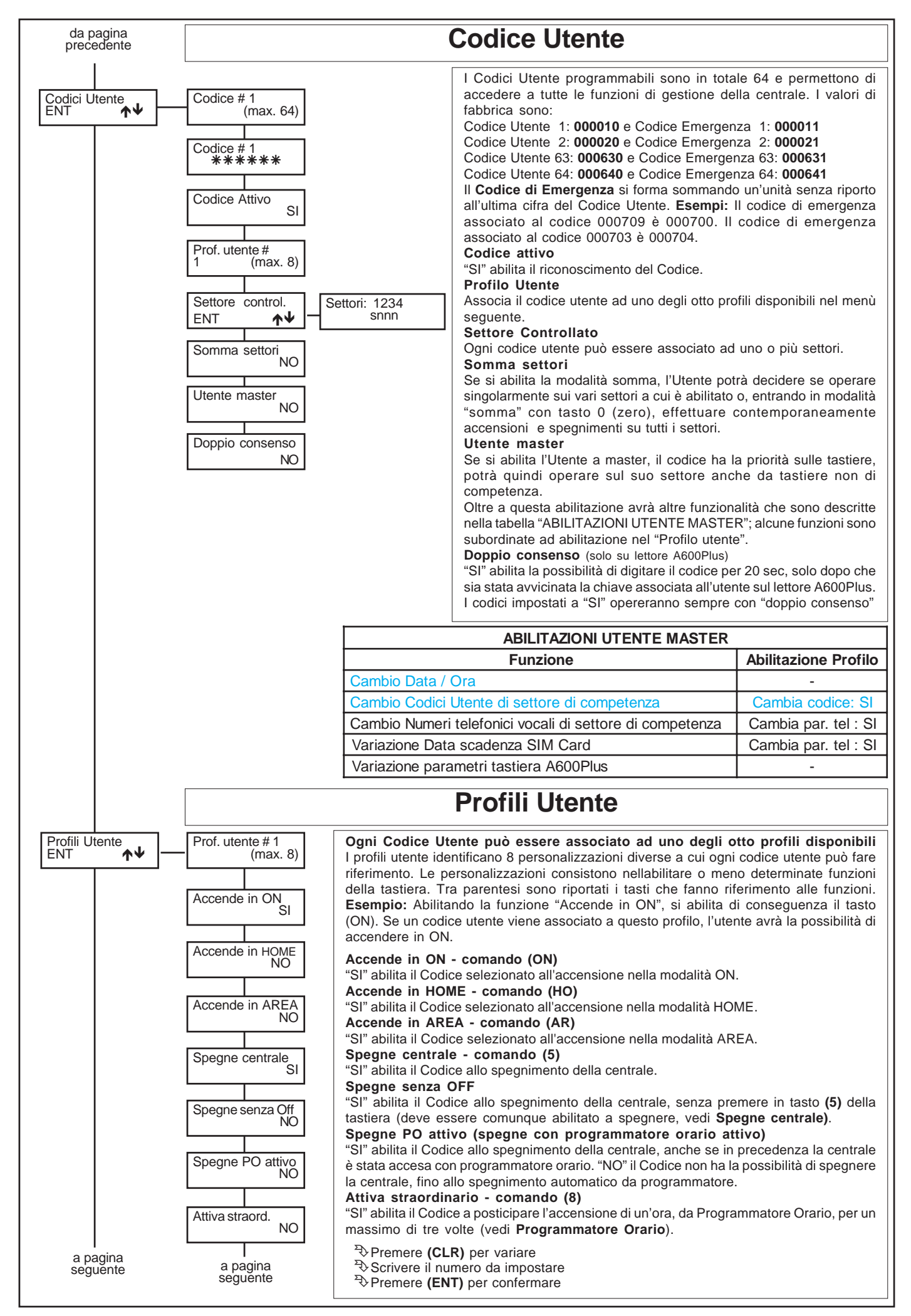

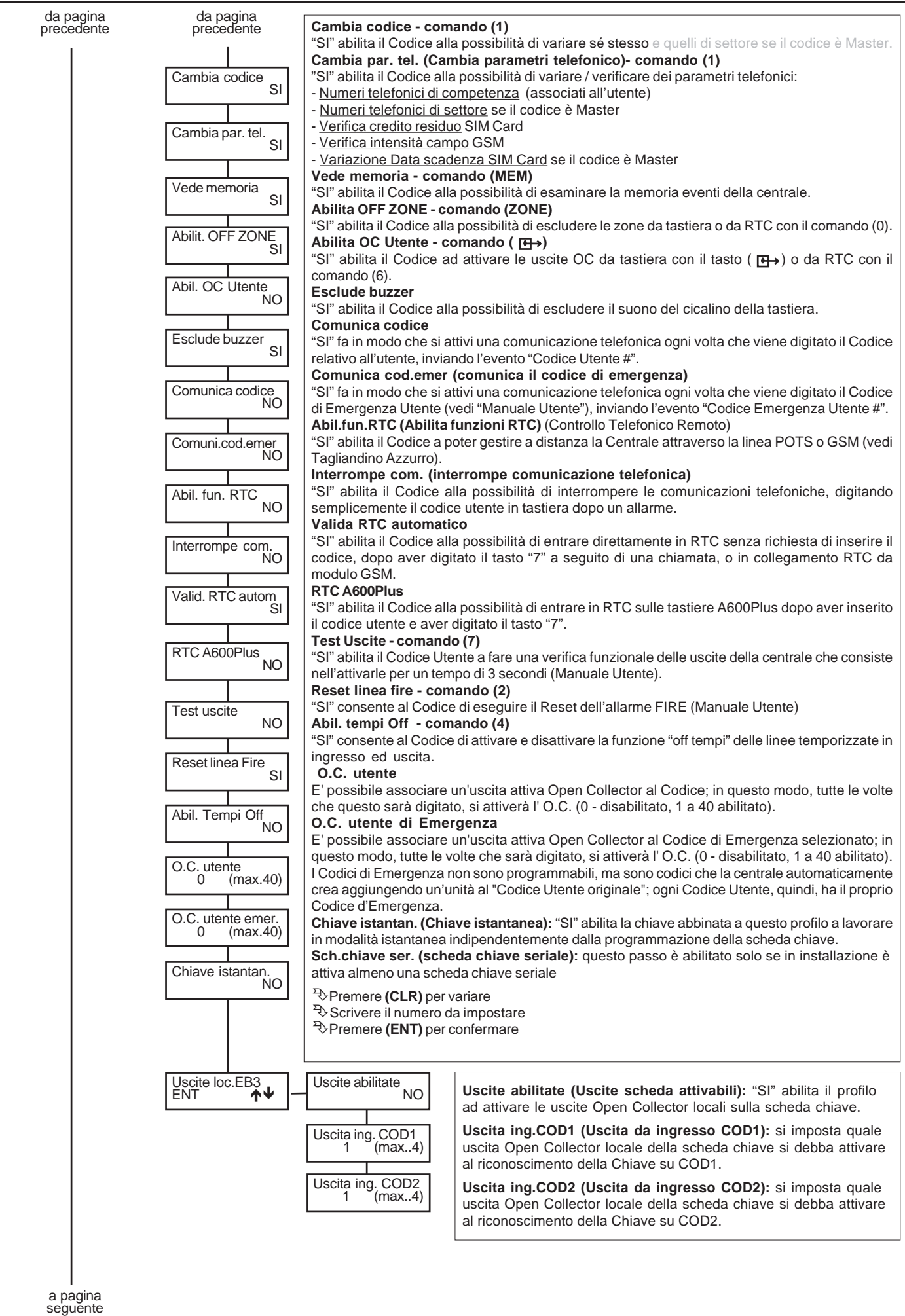

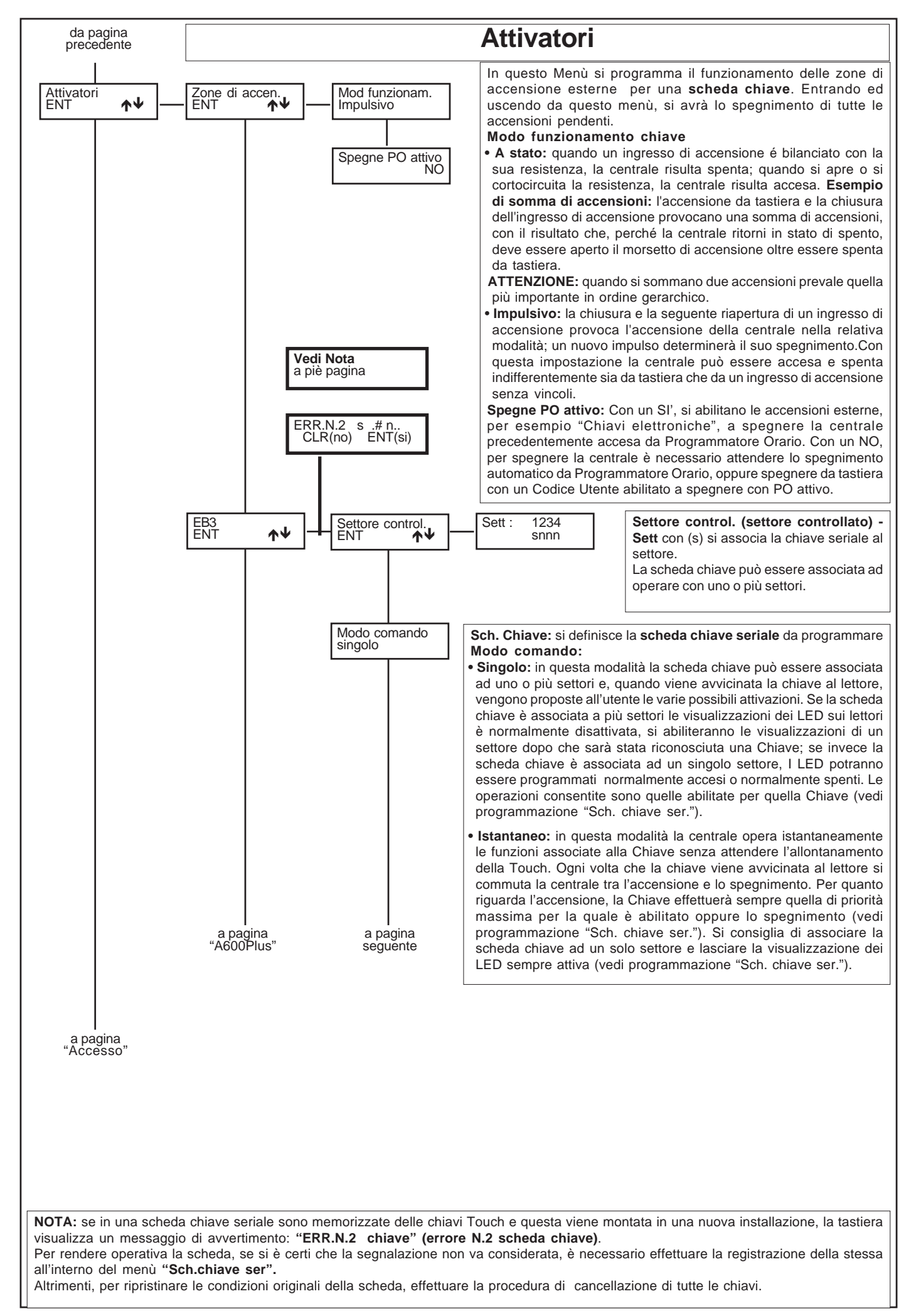

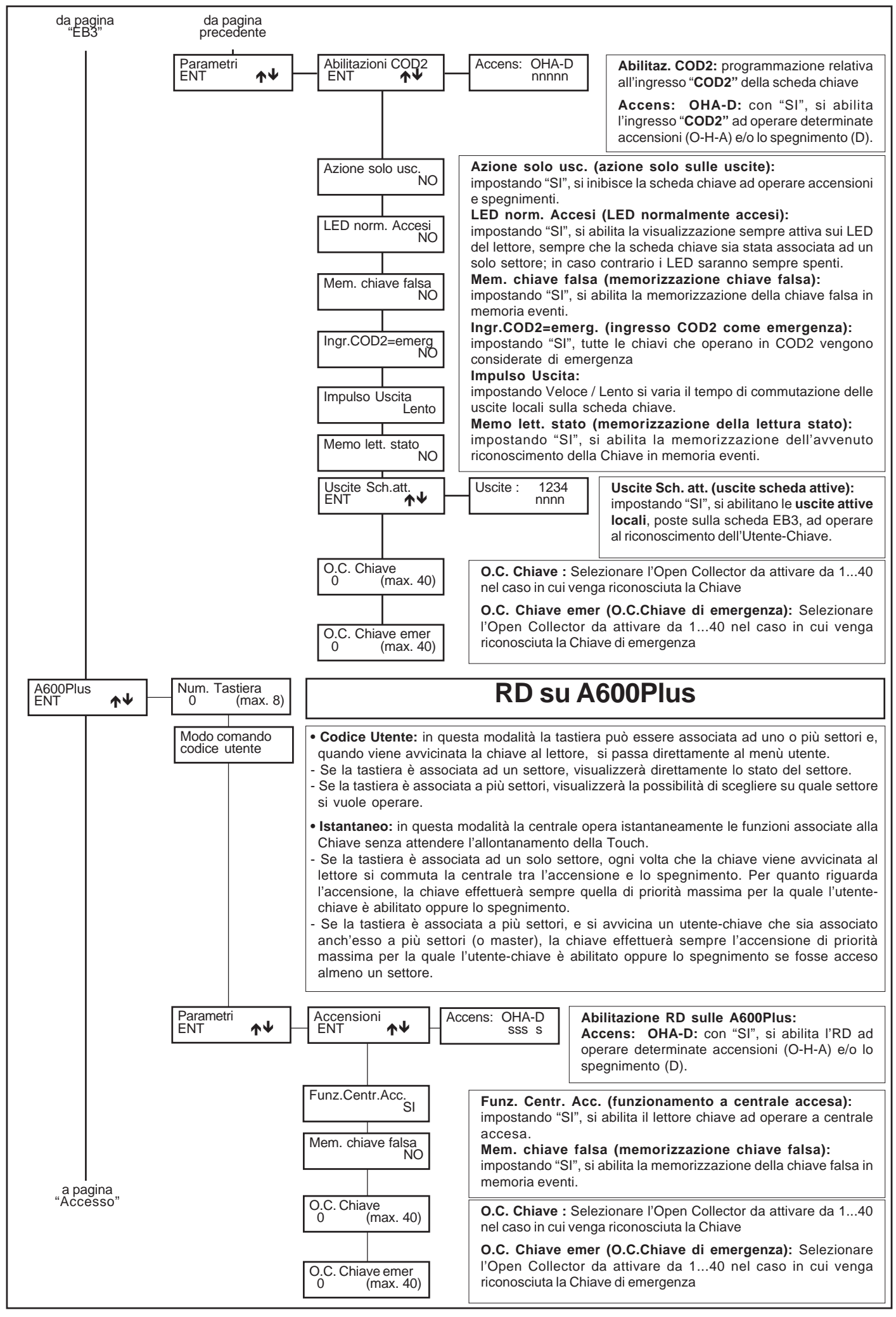

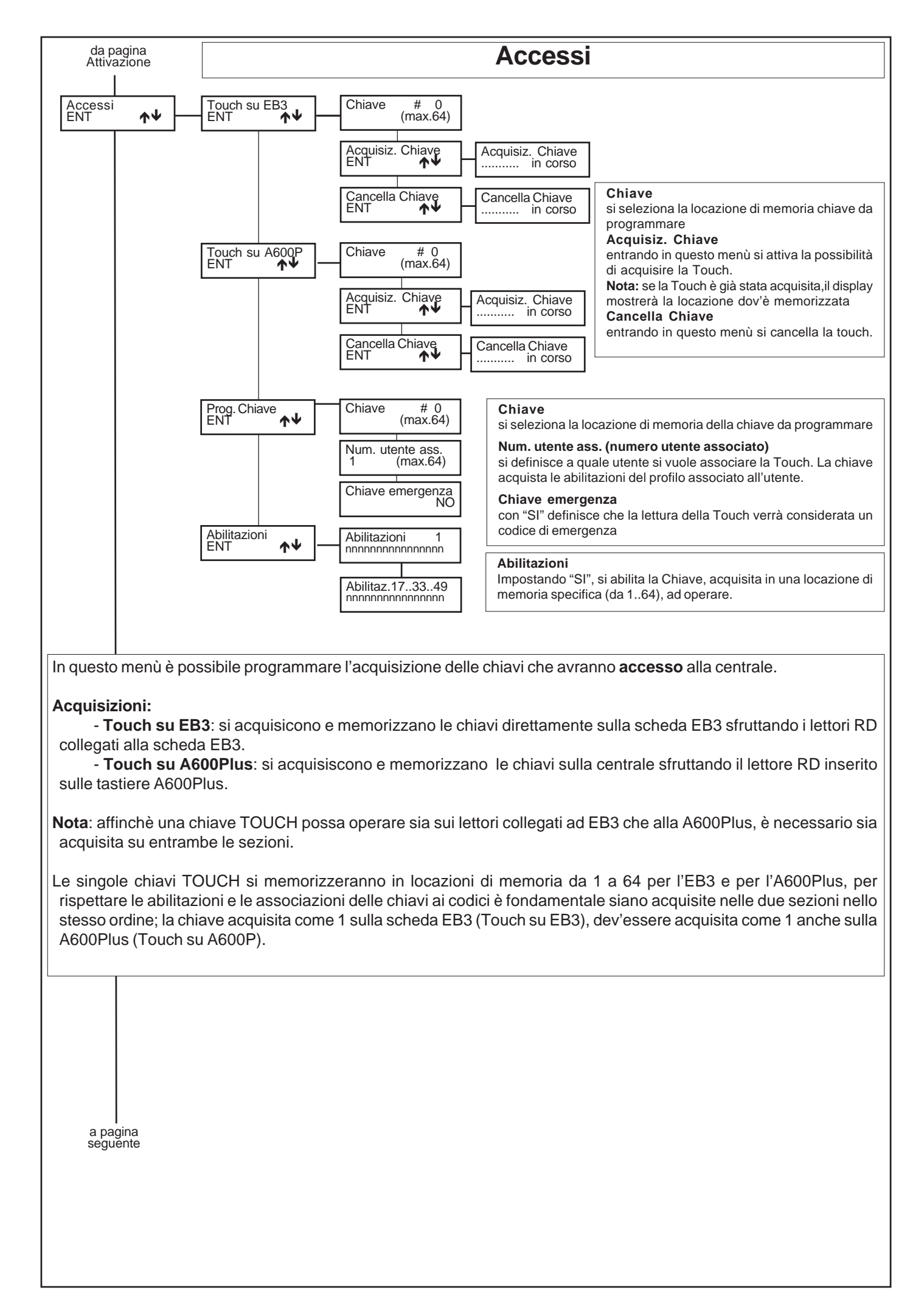

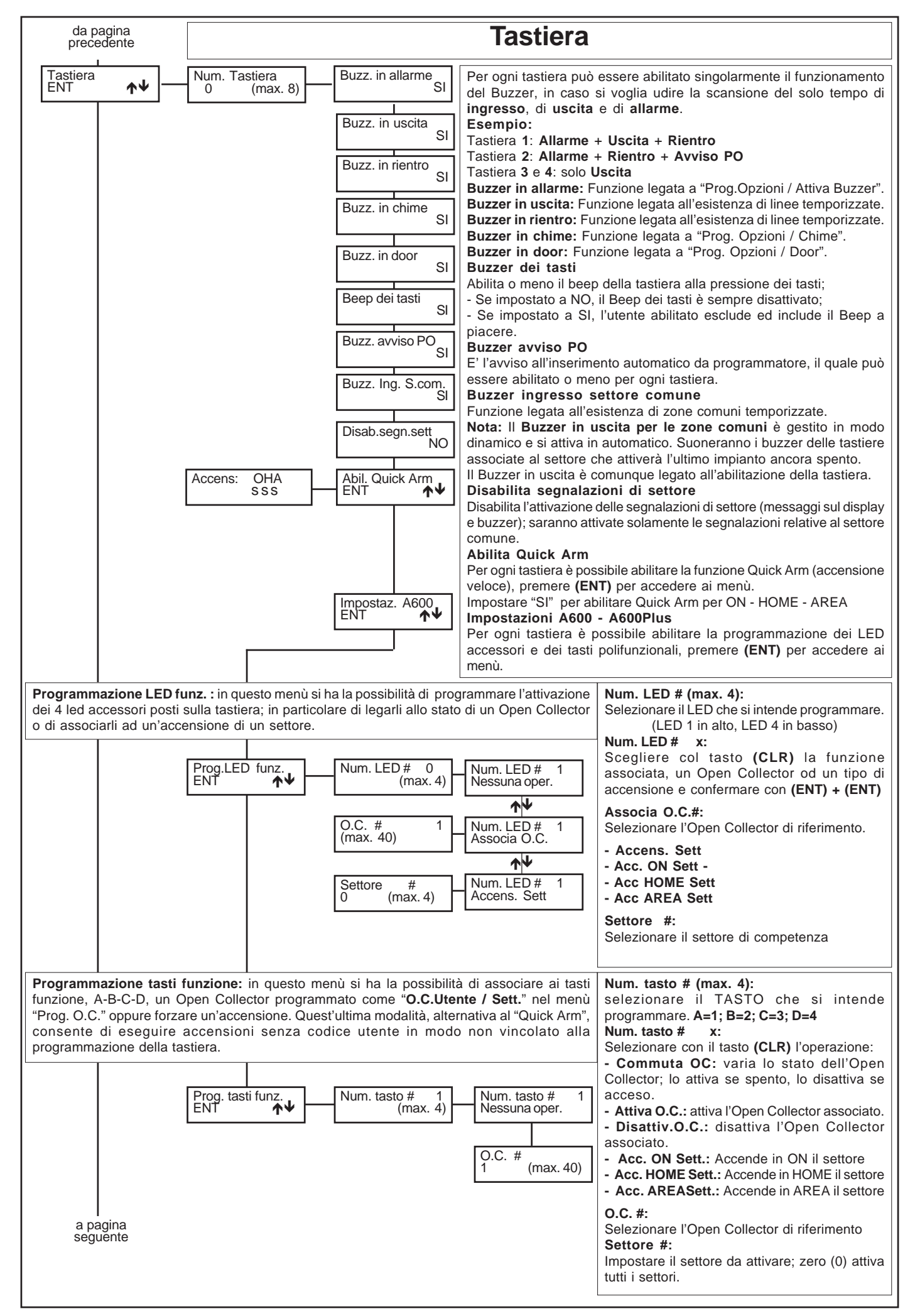

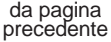

## **Satellite via Radio**

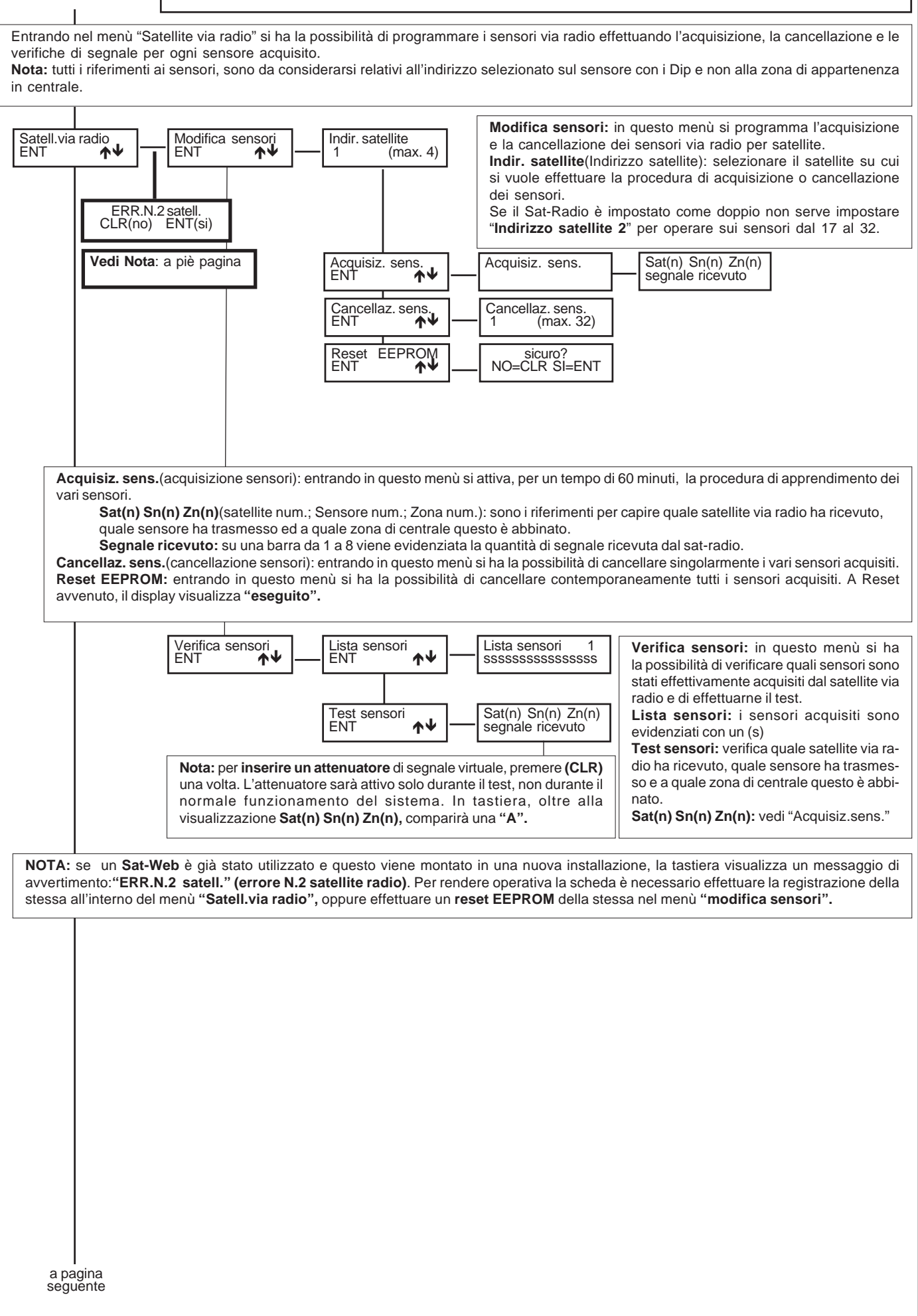

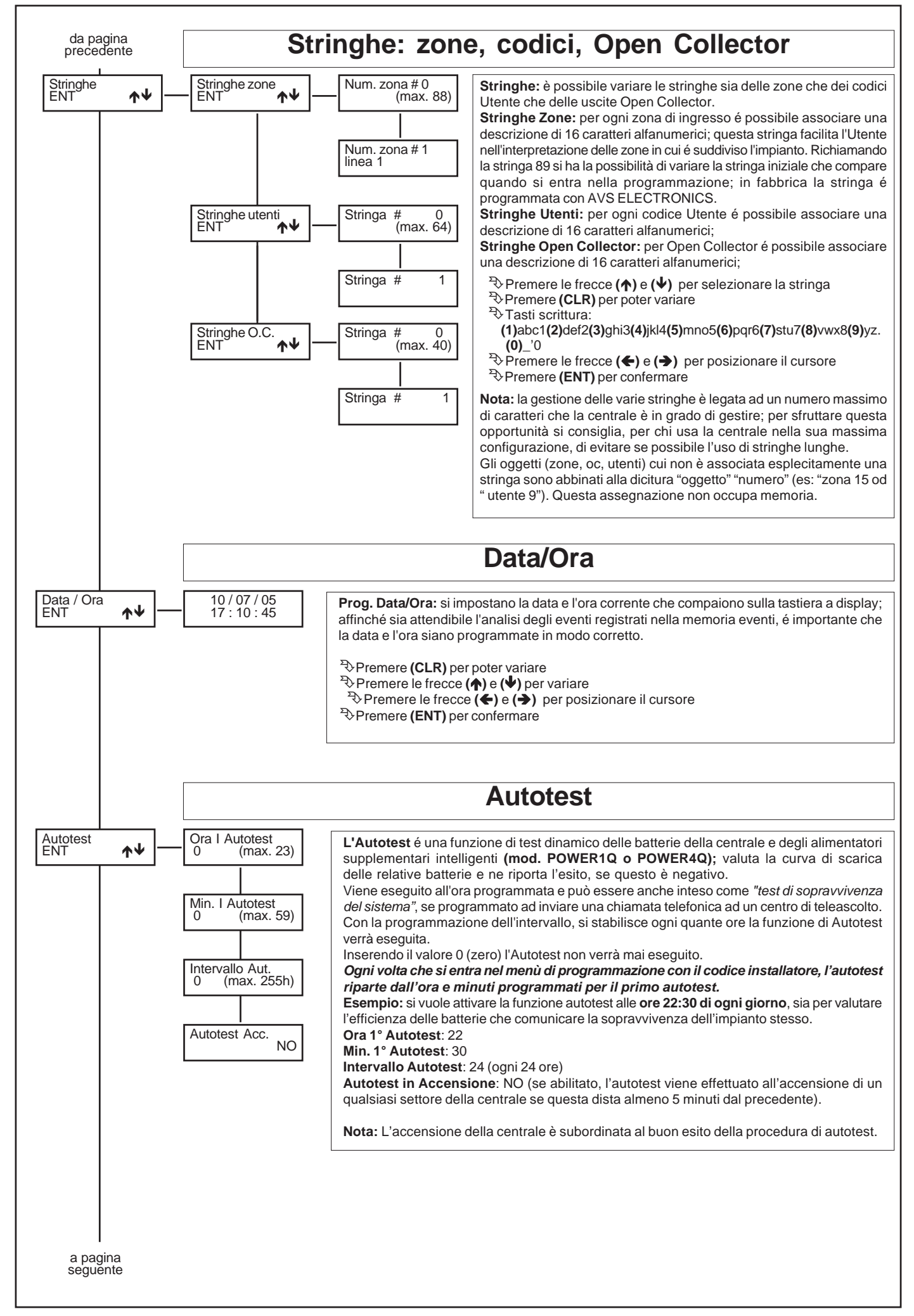

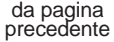

## **Programmatore Orario**

Il **Programmatore Orario (PO)** ha la possibilità di gestire le accensioni automatiche dell'impianto e le attivazioni degli OC.

#### **Attivazione Straordinario**

Mentre sta suonando il tempo di preavviso all'accensione, deve essere digitato un Codice abilitato all'inserimento dello straordinario (vedi "Prog.Cod.Utente / ... / Attiva Straord." con un "SI") e poi deve essere premuto il **tasto (8)**. Ogni volta si ritarda l'accensione di 1 ora per un massimo di 3 volte. Secondo la normativa CEI 79.2, il ritardo dell'accensione può essere massimo di 180 minuti.

#### **Spegne Programmatore Orario Attivo**

Digitando un Codice abilitato allo spegnimento con Programmatore Orario Attivo (vedi "Prog.Cod.Utente / ... / Spegne PO attivo" con un "SI"), si permette al Codice Utente di spegnere l'impianto, anche quando l'impianto risultasse acceso da Programmatore.

#### **Modalità di funzionamento**

Il Programmatore Orario si comporta come la modalità "a stato".

La possibilità di spegnere da tastiera o da chiave esterna, si programma all'interno del menù Codice Utente e Programmazione Chiave

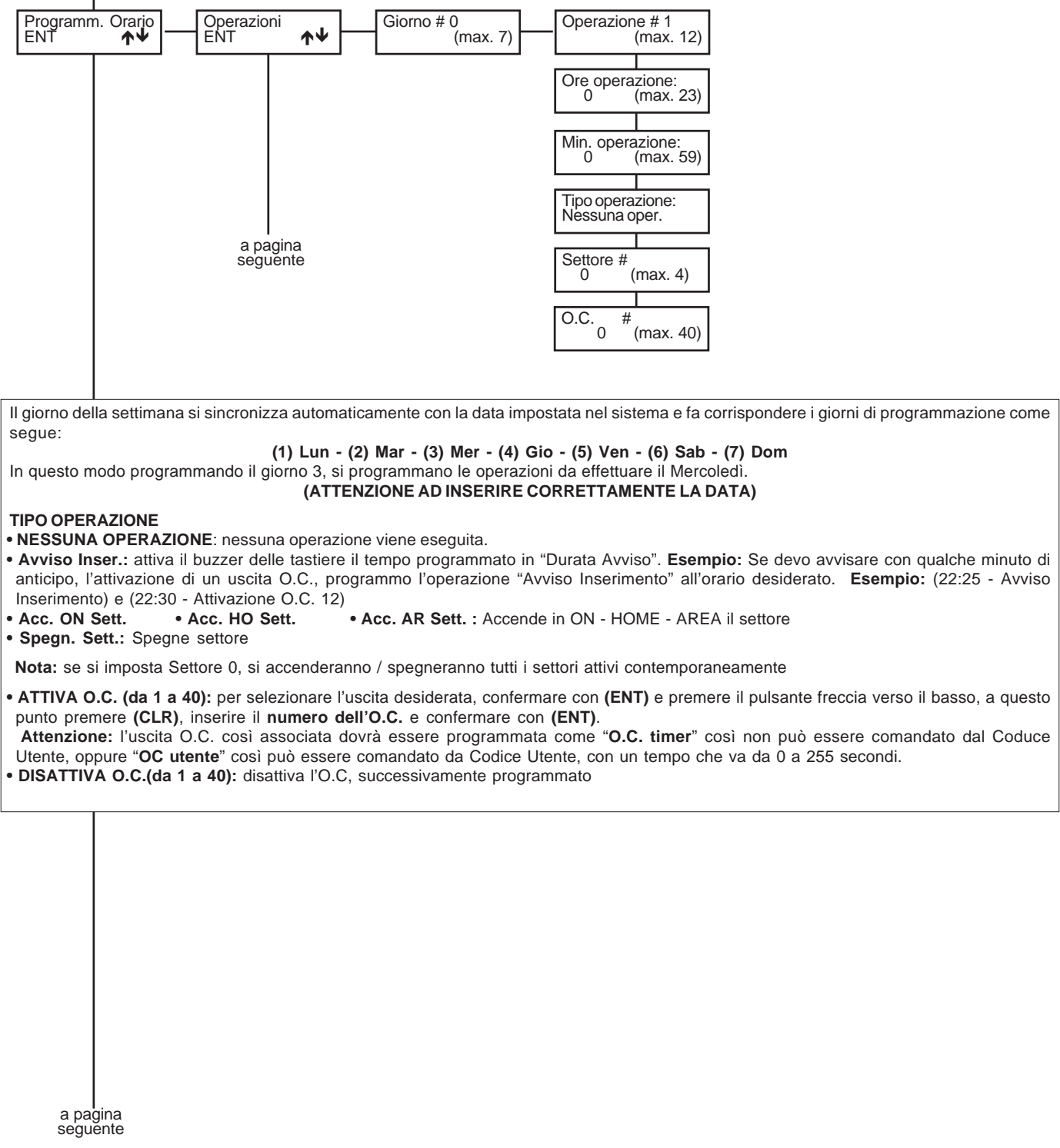

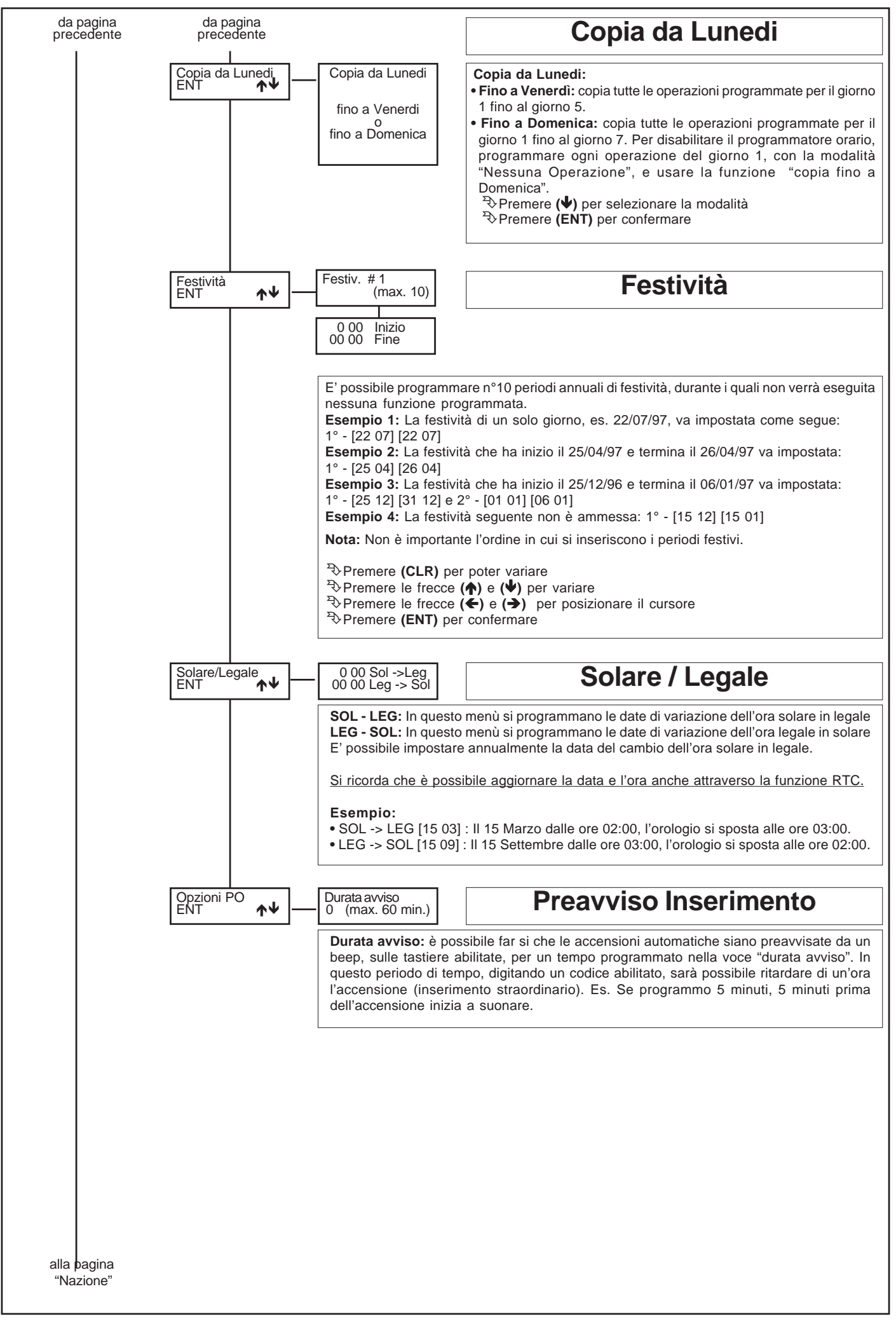

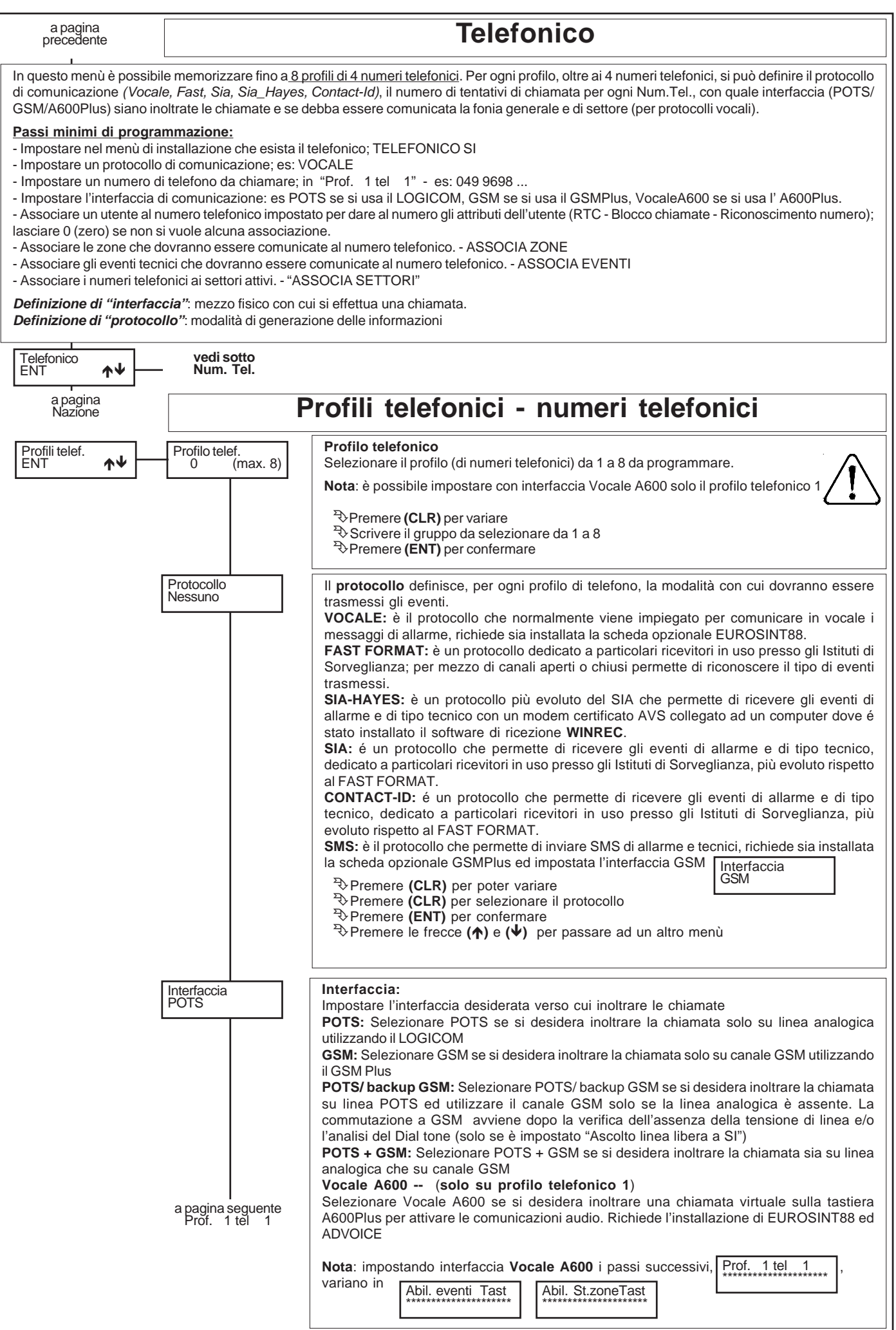

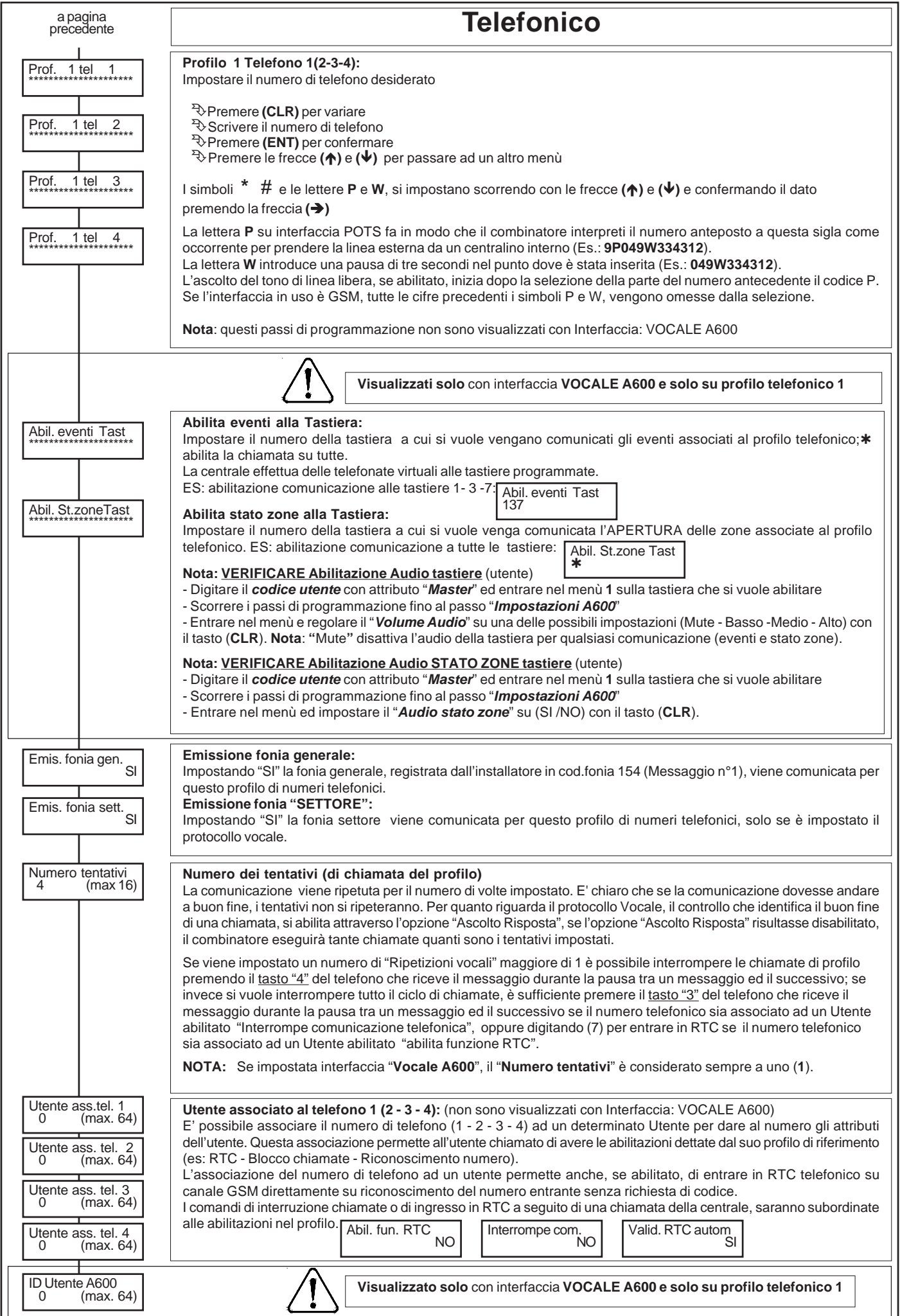

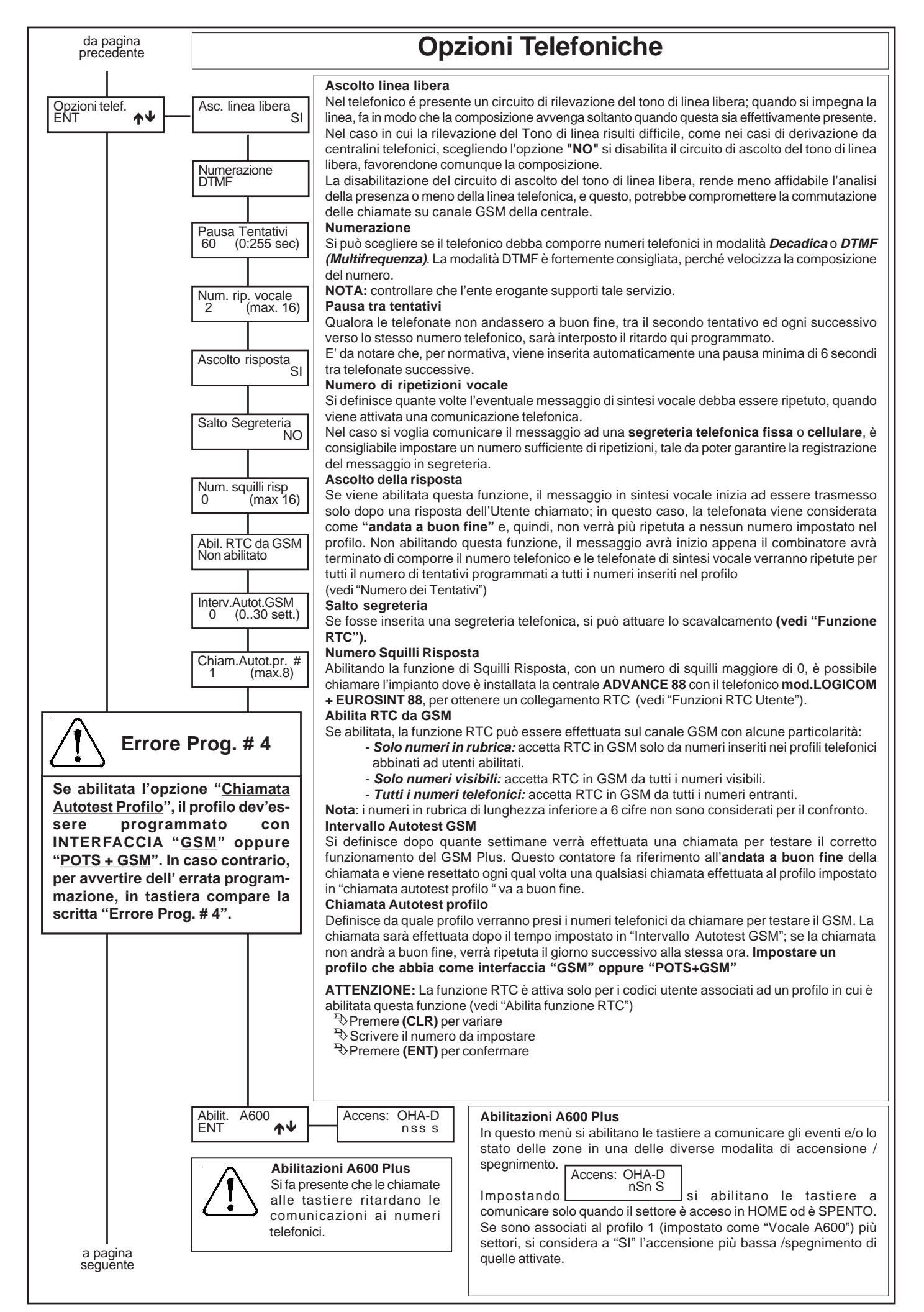

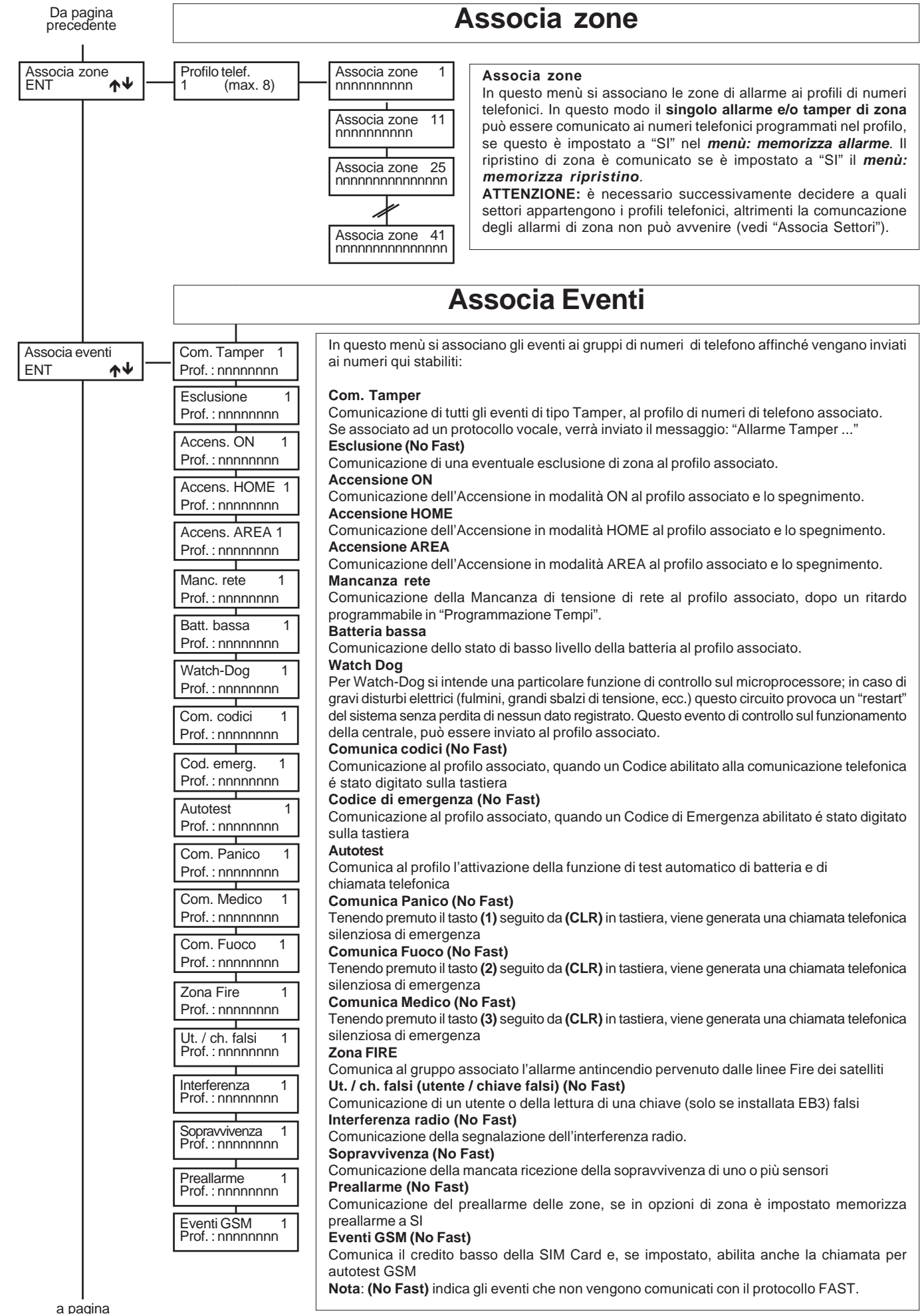

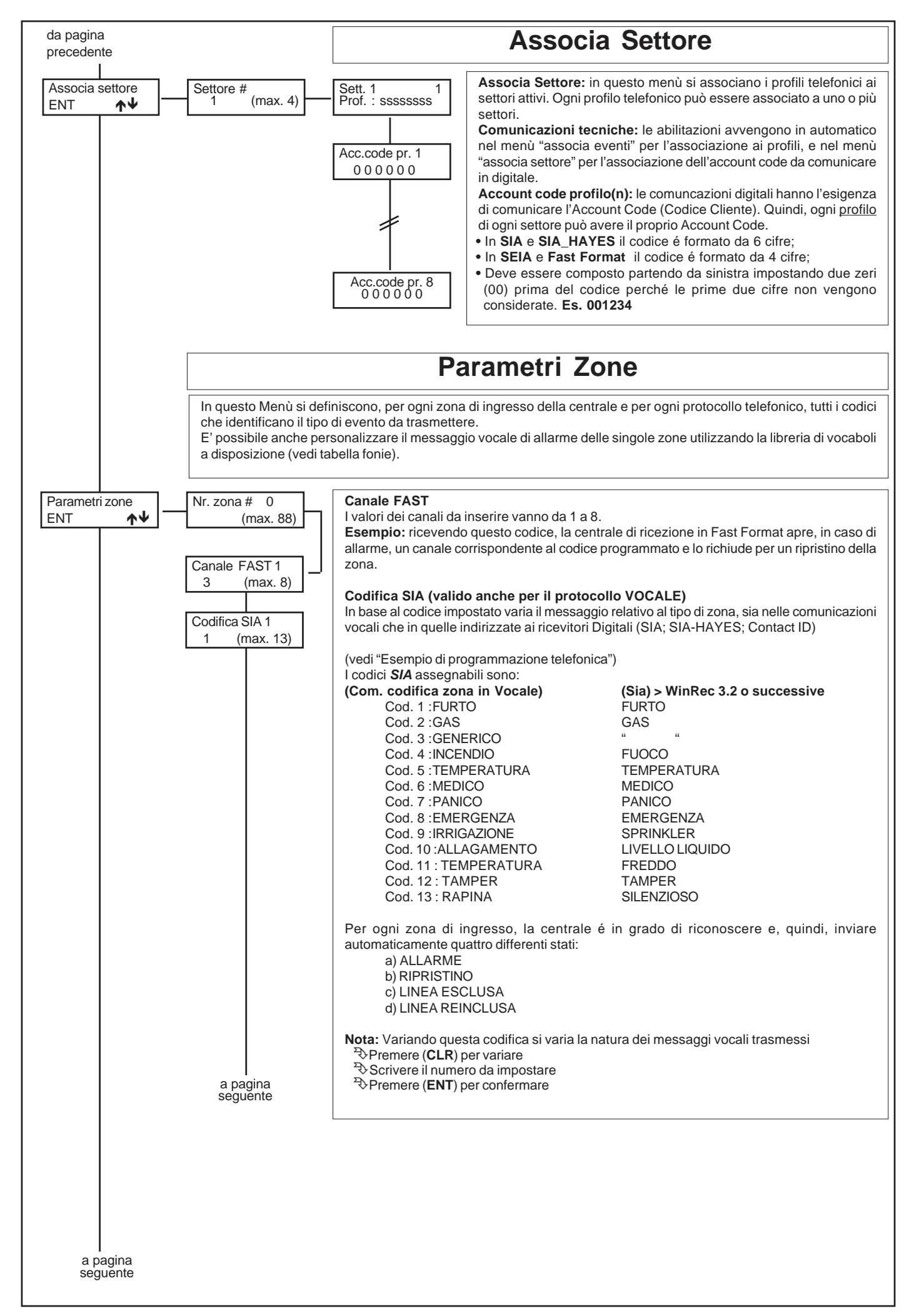

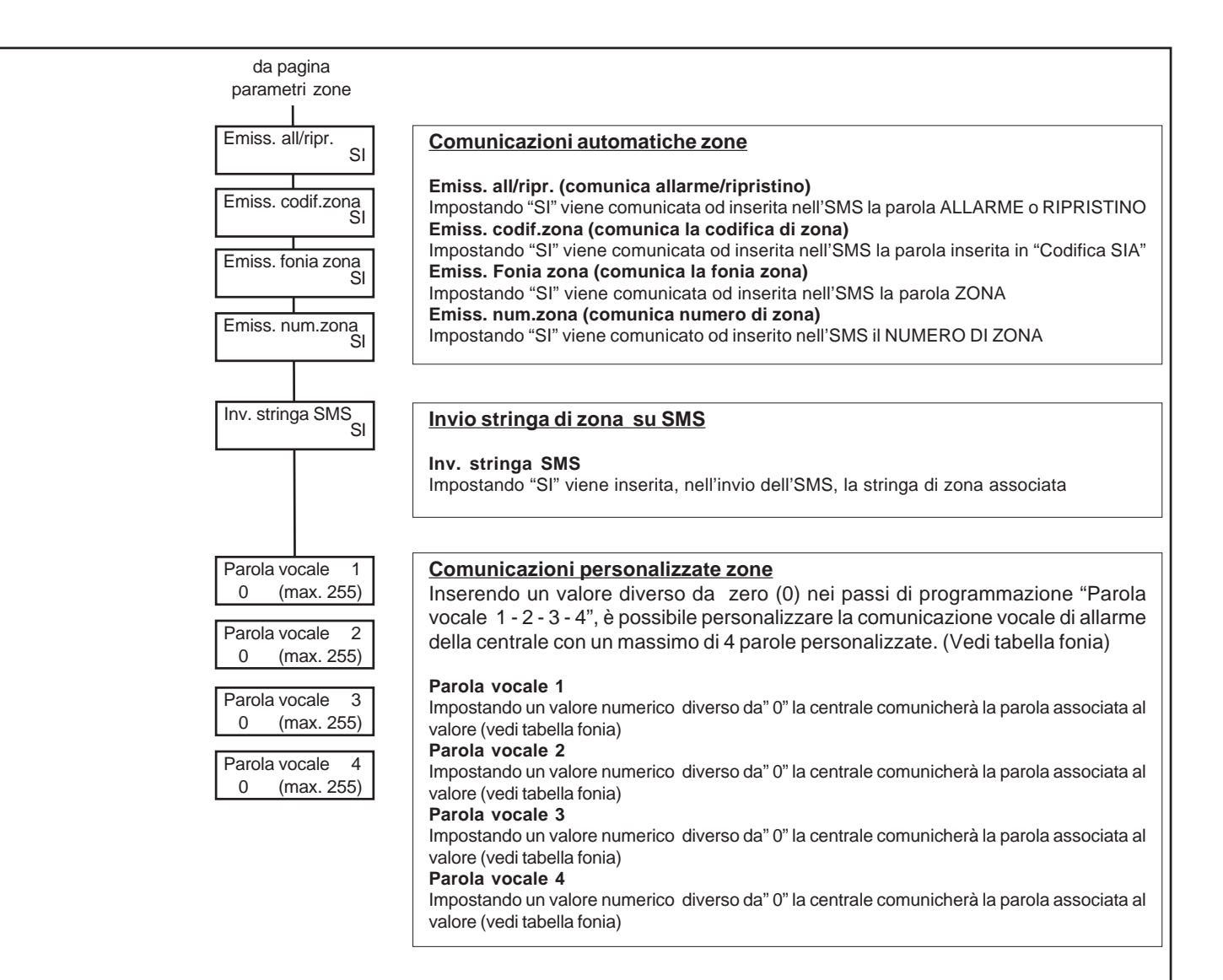

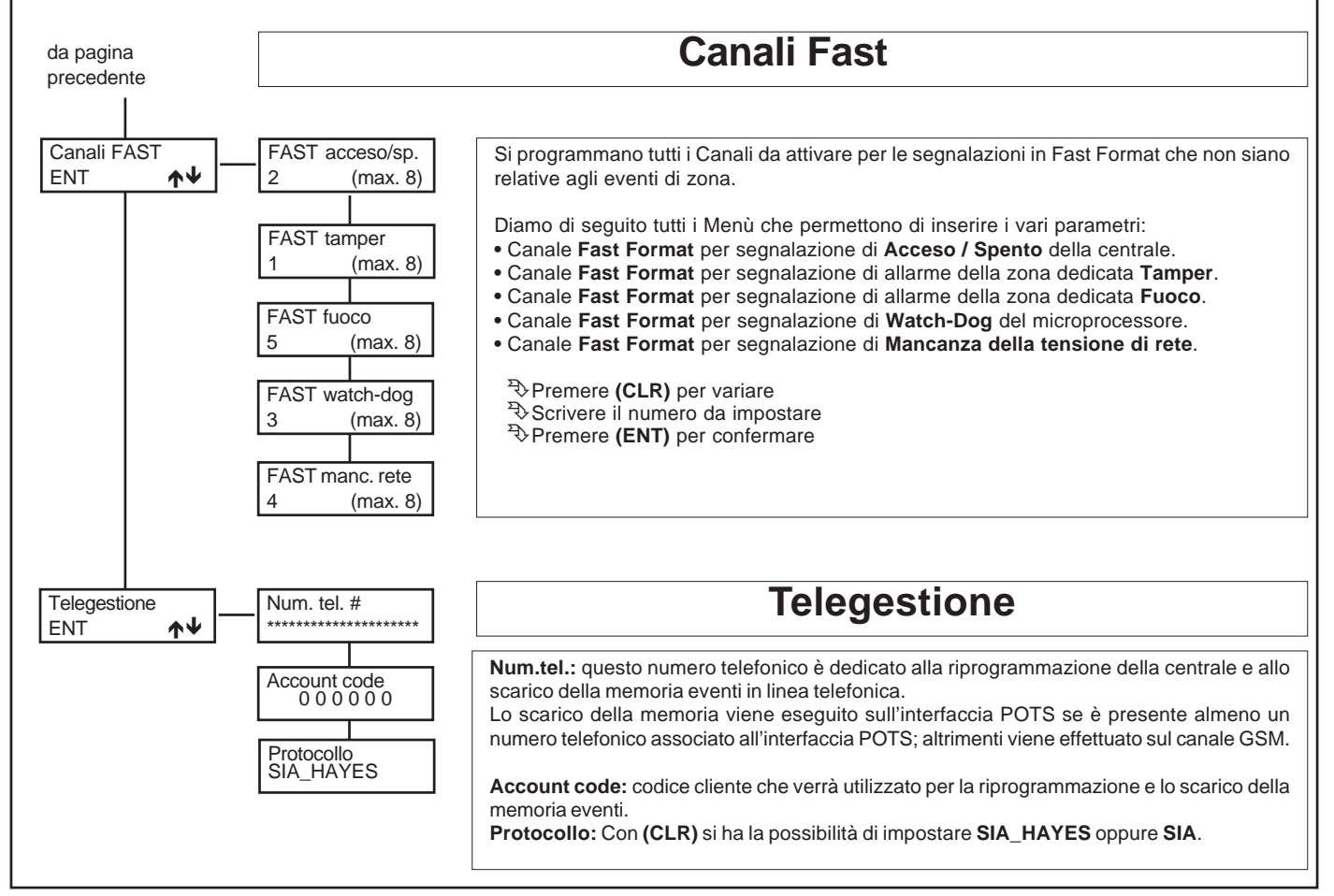

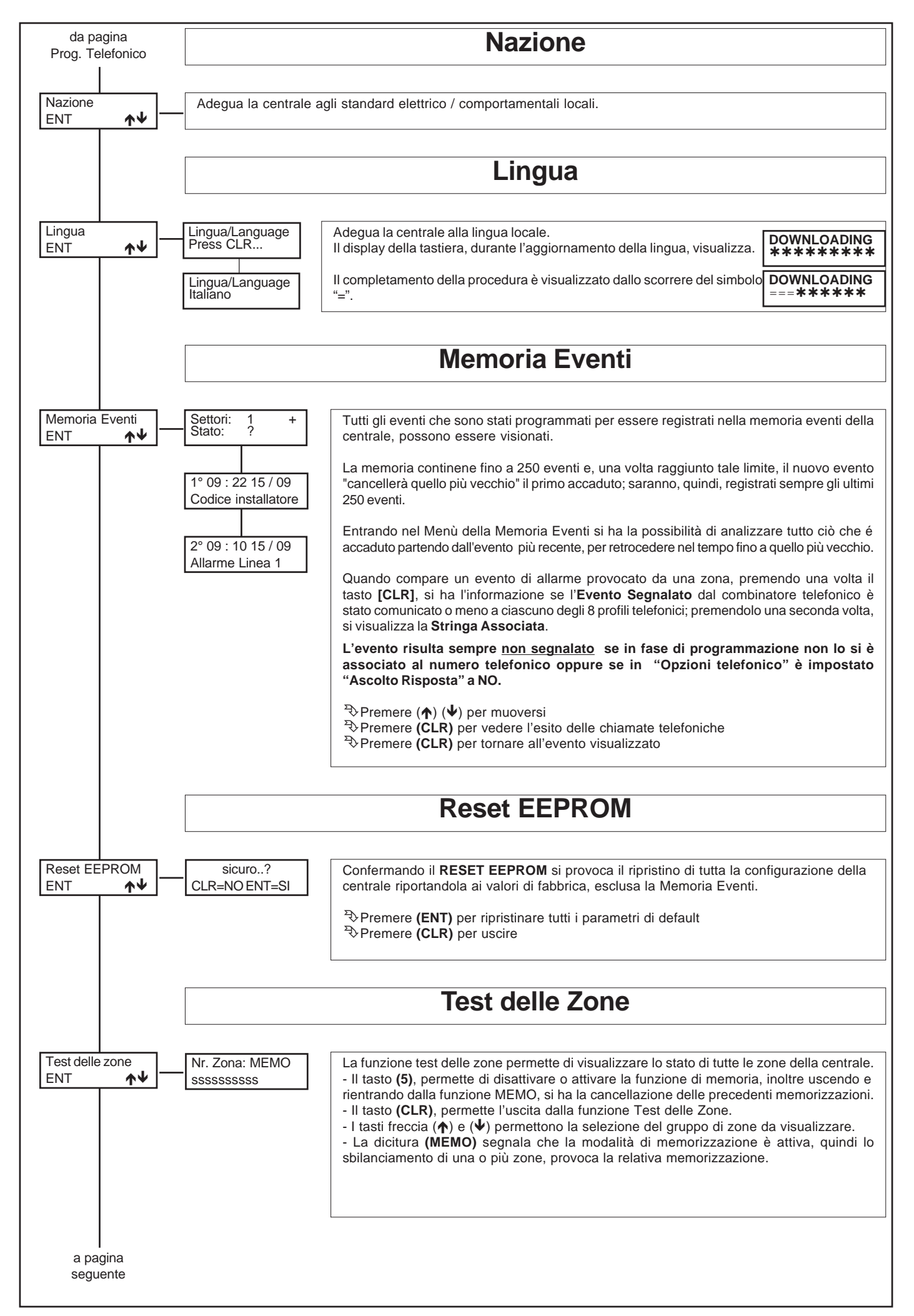

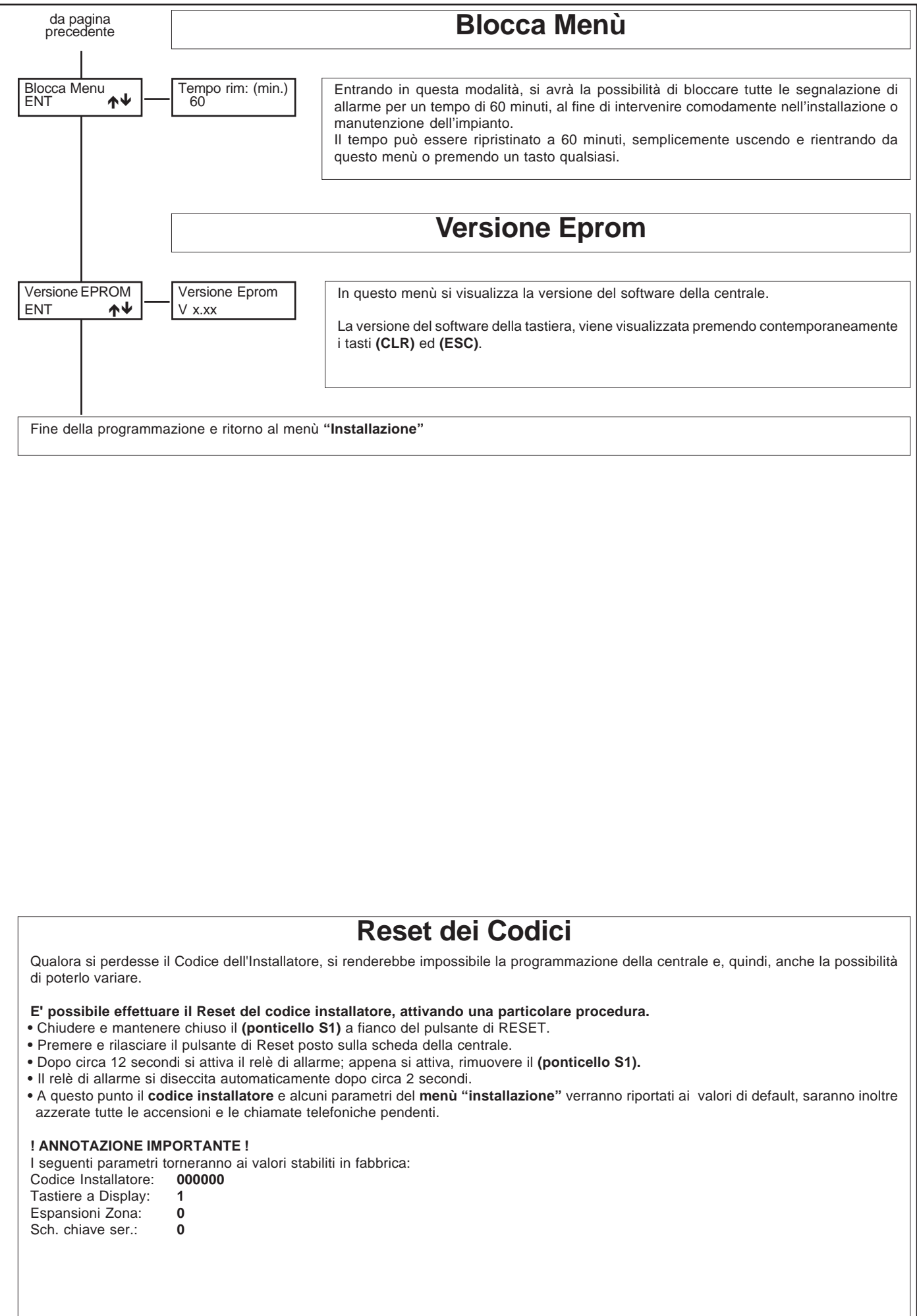

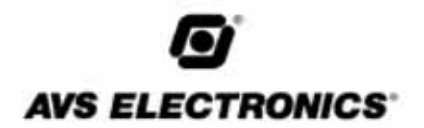

<span id="page-57-0"></span>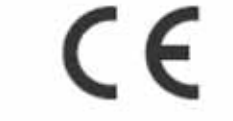

DICHIARAZIONE DI CONFORMITA **MANUFACTURERS DECLARATION OF CONFORMITY)** 

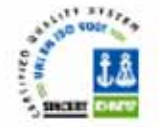

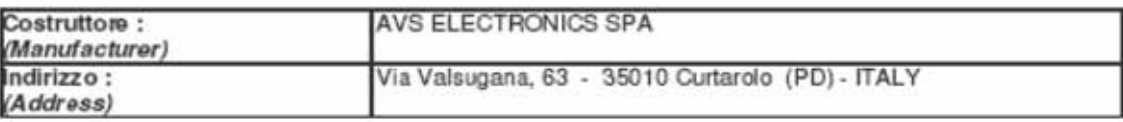

#### DICHIARA CHE LA SEGUENTE APPARECCHIATURA

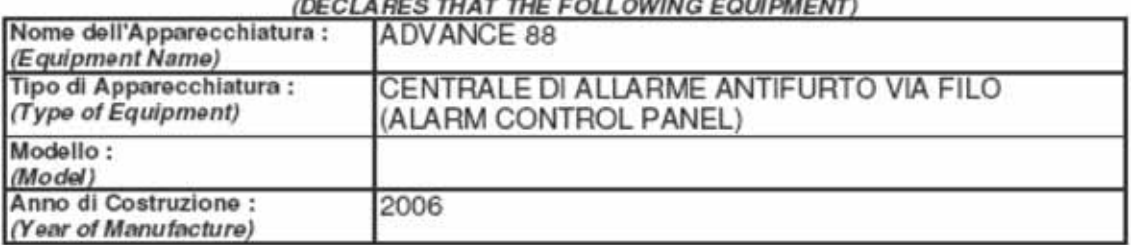

RISULTA CONFORME CON QUANTO PREVISTO DALLE SEGUENTI DIRETTIVE COMUNITARIE: (IS IN ACCORDANCE WITH THE FOLLOWING COMMUNITY DIRECTIVES)

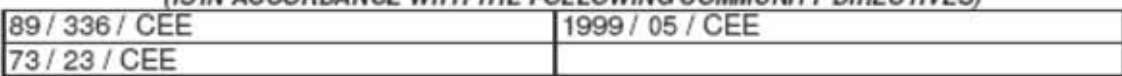

#### E CHE SONO STATE APPLICATE LE SEGUENTI NORMATIVE (APPLYING THE FOLL OWING NORMS OR STANDARDS)

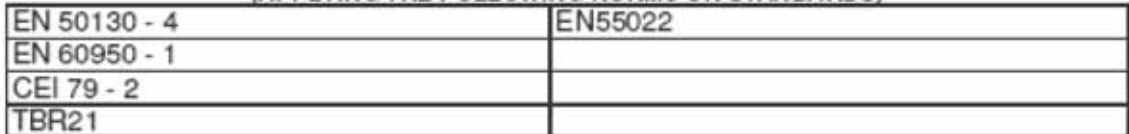

IDENTIFICATORE DI CLASSE DEL DISPOSITIVO (per apparati RF regolamentati dalla direttiva R&TTE) (Equipment class identifier (RF products falling under the scope of R&TTE))

X Not Applicable

None (class 1 product) 3 CO (class 2 product)

Il costruttore dichiara sotto la propria responsabilità che questo prodotto è conforme alla direttiva 93/68/EEC (marcatura) e soddisfa i requisiti essenziali e altre prescrizioni rilevanti della direttiva 1999/5/EC (R&TTE) in base ai risultati dei test condotti usando le normative (non) armonizzate in accordo con le Direttive sopracitate.

(We declare under our sole responsibility that this product is in conformity with directive 93/68/EEC (Marking) and/or complies to the essential requirements and all other relevant provisions of the 1999/5/EC (R&TTE) based on test results using (non)harmonized standards in accordance with the Directives mentioned)

Luogo (Place) : Curtarolo

Data (Date): Mar 2007

Nome (Name): G. Baro

Firma (Signature) **Amministratore Delegato** (Mahaging Director)

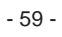

# *G* AVS ELECTRONICS S.p.A.

Via Valsugana, 63 35010 (Padova) ITALY Tel. 049 9698 411 / Fax. 049 9698 407 avs@avselectronics.com www.avselectronics.com Assistenza Tecnica: 049 9698 444 support@avselectronics.com